Valid as of version 01.02.zz (Device firmware) Products

Services

# Operating Instructions **Proline Promass P 100 EtherNet/IP**

Coriolis flowmeter

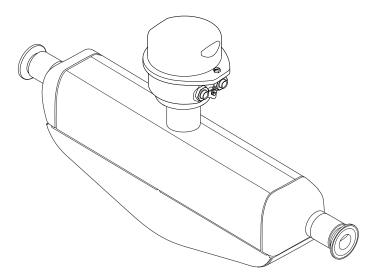

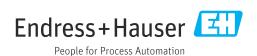

- Make sure the document is stored in a safe place such that it is always available when working on or with the device.
- To avoid danger to individuals or the facility, read the "Basic safety instructions" section carefully, as well as all other safety instructions in the document that are specific to working procedures.
- The manufacturer reserves the right to modify technical data without prior notice. Your Endress+Hauser Sales Center will supply you with current information and updates to these instructions.

# Table of contents

| 1                                                              | About this document 6                                                                                                    |            | 6.2.2 Preparing the measuring device                                                                                                    |                                                          |
|----------------------------------------------------------------|----------------------------------------------------------------------------------------------------|------------|----------------------------------------------------------------------------------------------------|----------------------------------------------------------|
| 1.1                                                            | Document function 6                                                                                                    |            | <ul><li>6.2.3 Mounting the measuring device</li><li>6.2.4 Turning the display module</li></ul>                                                                                                    |                                                          |
| 1.2                                                            | Symbols 6                                                                                                    | 6.3        | Post-installation check                                                                                                    |                                                          |
|                                                                | 1.2.1 Safety symbols 6                                                                                                    |            |                                                                                                    |                                                          |
|                                                                | 1.2.2 Electrical symbols 6         1.2.3 Tool symbols 6                                                                                                    | 7          | Electrical connection                                                                                                    | 26                                                       |
|                                                                | 1.2.4 Symbols for                                                                                                    | 7.1        | Electrical safety                                                                                                    | 26                                                       |
|                                                                | certain types of information 7                                                                                                    | 7.2        | Connecting requirements                                                                                                    |                                                          |
|                                                                | 1.2.5 Symbols in graphics                                                                                                    |            | 7.2.1 Required tools                                                                                                    |                                                          |
| 1.3                                                            | Documentation                                                                                                    |            | 7.2.2 Requirements for connecting cable                                                                                                    |                                                          |
| 1 /                                                            | 1.3.1 Document function 8                                                                                                    |            | 7.2.3 Terminal assignment                                                                                                    |                                                          |
| 1.4                                                            | Registered trademarks 8                                                                                                    |            | 7.2.4 Pin assignment, device plug                                                                                                    |                                                          |
| 2                                                              | C-f-titi                                                                                                    | 7.3        | 7.2.5 Preparing the measuring device                                                                                                    |                                                          |
| 2                                                              | Safety instructions 9                                                                                                    | 7.5        | 7.3.1 Connecting the transmitter                                                                                                    |                                                          |
| 2.1                                                            | Requirements for the personnel 9                                                                                                    |            | 7.3.2 Potential equalization                                                                                                    |                                                          |
| 2.2<br>2.3                                                     | Intended use                                                                                                    | 7.4        | Special connection instructions                                                                                                    |                                                          |
| 2.4                                                            | Operational safety                                                                                                    |            | 7.4.1 Connection examples                                                                                                    |                                                          |
| 2.5                                                            | Product safety                                                                                                    | 7.5        | Hardware settings                                                                                                    |                                                          |
| 2.6                                                            | IT security                                                                                                    | 7.6        | 7.5.1 Setting the device address Ensuring the degree of protection                                                                                                    |                                                          |
|                                                                |                                                                                                    | 7.7        | Post-connection check                                                                                                    |                                                          |
| 3                                                              | Product description                                                                                                    |            |                                                                                                    |                                                          |
| 3.1                                                            | Product design                                                                                                    | 8          | Operation options                                                                                                    | 34                                                       |
|                                                                | 3.1.1 Device version with EtherNet/IP                                                                                                    | 8.1        | Overview of operating options                                                                                                    | 34                                                       |
|                                                                | communication protocol                                                                                                    | 8.2        | Structure and function of the operating                                                                                                    |                                                          |
|                                                                |                                                                                                    |            | menu                                                                                                    | 35                                                       |
| 4                                                              | Incoming acceptance and product                                                                                                    |            | 0.2.1 Structure of the energting many                                                                                                    | 2 5                                                      |
| 4                                                              | Incoming acceptance and product                                                                                                    |            | 1 3                                                                                                    | 35<br>36                                                 |
| 4                                                              | identification                                                                                                    | 8.3        | 8.2.2 Operating philosophy                                                                                                    | 35<br>36                                                 |
| 4.1                                                            | identification12Incoming acceptance12                                                                                                    | 8.3        | 8.2.2 Operating philosophy                                                                                                    |                                                          |
|                                                                | identification12Incoming acceptance12Product identification12                                                                                                    | 8.3        | 8.2.2 Operating philosophy Displaying the measured values via the local display (optionally available)                                                                                                    | 36                                                       |
| 4.1                                                            | identification12Incoming acceptance12Product identification124.2.1 Transmitter nameplate13                                                                                                    | 8.3        | 8.2.2 Operating philosophy                                                                                                    | 36<br>37<br>37                                           |
| 4.1                                                            | identification12Incoming acceptance12Product identification124.2.1 Transmitter nameplate134.2.2 Sensor nameplate14                                                                                                    |            | 8.2.2 Operating philosophy                                                                                                    | 36<br>37<br>37<br>38                                     |
| 4.1                                                            | identification12Incoming acceptance12Product identification124.2.1 Transmitter nameplate13                                                                                                    | 8.3        | 8.2.2 Operating philosophy                                                                                                    | 36<br>37<br>37<br>38<br>39                               |
| 4.1<br>4.2                                                     | identification12Incoming acceptance12Product identification124.2.1 Transmitter nameplate134.2.2 Sensor nameplate144.2.3 Symbols on measuring device15                                                                                                    |            | 8.2.2 Operating philosophy                                                                                                    | 36<br>37<br>37<br>38<br>39                               |
| 4.1<br>4.2                                                     | identification12Incoming acceptance12Product identification124.2.1 Transmitter nameplate134.2.2 Sensor nameplate144.2.3 Symbols on measuring device15Storage and transport16                                                                                                    |            | 8.2.2 Operating philosophy                                                                                                    | 36<br>37<br>37<br>38<br>39<br>40                         |
| 4.1<br>4.2                                                     | identification12Incoming acceptance12Product identification124.2.1 Transmitter nameplate134.2.2 Sensor nameplate144.2.3 Symbols on measuring device15Storage and transport16Storage conditions16                                                                                                    |            | 8.2.2 Operating philosophy                                                                                                    | 36<br>37<br>38<br>39<br>40<br>41<br>42                   |
| 4.1<br>4.2<br><b>5</b><br>5.1                                  | identification12Incoming acceptance12Product identification124.2.1 Transmitter nameplate134.2.2 Sensor nameplate144.2.3 Symbols on measuring device15Storage and transport16Storage conditions16                                                                                                    |            | 8.2.2 Operating philosophy                                                                                                    | 36<br>37<br>38<br>39<br>39<br>40<br>41<br>42<br>43       |
| 4.1<br>4.2<br><b>5</b><br>5.1                                  | identification12Incoming acceptance12Product identification124.2.1 Transmitter nameplate134.2.2 Sensor nameplate144.2.3 Symbols on measuring device15Storage and transport16Storage conditions16Transporting the product165.2.1 Measuring devices without lifting<br>lugs16                                                                                                    |            | 8.2.2 Operating philosophy                                                                                                    | 36<br>37<br>38<br>39<br>40<br>41<br>42<br>43<br>44       |
| 4.1<br>4.2<br><b>5</b><br>5.1                                  | identification12Incoming acceptance12Product identification124.2.1 Transmitter nameplate134.2.2 Sensor nameplate144.2.3 Symbols on measuring device15Storage and transport16Storage conditions16Transporting the product165.2.1 Measuring devices without lifting<br>lugs165.2.2 Measuring devices with lifting lugs17                                                                                                    | 8.4        | 8.2.2 Operating philosophy                                                                                                    | 36<br>37<br>38<br>39<br>40<br>41<br>42<br>43<br>44       |
| 4.1<br>4.2<br><b>5</b><br>5.1<br>5.2                           | identification12Incoming acceptance12Product identification124.2.1 Transmitter nameplate134.2.2 Sensor nameplate144.2.3 Symbols on measuring device15Storage and transport16Storage conditions16Transporting the product165.2.1 Measuring devices without lifting<br>lugs165.2.2 Measuring devices with lifting lugs175.2.3 Transporting with a fork lift17                                                                                                    |            | 8.2.2 Operating philosophy                                                                                                    | 36<br>37<br>38<br>39<br>40<br>41<br>42<br>43<br>44       |
| 4.1<br>4.2<br><b>5</b><br>5.1                                  | identification12Incoming acceptance12Product identification124.2.1 Transmitter nameplate134.2.2 Sensor nameplate144.2.3 Symbols on measuring device15Storage and transport16Storage conditions16Transporting the product165.2.1 Measuring devices without lifting<br>lugs165.2.2 Measuring devices with lifting lugs17                                                                                                    | 8.4        | 8.2.2 Operating philosophy                                                                                                    | 36<br>37<br>38<br>39<br>40<br>42<br>43<br>44<br>45       |
| 4.1<br>4.2<br><b>5</b><br>5.1<br>5.2                           | identification12Incoming acceptance12Product identification124.2.1 Transmitter nameplate134.2.2 Sensor nameplate144.2.3 Symbols on measuring device15Storage and transport16Storage conditions16Transporting the product165.2.1 Measuring devices without lifting<br>lugs165.2.2 Measuring devices with lifting lugs175.2.3 Transporting with a fork lift17Packaging disposal17                                                                                                    | 8.4        | 8.2.2 Operating philosophy Displaying the measured values via the local display (optionally available) 8.3.1 Operational display 8.3.2 User roles and related access authorization Access to operating menu via web browser 8.4.1 PROFINET with Ethernet-APL 8.4.2 Prerequisites 8.4.3 Establishing a connection 8.4.4 Logging on 8.4.5 User interface 8.4.6 Disabling the Web server 8.4.7 Logging out Access to the operating menu via the operating tool 8.5.1 Connecting the operating tool 8.5.2 FieldCare                                                                                                    | 36<br>37<br>38<br>39<br>40<br>42<br>44<br>45<br>45<br>46 |
| 4.1<br>4.2<br><b>5</b><br>5.1<br>5.2                           | identification12Incoming acceptance12Product identification124.2.1 Transmitter nameplate134.2.2 Sensor nameplate144.2.3 Symbols on measuring device15Storage and transport16Storage conditions16Transporting the product165.2.1 Measuring devices without lifting<br>lugs165.2.2 Measuring devices with lifting lugs175.2.3 Transporting with a fork lift17Packaging disposal17Mounting18                                                                                                    | 8.4        | 8.2.2 Operating philosophy                                                                                                    | 36<br>37<br>38<br>39<br>40<br>44<br>44<br>45<br>45<br>45 |
| 4.1<br>4.2<br><b>5</b><br>5.1<br>5.2                           | identification12Incoming acceptance12Product identification124.2.1 Transmitter nameplate134.2.2 Sensor nameplate144.2.3 Symbols on measuring device15Storage and transport16Storage conditions16Transporting the product165.2.1 Measuring devices without lifting lugs165.2.2 Measuring devices with lifting lugs175.2.3 Transporting with a fork lift17Packaging disposal17Mounting18Mounting requirements18                                                                                                    | 8.4        | 8.2.2 Operating philosophy                                                                                                    | 36 37 38930442444 45 45467                               |
| 4.1<br>4.2<br><b>5</b><br>5.1<br>5.2                           | identification12Incoming acceptance12Product identification124.2.1 Transmitter nameplate134.2.2 Sensor nameplate144.2.3 Symbols on measuring device15Storage and transport16Storage conditions16Transporting the product165.2.1 Measuring devices without lifting lugs165.2.2 Measuring devices with lifting lugs175.2.3 Transporting with a fork lift17Packaging disposal17Mounting18Mounting requirements18                                                                                                    | 8.4<br>8.5 | 8.2.2 Operating philosophy Displaying the measured values via the local display (optionally available) 8.3.1 Operational display 8.3.2 User roles and related access authorization Access to operating menu via web browser 8.4.1 PROFINET with Ethernet-APL 8.4.2 Prerequisites 8.4.3 Establishing a connection 8.4.4 Logging on 8.4.5 User interface 8.4.6 Disabling the Web server 8.4.7 Logging out Access to the operating menu via the operating tool 8.5.1 Connecting the operating tool 8.5.2 FieldCare 8.5.3 DeviceCare                                                                                                    | 36 37 3893442444 45 45447 <b>49</b>                      |
| 4.1<br>4.2<br><b>5</b><br>5.1<br>5.2                           | identification12Incoming acceptance12Product identification124.2.1 Transmitter nameplate134.2.2 Sensor nameplate144.2.3 Symbols on measuring device15Storage and transport16Storage conditions16Transporting the product165.2.1 Measuring devices without lifting<br>lugs165.2.2 Measuring devices with lifting lugs175.2.3 Transporting with a fork lift17Packaging disposal17Mounting18Mounting requirements186.1.1 Mounting position186.1.2 Environment and process<br>requirements20                                      | 8.4        | 8.2.2 Operating philosophy Displaying the measured values via the local display (optionally available) 8.3.1 Operational display 8.3.2 User roles and related access authorization Access to operating menu via web browser 8.4.1 PROFINET with Ethernet-APL 8.4.2 Prerequisites 8.4.3 Establishing a connection 8.4.4 Logging on 8.4.5 User interface 8.4.6 Disabling the Web server 8.4.7 Logging out Access to the operating menu via the operating tool 8.5.1 Connecting the operating tool 8.5.2 FieldCare 8.5.3 DeviceCare  System integration Overview of device description files                                           | 36 37 389904423445 45647 <b>49</b> 49                    |
| 4.1<br>4.2<br><b>5</b><br>5.1<br>5.2<br>5.3<br><b>6</b><br>6.1 | identification12Incoming acceptance12Product identification124.2.1 Transmitter nameplate134.2.2 Sensor nameplate144.2.3 Symbols on measuring device15Storage and transport16Storage conditions16Transporting the product165.2.1 Measuring devices without lifting<br>lugs165.2.2 Measuring devices with lifting lugs175.2.3 Transporting with a fork lift17Packaging disposal17Mounting18Mounting requirements186.1.1 Mounting position186.1.2 Environment and process<br>requirements206.1.3 Special mounting instructions22 | 8.4<br>8.5 | 8.2.2 Operating philosophy Displaying the measured values via the local display (optionally available) 8.3.1 Operational display 8.3.2 User roles and related access authorization Access to operating menu via web browser 8.4.1 PROFINET with Ethernet-APL 8.4.2 Prerequisites 8.4.3 Establishing a connection 8.4.4 Logging on 8.4.5 User interface 8.4.6 Disabling the Web server 8.4.7 Logging out Access to the operating menu via the operating tool 8.5.1 Connecting the operating tool 8.5.2 FieldCare 8.5.3 DeviceCare  System integration Overview of device description files 9.1.1 Current version data for the device | 36 37 38390442444 4444 <b>49</b> 49                      |
| 4.1<br>4.2<br><b>5</b><br>5.1<br>5.2                           | identification12Incoming acceptance12Product identification124.2.1 Transmitter nameplate134.2.2 Sensor nameplate144.2.3 Symbols on measuring device15Storage and transport16Storage conditions16Transporting the product165.2.1 Measuring devices without lifting<br>lugs165.2.2 Measuring devices with lifting lugs175.2.3 Transporting with a fork lift17Packaging disposal17Mounting18Mounting requirements186.1.1 Mounting position186.1.2 Environment and process<br>requirements20                                      | 8.4<br>8.5 | 8.2.2 Operating philosophy Displaying the measured values via the local display (optionally available) 8.3.1 Operational display 8.3.2 User roles and related access authorization Access to operating menu via web browser 8.4.1 PROFINET with Ethernet-APL 8.4.2 Prerequisites 8.4.3 Establishing a connection 8.4.4 Logging on 8.4.5 User interface 8.4.6 Disabling the Web server 8.4.7 Logging out Access to the operating menu via the operating tool 8.5.1 Connecting the operating tool 8.5.2 FieldCare 8.5.3 DeviceCare  System integration Overview of device description files                                           | 3                                                        |

| 9.3          | Integrating the measuring device in the      | F.O.     | 12.3  | Diagnostic information in the Web browser                                   |      |
|--------------|----------------------------------------------|----------|-------|-----------------------------------------------------------------------------|------|
| ) /ı         | system                                       | 50<br>50 |       | 12.3.1 Diagnostic options                                                   |      |
| 9.4          | Cyclic data transmission                     | 50<br>50 | 12.4  | 12.3.2 Calling up remedy information Diagnostic information in FieldCare or | . 00 |
|              | 9.4.2 Input and output groups                | 50       | 12.4  | DeviceCare                                                                  | . 83 |
|              | 9.4.2 Input and output groups                | JU       |       | 12.4.1 Diagnostic options                                                   |      |
|              |                                              |          |       | 12.4.2 Calling up remedy information                                        |      |
| 10           | Commissioning                                | 55       | 12.5  | Diagnostic information via communication                                    | . 04 |
| 10.1         | Post-installation and post-connection check  | 55       | 14.7  | interface                                                                   | . 85 |
| 10.2         | Configuring the device address via software  | 55       |       | 12.5.1 Reading out diagnostic information .                                 |      |
|              | 10.2.1 Ethernet network and web server       | 55       | 12.6  | Adapting the diagnostic information                                         |      |
| 10.3         | Setting the operating language               | 55       | 12.0  | 12.6.1 Adapting the diagnostic behavior                                     |      |
| 10.4         | Configuring the measuring device             | 55       | 12.7  | Overview of diagnostic information                                          |      |
|              | 10.4.1 Defining the tag name                 | 56       | 12.7  | 12.7.1 Diagnostic of sensor                                                 |      |
|              | 10.4.2 Setting the system units              | 56       |       | 12.7.2 Diagnostic of electronic                                             |      |
|              | 10.4.3 Selecting and setting the medium      | 59       |       | 12.7.3 Diagnostic of configuration                                          |      |
|              | 10.4.4 Configuring the communication         |          |       | 12.7.4 Diagnostic of process                                                |      |
|              | interface                                    |          | 12.8  | Pending diagnostic events                                                   |      |
|              | 10.4.5 Configuring the low flow cut off      | 62       |       | Diagnostic list                                                             |      |
|              | 10.4.6 Configuring partially filled pipe     |          | 12.10 | Event logbook                                                               | . 97 |
|              | detection                                    | 63       |       | 12.10.1 Reading out the event logbook                                       |      |
| 10.5         | Advanced settings                            | 64       |       | 12.10.2 Filtering the event logbook                                         |      |
|              | 10.5.1 Using the parameter to enter the      |          |       | 12.10.3 Overview of information events                                      |      |
|              | access code                                  | 64       | 12.11 | Resetting the measuring device                                              | . 99 |
|              | 10.5.2 Calculated process variables          |          |       | 12.11.1 Function scope of "Device reset"                                    |      |
|              | 10.5.3 Carrying out a sensor adjustment      |          |       | parameter                                                                   | . 99 |
|              | 10.5.4 Configuring the totalizer             | 70       | 12.12 | Device information                                                          | . 99 |
|              | 10.5.5 Using parameters for device           | 71       | 12.13 | Firmware history                                                            | 101  |
| 106          | administration                               |          |       |                                                                             |      |
| 10.6<br>10.7 | Simulation                                   | 71<br>72 | 13    | Maintenance                                                                 | 102  |
| 10.7         | 10.7.1 Write protection via access code      |          | 13.1  | Maintenance tasks                                                           | 102  |
|              | 10.7.2 Write protection via write protection | , _      | 10.1  | 13.1.1 Exterior cleaning                                                    |      |
|              | switch                                       | 73       |       | 13.1.2 Interior cleaning                                                    |      |
|              |                                              |          | 13.2  | Measuring and test equipment                                                |      |
| 11           | Operation                                    | 74       |       | Endress+Hauser services                                                     |      |
|              | Read out and modify current Ethernet         | -        |       |                                                                             |      |
| 11.1         | ,                                            | 7/1      | 14    | Repair                                                                      | 103  |
| 11.2         | settings                                     |          | 14.1  | General information                                                         | 103  |
| 11.3         | Adjusting the operating language             |          | 14.1  | 14.1.1 Repair and conversion concept                                        |      |
| 11.4         | Configuring the display                      | 75<br>75 |       | 14.1.1 Notes for repair and conversion                                      |      |
| 11.5         | Reading measured values                      | 75<br>75 | 14.2  | Spare parts                                                                 | 103  |
| 11.7         | 11.5.1 "Measured variables" submenu          | 75       |       | Endress+Hauser services                                                     | 103  |
|              | 11.5.2 "Totalizer" submenu                   | 77       |       | Return                                                                      |      |
| 11.6         | Adapting the measuring device to the process | , ,      |       | Disposal                                                                    | 104  |
| 11.0         | conditions                                   | 78       | 11.5  | 14.5.1 Removing the measuring device                                        |      |
| 11.7         | Performing a totalizer reset                 | 78       |       | 14.5.2 Disposing of the measuring device                                    |      |
|              | 11.7.1 Function scope of "Control Totalizer" | _        |       |                                                                             |      |
|              | parameter                                    | 79       | 15    | Accessories                                                                 | 105  |
|              | 11.7.2 Function scope of the "Reset all      |          |       |                                                                             |      |
|              | totalizers" parameter                        | 79       | 15.1  | Device-specific accessories                                                 |      |
|              | 1                                            |          |       | 15.1.1 For the sensor                                                       |      |
| 12           | Diagnostics and troubleshooting              | 80       | 15.2  | Communication-specific accessories                                          |      |
|              | _                                            |          | 15.3  | Service-specific accessories                                                |      |
| 12.1         | General troubleshooting                      | 80       | 15.4  | System components                                                           | 107  |
| 12.2         | Diagnostic information via light emitting    | 0.2      |       |                                                                             |      |
|              | diodes                                       |          | 16    | Technical data                                                              | 108  |
|              | 12.2.1 110110111111111111111111111111111     | 54       | 16.1  | Application                                                                 | 108  |
|              |                                              |          |       |                                                                             |      |

| 16.2  | Function and system design  | 108 |
|-------|-----------------------------|-----|
| 16.3  | Input                       | 109 |
| 16.4  | Output                      | 110 |
| 16.5  | Power supply                | 113 |
| 16.6  | Performance characteristics | 114 |
| 16.7  | Mounting                    | 118 |
| 16.8  | Environment                 | 118 |
| 16.9  | Process                     | 119 |
| 16.10 | Mechanical construction     | 122 |
| 16.11 | Operability                 | 125 |
| 16.12 | Certificates and approvals  | 127 |
|       | Application packages        | 129 |
| 16.14 | Accessories                 | 130 |
| 16.15 | Supplementary documentation | 130 |
| Index | <b></b>                     | 132 |

# 1 About this document

# 1.1 Document function

These Operating Instructions contain all the information required in the various life cycle phases of the device: from product identification, incoming acceptance and storage, to installation, connection, operation and commissioning, through to troubleshooting, maintenance and disposal.

# 1.2 Symbols

# 1.2.1 Safety symbols

#### **⚠** DANGER

This symbol alerts you to a dangerous situation. Failure to avoid this situation will result in serious or fatal injury.

#### **WARNING**

This symbol alerts you to a dangerous situation. Failure to avoid this situation can result in serious or fatal injury.

## **A** CAUTION

This symbol alerts you to a dangerous situation. Failure to avoid this situation can result in minor or medium injury.

#### NOTICE

This symbol contains information on procedures and other facts which do not result in personal injury.

# 1.2.2 Electrical symbols

| Symbol        | Meaning                                                                                                    |  |
|---------------|----------------------------------------------------------------------------------------------------|--|
| ===           | Direct current                                                                                                    |  |
| ~             | Alternating current                                                                                                    |  |
| $\overline{}$ | Direct current and alternating current                                                                                                    |  |
| =             | Ground connection A grounded terminal which, as far as the operator is concerned, is grounded via a grounding system.                                                                                                    |  |
|               | Potential equalization connection (PE: protective earth) Ground terminals that must be connected to ground prior to establishing any other connections.                                                                                          |  |
|               | The ground terminals are located on the interior and exterior of the device:  Interior ground terminal: potential equalization is connected to the supply network.  Exterior ground terminal: device is connected to the plant grounding system. |  |

# 1.2.3 Tool symbols

|   | Symbol | Meaning           |
|---|--------|-------------------|
|   | 0 6    | Allen key         |
| Ī | Ó      | Open-ended wrench |

# 1.2.4 Symbols for certain types of information

| Symbol     | Meaning                                                        |  |
|------------|----------------------------------------------------------------|--|
| <b>✓</b>   | Permitted Procedures, processes or actions that are permitted. |  |
| <b>✓ ✓</b> | Preferred Procedures, processes or actions that are preferred. |  |
| X          | Forbidden Procedures, processes or actions that are forbidden. |  |
| i          | Tip Indicates additional information.                          |  |
|            | Reference to documentation                                     |  |
| A          | Reference to page                                              |  |
|            | Reference to graphic                                           |  |
| <b>•</b>   | Notice or individual step to be observed                       |  |
| 1., 2., 3  | Series of steps                                                |  |
| L.         | Result of a step                                               |  |
| ?          | Help in the event of a problem                                 |  |
|            | Visual inspection                                              |  |

# 1.2.5 Symbols in graphics

| Symbol         | Meaning                        |
|----------------|--------------------------------|
| 1, 2, 3,       | Item numbers                   |
| 1., 2., 3.,    | Series of steps                |
| A, B, C,       | Views                          |
| A-A, B-B, C-C, | Sections                       |
| EX             | Hazardous area                 |
| ×              | Safe area (non-hazardous area) |
| ≋➡             | Flow direction                 |

# 1.3 Documentation

- For an overview of the scope of the associated Technical Documentation, refer to the following:
  - Device Viewer (www.endress.com/deviceviewer): Enter the serial number from the nameplate
  - Endress+Hauser Operations app: Enter serial number from nameplate or scan matrix code on nameplate.

# 1.3.1 Document function

The following documentation may be available depending on the version ordered:

| Document type                                        | Purpose and content of the document                                                                                                    |
|------------------------------------------------------|----------------------------------------------------------------------------------------------------|
| Technical Information (TI)                           | Planning aid for your device The document contains all the technical data on the device and provides an overview of the accessories and other products that can be ordered for the device.                                                                                                    |
| Brief Operating Instructions (KA)                    | Guide that takes you quickly to the 1st measured value The Brief Operating Instructions contain all the essential information from incoming acceptance to initial commissioning.                                                                                                    |
| Operating Instructions (BA)                          | Your reference document The Operating Instructions contain all the information that is required in the various phases of the life cycle of the device: from product identification, incoming acceptance and storage, to mounting, connection, operation and commissioning through to troubleshooting, maintenance and disposal. |
| Description of Device Parameters (GP)                | Reference for your parameters The document provides a detailed explanation of each individual parameter. The description is aimed at those who work with the device over the entire life cycle and perform specific configurations.                                                                                             |
| Safety Instructions (XA)                             | Depending on the approval, safety instructions for electrical equipment in hazardous areas are also supplied with the device. The Safety Instructions are an integral part of the Operating Instructions.  Information on the Safety Instructions (XA) relevant to the device is provided on the nameplate.                     |
| Supplementary device-dependent documentation (SD/FY) | Always comply strictly with the instructions in the relevant supplementary documentation. The supplementary documentation is an integral part of the device documentation.                                                                                                    |

# 1.4 Registered trademarks

# EtherNet/IP™

Trademark of ODVA, Inc.

# TRI-CLAMP®

Registered trademark of Ladish & Co., Inc., Kenosha, USA

# 2 Safety instructions

# 2.1 Requirements for the personnel

The personnel for installation, commissioning, diagnostics and maintenance must fulfill the following requirements:

- ► Trained, qualified specialists must have a relevant qualification for this specific function and task.
- ► Are authorized by the plant owner/operator.
- ► Are familiar with federal/national regulations.
- ▶ Before starting work, read and understand the instructions in the manual and supplementary documentation as well as the certificates (depending on the application).
- ▶ Follow instructions and comply with basic conditions.

The operating personnel must fulfill the following requirements:

- ► Are instructed and authorized according to the requirements of the task by the facility's owner-operator.
- ▶ Follow the instructions in this manual.

## 2.2 Intended use

#### Application and media

The measuring device described in this manual is intended only for the flow measurement of liquids.

Depending on the version ordered, the measuring device can also measure potentially explosive, flammable, poisonous and oxidizing media.

Measuring devices for use in hazardous areas, in hygienic applications or where there is an increased risk due to process pressure, are labeled accordingly on the nameplate.

To ensure that the measuring device remains in proper condition for the operation time:

- ► Keep within the specified pressure and temperature range.
- ▶ Only use the measuring device in full compliance with the data on the nameplate and the general conditions listed in the Operating Instructions and supplementary documentation.
- ► Based on the nameplate, check whether the ordered device is permitted for the intended use in the hazardous area (e.g. explosion protection, pressure vessel safety).
- ▶ Use the measuring device only for media to which the process-wetted materials are sufficiently resistant.
- ▶ If the ambient temperature of the measuring device is outside the atmospheric temperature, it is absolutely essential to comply with the relevant basic conditions as specified in the device documentation → 🖺 7.
- ► Protect the measuring device permanently against corrosion from environmental influences.

#### Incorrect use

Non-designated use can compromise safety. The manufacturer is not liable for damage caused by improper or non-intended use.

# **A** WARNING

#### Danger of breakage due to corrosive or abrasive fluids and ambient conditions!

- ▶ Verify the compatibility of the process fluid with the sensor material.
- ► Ensure the resistance of all fluid-wetted materials in the process.
- ► Keep within the specified pressure and temperature range.

## **NOTICE**

#### Verification for borderline cases:

► For special fluids and fluids for cleaning, Endress+Hauser is glad to provide assistance in verifying the corrosion resistance of fluid-wetted materials, but does not accept any warranty or liability as minute changes in the temperature, concentration or level of contamination in the process can alter the corrosion resistance properties.

#### Residual risks

### **A** CAUTION

The electronics and the medium may cause the surfaces to heat up or freeze. Risk of burns or frostbite!

► Mount suitable touch protection.

# 2.3 Workplace safety

When working on and with the device:

▶ Wear the required personal protective equipment as per national regulations.

# 2.4 Operational safety

Damage to the device!

- ▶ Operate the device in proper technical condition and fail-safe condition only.
- ▶ The operator is responsible for the interference-free operation of the device.

#### Modifications to the device

Unauthorized modifications to the device are not permitted and can lead to unforeseeable dangers!

▶ If modifications are nevertheless required, consult with the manufacturer.

#### Repair

To ensure continued operational safety and reliability:

- ► Carry out repairs on the device only if they are expressly permitted.
- ▶ Observe federal/national regulations pertaining to the repair of an electrical device.
- ▶ Use only original spare parts and accessories.

# 2.5 Product safety

This measuring device is designed in accordance with good engineering practice to meet state-of-the-art safety requirements, has been tested, and left the factory in a condition in which it is safe to operate.

It meets general safety standards and legal requirements. It also complies with the EU directives listed in the device-specific EU Declaration of Conformity. The manufacturer confirms this by affixing the CE mark to the device..

# 2.6 IT security

Our warranty is valid only if the product is installed and used as described in the Operating Instructions. The product is equipped with security mechanisms to protect it against any inadvertent changes to the settings.

IT security measures, which provide additional protection for the product and associated data transfer, must be implemented by the operators themselves in line with their security standards.

#### **Product description** 3

The device consists of a transmitter and a sensor.

The device is available as a compact version:

The transmitter and sensor form a mechanical unit.

#### Product design 3.1

#### Device version with EtherNet/IP communication protocol 3.1.1

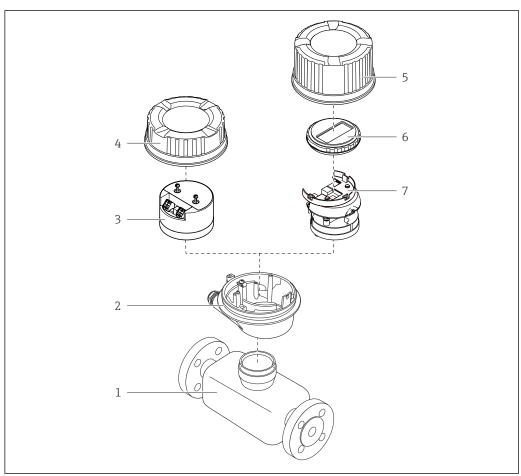

**■** 1 Important components of a measuring device

- Sensor
- Transmitter housing
- Main electronics module
- Transmitter housing cover
- Transmitter housing cover (version for optional local display)
- Local display (optional)
- Main electronics module (with bracket for optional local display)

# 4 Incoming acceptance and product identification

# 4.1 Incoming acceptance

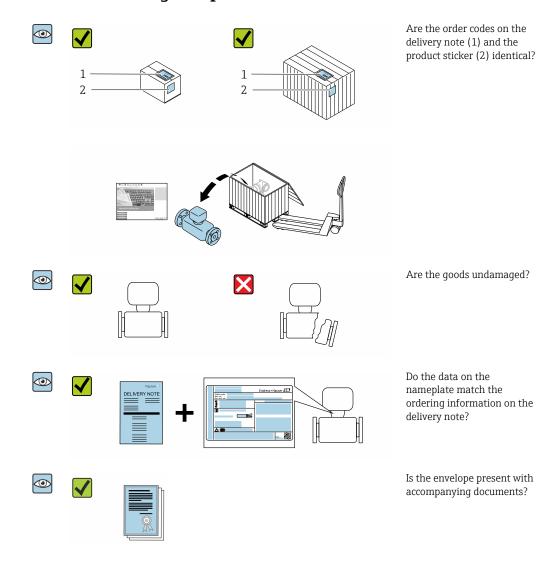

- If one of the conditions is not satisfied, contact your Endress+Hauser Sales Center.

# 4.2 Product identification

The following options are available for identification of the device:

- Nameplate specifications
- Order code with breakdown of the device features on the delivery note
- Enter the serial numbers from the nameplates in the *Device Viewer* (www.endress.com/deviceviewer): all the information about the device is displayed.
- Enter the serial numbers from the nameplates into the *Endress+Hauser Operations App* or scan the DataMatrix code on the nameplate with the *Endress+Hauser Operations App*: all the information about the device is displayed.

For an overview of the scope of the associated Technical Documentation, refer to the following:

- The chapters "Additional standard documentation on the device" and "Supplementary device-dependent documentation"
- The *Device Viewer*: Enter the serial number from the nameplate (www.endress.com/deviceviewer)
- The *Endress+Hauser Operations App*: Enter the serial number from the nameplate or scan the DataMatrix code on the nameplate.

# 4.2.1 Transmitter nameplate

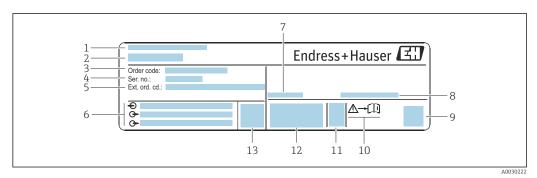

■ 2 Example of a transmitter nameplate

- 1 Manufacturing location
- 2 Name of the transmitter
- 3 Order code
- 4 Serial number (Ser. no.)
- 5 Extended order code (Ext. ord. cd.)
- 6 Electrical connection data, e.g. available inputs and outputs, supply voltage
- 7 Permitted ambient temperature  $(T_a)$
- 8 Degree of protection
- 9 2-D matrix code
- 11 Date of manufacture: year-month
- 12 CE mark, RCM-Tick mark
- 13 Firmware version (FW)

## 4.2.2 Sensor nameplate

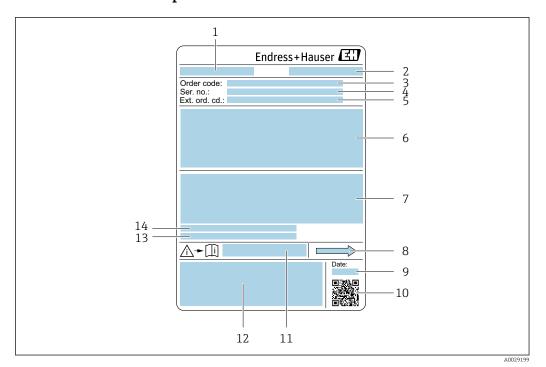

■ 3 Example of a sensor nameplate

- 1 Name of the sensor
- 2 Place of manufacture
- 3 Order code
- 4 Serial number (Ser. no.)
- 5 Extended order code (Ext. ord. cd.)
- 6 Nominal diameter of the sensor; flange nominal diameter/nominal pressure; sensor test pressure; medium temperature range; material of measuring tube and manifold; sensor-specific information: e.g. pressure range of sensor housing, wide-range density specification (special density calibration)
- 7 Approval information for explosion protection, Pressure Equipment Directive and degree of protection
- 8 Flow direction
- 9 Manufacturing date: year-month
- 10 2-D matrix code
- 11 Document number of safety-related supplementary documentation
- 12 CE mark, RCM-Tick mark
- 13 Surface roughness
- 14 Permitted ambient temperature  $(T_a)$

## Order code

The measuring device is reordered using the order code.

#### Extended order code

- The device type (product root) and basic specifications (mandatory features) are always listed.
- Of the optional specifications (optional features), only the safety and approvalrelated specifications are listed (e.g. LA). If other optional specifications are also ordered, these are indicated collectively using the # placeholder symbol (e.g. #LA#).
- If the ordered optional specifications do not include any safety and approval-related specifications, they are indicated by the + placeholder symbol (e.g. XXXXXX-ABCDE +).

# 4.2.3 Symbols on measuring device

| Symbol      | Meaning                                                                                                    |
|-------------|----------------------------------------------------------------------------------------------------|
| $\triangle$ | WARNING! This symbol alerts you to a dangerous situation. Failure to avoid this situation can result in serious or fatal injury. To determine the nature of the potential hazard and the measures required to avoid it, consult the documentation accompanying the measuring device. |
| [i          | Reference to documentation Refers to the corresponding device documentation.                                                                                                    |
|             | Protective ground connection A terminal which must be connected to ground prior to establishing any other connections.                                                                                                    |

# 5 Storage and transport

# 5.1 Storage conditions

Observe the following notes for storage:

- ► Store in the original packaging to ensure protection from shock.
- ▶ Do not remove protective covers or protective caps installed on process connections. They prevent mechanical damage to the sealing surfaces and contamination in the measuring pipe.
- ▶ Protect from direct sunlight to avoid unacceptably high surface temperatures.
- ▶ Store in a dry and dust-free place.
- ▶ Do not store outdoors.

Storage temperature  $\rightarrow \implies 118$ 

# 5.2 Transporting the product

Transport the measuring device to the measuring point in the original packaging.

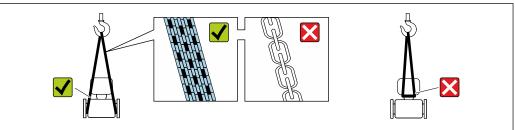

A002925

Do not remove protective covers or caps installed on process connections. They prevent mechanical damage to the sealing surfaces and contamination in the measuring tube.

# 5.2.1 Measuring devices without lifting lugs

## **MARNING**

Center of gravity of the measuring device is higher than the suspension points of the webbing slings.

Risk of injury if the measuring device slips.

- ► Secure the measuring device against slipping or turning.
- ▶ Observe the weight specified on the packaging (stick-on label).

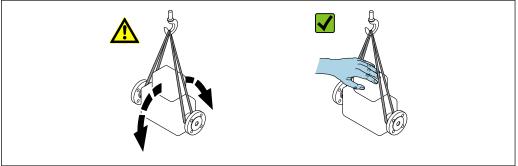

A0029214

# 5.2.2 Measuring devices with lifting lugs

#### **A** CAUTION

## Special transportation instructions for devices with lifting lugs

- ▶ Only use the lifting lugs fitted on the device or flanges to transport the device.
- ► The device must always be secured at two lifting lugs at least.

# 5.2.3 Transporting with a fork lift

If transporting in wood crates, the floor structure enables the crates to be lifted lengthwise or at both sides using a forklift.

# 5.3 Packaging disposal

All packaging materials are environmentally friendly and 100 % recyclable:

- Outer packaging of device
   Polymer stretch wrap, complying with EU Directive 2002/95/EC (RoHS)
- Packaging
  - Wooden crate treated in accordance with ISPM 15 standard, confirmed by IPPC logo
  - Cardboard box in accordance with European packaging guideline 94/62EC, recyclability confirmed by Resy symbol
- Carrying and securing materials
  - Disposable plastic pallet
  - Plastic straps
  - Plastic adhesive strips
- Filler material Paper pads

# 6 Mounting

# 6.1 Mounting requirements

# 6.1.1 Mounting position

## Mounting location

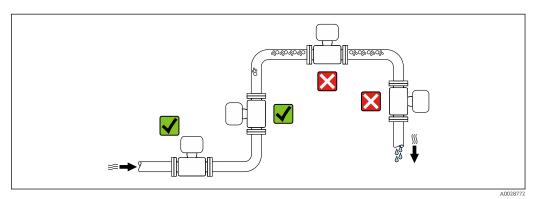

To prevent measuring errors arising from accumulation of gas bubbles in the measuring pipe, avoid the following mounting locations in the piping:

- Highest point of a pipeline.
- Directly upstream of a free pipe outlet in a down pipe.

# Installation in down pipes

However, the following installation suggestion allows for installation in an open vertical pipeline. Pipe restrictions or the use of an orifice with a smaller cross-section than the nominal diameter prevent the sensor running empty while measurement is in progress.

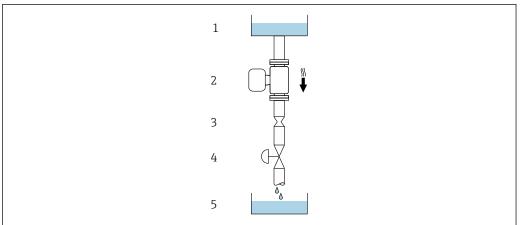

A002877

- 4 Installation in a down pipe (e.g. for batching applications)
- 1 Supply tank
- 2 Sensor
- 3 Orifice plate, pipe restriction
- 4 Valve
- 5 Batching tank

| DN   |      | Ø orifice plate, pipe restriction |      |
|------|------|-----------------------------------|------|
| [mm] | [in] | [mm]                              | [in] |
| 8    | 3/8  | 6                                 | 0.24 |
| 15   | 1/2  | 10                                | 0.40 |
| 25   | 1    | 14                                | 0.55 |
| 40   | 1½   | 22                                | 0.87 |
| 50   | 2    | 28                                | 1.10 |

#### Orientation

The direction of the arrow on the sensor nameplate helps you to install the sensor according to the flow direction (direction of medium flow through the piping).

|   | Recommendation                                |          |                                                               |
|---|-----------------------------------------------|----------|---------------------------------------------------------------|
| A | Vertical orientation                          | A0015591 | <b>√ √</b> 1)                                                 |
| В | Horizontal orientation, transmitter at top    | A0015589 | ✓✓² <sup>2)</sup> Exception: → 🗹 5, 🖺 19                      |
| С | Horizontal orientation, transmitter at bottom | A0015590 | <b>√√√</b> <sup>3)</sup> Exception: → <b>②</b> 5, <b>③</b> 19 |
| D | Horizontal orientation, transmitter at side   | A0015592 | $\checkmark$                                                  |

- 1) This orientation is recommended to ensure self-draining.
- 2) Applications with low process temperatures may reduce the ambient temperature. To maintain the minimum ambient temperature for the transmitter, this orientation is recommended.
- 3) Applications with high process temperatures may increase the ambient temperature. To maintain the maximum ambient temperature for the transmitter, this orientation is recommended.

If a sensor is installed horizontally with a curved measuring tube, match the position of the sensor to the fluid properties.

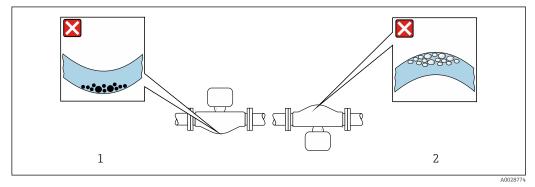

■ 5 Orientation of sensor with curved measuring tube

- 1 Avoid this orientation for fluids with entrained solids: Risk of solids accumulating.
- Avoid this orientation for outgassing fluids: Risk of gas accumulating.

#### Inlet and outlet runs

No special precautions need to be taken for fittings that create turbulence, such as valves, 

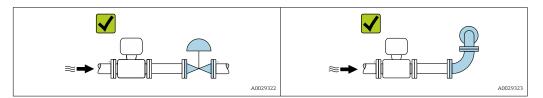

#### **Dimensions**

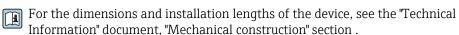

#### 6.1.2 **Environment and process requirements**

#### Ambient temperature range

| ] | <ul> <li>-40 to +60 °C (-40 to +140 °F)</li> <li>Order code for "Test, certificate", option JM:</li> </ul> |
|---|----------------------------------------------------------------------------------------------------|
|   | −50 to +60 °C (−58 to +140 °F)                                                                             |

► If operating outdoors: Avoid direct sunlight, particularly in warm climatic regions.

#### System pressure

It is important that cavitation does not occur, or that gases entrained in the liquids do not

Cavitation is caused if the pressure drops below the vapor pressure:

- In liquids that have a low boiling point (e.g. hydrocarbons, solvents, liquefied gases)
- In suction lines
- ► Ensure the system pressure is sufficiently high to prevent cavitation and outgassing.

For this reason, the following mounting locations are recommended:

- At the lowest point in a vertical pipe
- Downstream from pumps (no danger of vacuum)

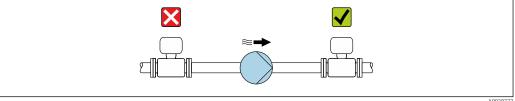

#### Thermal insulation

In the case of some fluids, it is important to keep the heat radiated from the sensor to the transmitter to a low level. A wide range of materials can be used for the required insulation.

The following device versions are recommended for versions with thermal insulation:

- Version with extended neck for insulation:
   Order code for "Sensor option", option CG with an extended neck length of 105 mm (4.13 in).
- Extended temperature version:
   Order code for "Measuring tube material", option TD or TG with an extended neck length of 105 mm (4.13 in).

#### NOTICE

#### Electronics overheating on account of thermal insulation!

- Recommended orientation: horizontal orientation, transmitter housing pointing downwards.
- ▶ Do not insulate the transmitter housing.
- ▶ Maximum permissible temperature at the lower end of the transmitter housing:  $80 \,^{\circ}\text{C} (176 \,^{\circ}\text{F})$
- ► Thermal insulation with not isolated extended neck: We recommend that you do not insulate the extended neck in order to ensure optimum dissipation of heat.

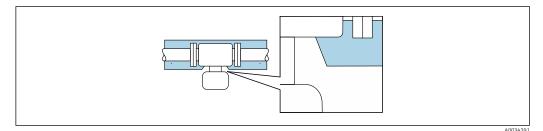

■ 6 Thermal insulation with not isolated extended neck

#### Heating

#### NOTICE

# Electronics can overheat due to elevated ambient temperature!

- ▶ Observe maximum permitted ambient temperature for the transmitter.
- ▶ Depending on the medium temperature, take the device orientation requirements into account.

#### NOTICE

#### Danger of overheating when heating

- ▶ Ensure that the temperature at the lower end of the transmitter housing does not exceed 80  $^{\circ}$ C (176  $^{\circ}$ F).
- ▶ Ensure that sufficient convection takes place at the transmitter neck.
- ► Ensure that a sufficiently large area of the transmitter neck remains exposed. The uncovered part serves as a radiator and protects the electronics from overheating and excessive cooling.
- ▶ When using in potentially explosive atmospheres, observe the information in the device-specific Ex documentation. For detailed information on the temperature tables, see the separate document entitled "Safety Instructions" (XA) for the device.
- ► Take account of the behavior of process diagnostic "830 Ambient temperature too high" and "832 Electronics temperature too high" if it is not possible to avoid overheating with a suitable system layout.

#### Heating options

If a fluid requires that no heat loss should occur at the sensor, users can avail of the following heating options:

- Electrical heating, e.g. with electric band heaters <sup>1)</sup>
- Via pipes carrying hot water or steam
- Via heating jackets

#### **Vibrations**

The high oscillation frequency of the measuring tubes ensures that the correct operation of the measuring system is not influenced by plant vibrations.

#### 6.1.3 Special mounting instructions

#### Drainability

When installed vertically, the measuring tube can be drained completely and protected against buildup.

When the sensor is installed in a horizontal line, eccentric clamps can be used to ensure complete drainability. When the system is pitched in a specific direction and at a specific slope, gravity can be used to achieve complete drainability. The sensor must be mounted in the correct position to ensure full drainability in the horizontal position. Markings on the sensor show the correct mounting position to optimize drainability.

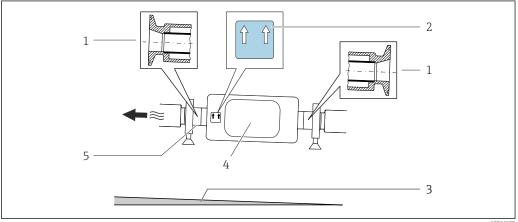

- Eccentric clamp connection
- "This side up" label indicates which side is up
- 3 For DN 8 to 25(3/8 to 1"): Gradient: approx. 2% or 21 mm/m (0.24 in/ft); for DN 40 to 50(1½ to 2"): Gradient approx. 2° or 35 mm/m (0.42 in/ft)
- Transmitter
- Line on the underside indicates the lowest point of the eccentric process connection.

#### Hygienic compatibility

When installing in hygienic applications, please refer to the information in the "Certificates and approvals/hygienic compatibility" section  $\rightarrow \blacksquare 127$ 

#### Securing with mounting clamp in the case of hygiene connections

It is not necessary to provide additional support for the sensor for operational performance purposes. If, however, additional support is required for installation purposes, the following dimensions must be observed.

The use of parallel electric band heaters is generally recommended (bidirectional electricity flow). Particular considerations must be made if a 1) single-wire heating cable is to be used. Additional information is provided in the document EA01339D "Installation instructions for electrical trace heating systems".

Use mounting clamp with lining between clamp and measuring instrument.

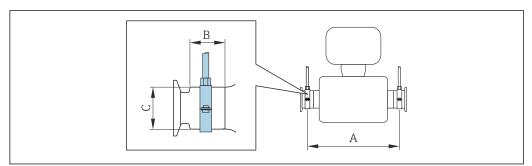

A0030298

| DN   |      | A    |       | В    |      | С    |      |
|------|------|------|-------|------|------|------|------|
| [mm] | [in] | [mm] | [in]  | [mm] | [in] | [mm] | [in] |
| 8    | 3/8  | 298  | 11.73 | 33   | 1.3  | 28   | 1.1  |
| 15   | 1/2  | 402  | 15.83 | 33   | 1.3  | 28   | 1.1  |
| 25   | 1    | 542  | 21.34 | 33   | 1.3  | 38   | 1.5  |
| 40   | 1 ½  | 658  | 25.91 | 36.5 | 1.44 | 56   | 2.2  |
| 50   | 2    | 772  | 30.39 | 44.1 | 1.74 | 75   | 2.95 |

# 6.2 Mounting the measuring device

# 6.2.1 Required tool

## For sensor

For flanges and other process connections: use a suitable mounting tool

# 6.2.2 Preparing the measuring device

- 1. Remove all remaining transport packaging.
- 2. Remove any protective covers or protective caps present from the sensor.
- 3. Remove stick-on label on the electronics compartment cover.

# 6.2.3 Mounting the measuring device

# **A** WARNING

#### Danger due to improper process sealing!

- ► Ensure that the inside diameters of the gaskets are greater than or equal to that of the process connections and piping.
- ▶ Ensure that the seals are clean and undamaged.
- ► Secure the seals correctly.
- 1. Ensure that the direction of the arrow on the nameplate of the sensor matches the flow direction of the medium.

2. Install the measuring device or turn the transmitter housing so that the cable entries do not point upwards.

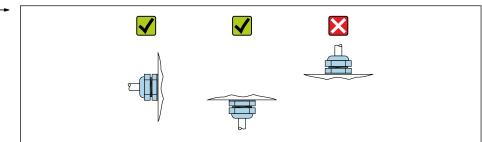

Δ002926

# 6.2.4 Turning the display module

The local display is only available with the following device version: Order code for "Display; Operation", option  ${\bf B}$ : 4-line; lit, via communication

The display module can be turned to optimize display readability.

# Aluminum housing version, AlSi10Mg, coated

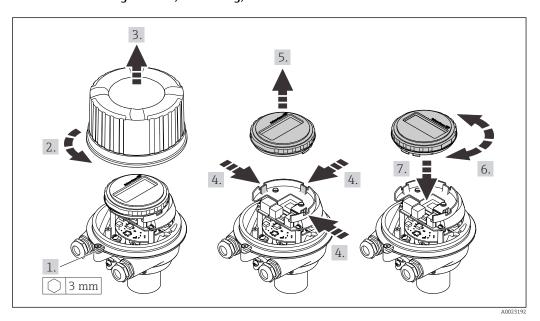

# Compact and ultra-compact housing version, hygienic, stainless

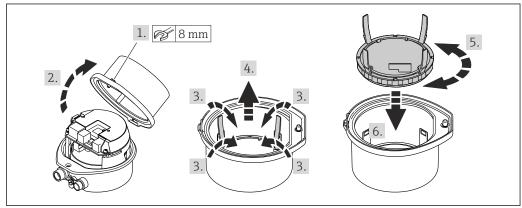

A0023195

# 6.3 Post-installation check

| Is the device undamaged (visual inspection)?                                                                                                    |  |  |
|----------------------------------------------------------------------------------------------------|--|--|
| Does the measuring device conform to the measuring point specifications?  For example:  Process temperature → 🖺 119  Process pressure (refer to the section on "Pressure-temperature ratings" in the "Technical Information" document)  Ambient temperature  Measuring range |  |  |
| Has the correct orientation for the sensor been selected?  According to sensor type  According to medium temperature  According to medium properties (outgassing, with entrained solids)                                                                                     |  |  |
| Does the arrow on the sensor nameplate match the direction of flow of the fluid through the piping $\rightarrow \ \ \ \ \ \ \ \ \ \ \ \ \ \ \ \ \ \ $                                                                                                    |  |  |
| Are the measuring point identification and labeling correct (visual inspection)?                                                                                                    |  |  |
| Is the device adequately protected from precipitation and direct sunlight?                                                                                                    |  |  |
| Are the securing screw and securing clamp tightened securely?                                                                                                    |  |  |

# 7 Electrical connection

# **A** WARNING

Live parts! Incorrect work performed on the electrical connections can result in an electric shock.

- ► Set up a disconnecting device (switch or power-circuit breaker) to easily disconnect the device from the supply voltage.
- ► In addition to the device fuse, include an overcurrent protection unit with max. 16 A in the plant installation.

# 7.1 Electrical safety

In accordance with applicable national regulations.

# 7.2 Connecting requirements

# 7.2.1 Required tools

- For cable entries: Use corresponding tools
- For securing clamp (on aluminum housing): Allen screw3 mm
- For securing screw (for stainless steel housing): open-ended wrench 8 mm
- Wire stripper
- When using stranded cables: crimper for wire end ferrule

## 7.2.2 Requirements for connecting cable

The connecting cables provided by the customer must fulfill the following requirements.

## Permitted temperature range

- The installation quidelines that apply in the country of installation must be observed.
- The cables must be suitable for the minimum and maximum temperatures to be expected.

#### Power supply cable (incl. conductor for the inner ground terminal)

Standard installation cable is sufficient.

# Signal cable

EtherNet/IP

The standard ANSI/TIA/EIA-568-B.2 Annex specifies CAT 5 as the minimum category for a cable used for EtherNet/IP. CAT 5e and CAT 6 are recommended.

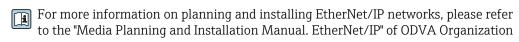

#### Cable diameter

- Cable glands supplied: M20 × 1.5 with cable Ø 6 to 12 mm (0.24 to 0.47 in)
- Spring terminals:
   Wire cross-sections 0.5 to 2.5 mm<sup>2</sup> (20 to 14 AWG)

# 7.2.3 Terminal assignment

#### Transmitter

EtherNet/IP connection version

Order code for "Output", option  ${\bf N}$ 

Depending on the housing version, the transmitters can be ordered with terminals or device plugs.

| Order code      | Connection me                       | thods available                     | Possible options for order code                                                                                                    |  |
|-----------------|-------------------------------------|-------------------------------------|----------------------------------------------------------------------------------------------------|--|
| "Housing"       | Output                              | Power<br>supply                     | "Electrical connection"                                                                                                    |  |
| Options A, B    | Device plug<br>connectors<br>→ 🖺 28 | Terminals                           | ■ Option <b>L</b> : plug M12x1 + thread NPT ½" ■ Option <b>N</b> : plug M12x1 + coupling M20 ■ Option <b>P</b> : plug M12x1 + thread G ½" ■ Option <b>U</b> : plug M12x1 + thread M20 |  |
| Options A, B, C | Device plug<br>connectors<br>→ 🗎 28 | Device plug<br>connectors<br>→ 🗎 28 | Option <b>Q</b> : 2 x plug M12x1                                                                                                    |  |

Order code for "Housing":

- Option **A**: compact, coated aluminum
- Option **B**: compact, hygienic, stainless
- Option **C** ultra-compact, hygienic, stainless

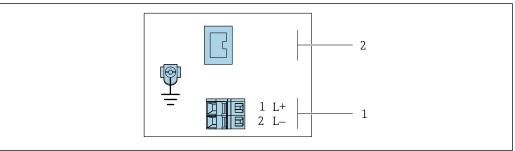

A0017054

- 7 EtherNet/IP terminal assignment
- 1 Power supply: DC 24 V
- 2 EtherNet/IP

|                                                        |        | Terminal number |                   |  |  |  |
|--------------------------------------------------------|--------|-----------------|-------------------|--|--|--|
| Order code<br>"Output"                                 | Power  | supply          | Output            |  |  |  |
| 5.0.7.0                                                | 2 (L-) | 1 (L+)          | Device plug M12x1 |  |  |  |
| Option <b>N</b>                                        | DC 2   | 24 V            | EtherNet/IP       |  |  |  |
| Order code for "Output": Option <b>N</b> : EtherNet/IP |        |                 |                   |  |  |  |

# 7.2.4 Pin assignment, device plug

#### Supply voltage

| 2             | Pin |      | Assignment          |
|---------------|-----|------|---------------------|
|               | 1   | L+   | DC 24 V             |
| 3 10 0 0 1    | 2   |      | Not assigned        |
|               | 3   |      | Not assigned        |
| 5             | 4   | L-   | DC 24 V             |
| 4<br>A0016809 | 5   |      | Grounding/shielding |
|               | Cod | ling | Plug/socket         |
|               | A   | A    | Plug                |

#### Device plug for signal transmission (device side)

| 2             | Pin |      | Assignment  |
|---------------|-----|------|-------------|
|               | 1   | +    | Tx          |
| 1 3           | 2   | +    | Rx          |
|               | 3   | -    | Tx          |
|               | 4   | -    | Rx          |
| 4<br>A0016812 | Cod | ling | Plug/socket |
|               | I   | )    | Socket      |

# 7.2.5 Preparing the measuring device

# **NOTICE**

#### Insufficient sealing of the housing!

Operational reliability of the measuring device could be compromised.

- ▶ Use suitable cable glands corresponding to the degree of protection.
- 1. Remove dummy plug if present.
- 2. If the measuring device is supplied without cable glands:
  Provide suitable cable gland for corresponding connecting cable.
- 3. If the measuring device is supplied with cable glands:

  Observe requirements for connecting cables → 

  26.

# 7.3 Connecting the measuring device

## **NOTICE**

#### An incorrect connection compromises electrical safety!

- ► Have electrical connection work carried out by appropriately trained specialists only.
- ▶ Observe applicable federal/national installation codes and regulations.
- ► Comply with local workplace safety regulations.
- ► Always connect the protective ground cable ⊕ before connecting additional cables.
- ► When using in potentially explosive atmospheres, observe the information in the device-specific Ex documentation.

# 7.3.1 Connecting the transmitter

The connection of the transmitter depends on the following order codes:

- Housing version: compact or ultra-compact
- Connection version: device plug or terminals

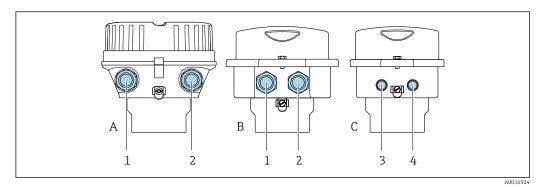

- 8 Housing versions and connection versions
- A Housing version: compact, coated, aluminum
- B Housing version: compact, hygienic, stainless
- Cable entry or device plug for signal transmission
- 2 Cable entry or device plug for supply voltage
- C Housing version: ultra-compact, hygienic, stainless
- 3 Device plug for signal transmission
- 4 Device plug for supply voltage

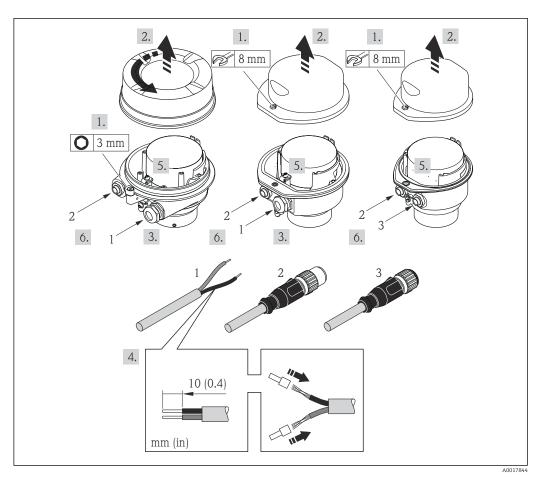

- **■** 9 Device versions with connection examples
- 1 Cable
- 2 Device plug for signal transmission
- B Device plug for supply voltage

For device version with device pluq: follow step 6 only.

- 1. Depending on the housing version, loosen the securing clamp or fixing screw of the housing cover.
- 2. Depending on the housing version, unscrew or open the housing cover and disconnect the local display from the main electronics module where necessary → 125.
- 3. Push the cable through the cable entry . To ensure tight sealing, do not remove the sealing ring from the cable entry.
- 4. Strip the cable and cable ends. In the case of stranded cables, also fit ferrules.
- 5. Connect the cable in accordance with the terminal assignment or the device plug pin assignment .
- 6. Depending on the device version, tighten the cable glands or plug in the device plug and tighten .
- 7. **AWARNING**

Housing degree of protection may be voided due to insufficient sealing of the housing.

► Screw in the screw without using any lubricant. The threads on the cover are coated with a dry lubricant.

Reverse the removal procedure to reassemble the transmitter.

# 7.3.2 Potential equalization

#### Requirements

No special measures for potential equalization are required.

For devices intended for use in hazardous locations, please observe the guidelines in the Ex documentation (XA).

30

## Connection example, standard scenario

Connection example in special situations

# 7.4 Special connection instructions

# 7.4.1 Connection examples

#### EtherNet/IP

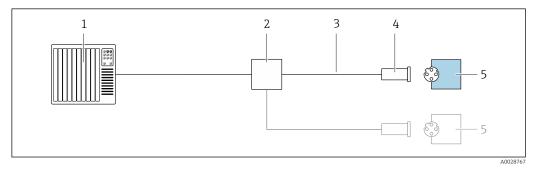

■ 10 Connection example for EtherNet/IP

- 1 Control system (e.g. PLC)
- 2 Ethernet switch
- 3 Observe cable specifications
- 4 Device plug
- 5 Transmitter

# 7.5 Hardware settings

# 7.5.1 Setting the device address

## EtherNet/IP

The IP address of the measuring device can be configured for the network via DIP switches.

## Addressing data

| IP address and configuration options                                                                              |              |           |           |  |  |  |  |
|----------------------------------------------------------------------------------------------------|--------------|-----------|-----------|--|--|--|--|
| 1st octet                                                                                                    | 2nd octet    | 3rd octet | 4th octet |  |  |  |  |
| 192.                                                                                                    | 168.         | 1.        | XXX       |  |  |  |  |
|                                                                                                    | $\downarrow$ |           | <b>\</b>  |  |  |  |  |
| Can only be configured via software addressing  Can be configured via software addressing and hardware addressing |              |           |           |  |  |  |  |

| IP address range         | 1 to 254 (4th octet)                                                          |
|--------------------------|-------------------------------------------------------------------------------|
| IP address broadcast     | 255                                                                           |
| Addressing mode ex works | Software addressing; all DIP switches for hardware addressing are set to OFF. |
| IP address ex works      | DHCP server active                                                            |

For device addressing via software

## Setting the address

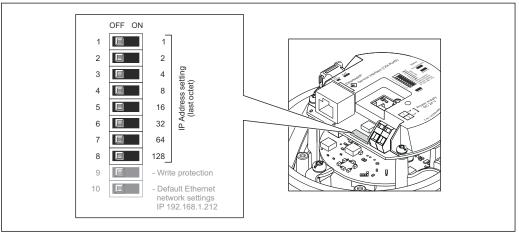

A0017913

- 1. Depending on the housing version, loosen the securing clamp or fixing screw of the housing cover.
- 2. Depending on the housing version, unscrew or open the housing cover and disconnect the local display from the main electronics module where necessary → ≅ 125.
- 3. Set the desired IP address using the corresponding DIP switches on the I/O electronics module.
  - └ Hardware addressing with the configured IP address is enabled after 10 s.
- 4. Reverse the removal procedure to reassemble the transmitter.

# 7.6 Ensuring the degree of protection

The measuring device fulfills all the requirements for the degree of protection IP66/67, Type 4X enclosure.

To guarantee the degree of protection IP66/67, Type 4X enclosure, carry out the following steps after the electrical connection:

- 1. Check that the housing seals are clean and fitted correctly.
- 2. Dry, clean or replace the seals if necessary.
- 3. Tighten all housing screws and screw covers.
- 4. Firmly tighten the cable glands.
- 5. To ensure that moisture does not enter the cable entry:

  Route the cable so that it loops down before the cable entry ("water trap").

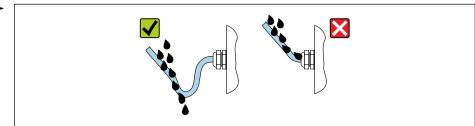

A002927

6. The cable glands supplied do not provide any housing protection if they are not used. Therefore, they must be replaced by dummy plugs that match the housing protection.

# 7.7 Post-connection check

| Are cables or the device undamaged (visual inspection)?                                                                                                  |  |  |  |
|----------------------------------------------------------------------------------------------------|--|--|--|
| Do the cables used comply with the requirements $\rightarrow \ \ \ \ \ \ \ \ \ \ \ \ \ \ \ \ \ \ $                                                       |  |  |  |
| Do the mounted cables have adequate strain relief?                                                                                                    |  |  |  |
| Are all cable glands installed, securely tightened and leak-tight? Cable run with "water trap" $\rightarrow \ \ \ \ \ \ \ \ \ \ \ \ \ \ \ \ \ \ $        |  |  |  |
| Depending on the device version: are all the device plugs firmly tightened $\rightarrow \ \ \ \ \ \ \ \ \ \ \ \ \ \ \ \ \ \ $                            |  |  |  |
| Does the supply voltage match the specifications on the transmitter nameplate $\rightarrow \ \ \ \ \ \ \ \ \ \ \ \ \ \ \ \ \ \ $                         |  |  |  |
| Is the terminal assignment $\rightarrow \ \ \ \ \ \ \ \ \ \ \ \ \ \ \ \ \ \ $                                                                            |  |  |  |
| If supply voltage is present, is the power LED on the electronics module of the transmitter lit green $\rightarrow \ \ \ \ \ \ \ \ \ \ \ \ \ \ \ \ \ \ $ |  |  |  |
| Depending on the device version, is the securing clamp or fixing screw firmly tightened?                                                                 |  |  |  |

# **8** Operation options

# 8.1 Overview of operating options

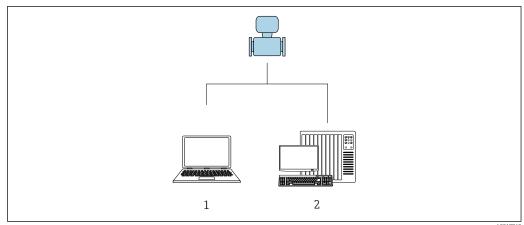

- A001776
- 1 Computer with Web browser (e.g. Internet Explorer) or with "FieldCare" operating tool
- 2 Automation system, e.g. "RSLogix" (Rockwell Automation) and work station for measuring device operation with Add-on Profile Level 3 for "RSLogix 5000" software (Rockwell Automation)

# 8.2 Structure and function of the operating menu

# 8.2.1 Structure of the operating menu

For an overview of the operating menu for experts: see the "Description of Device Parameters" document supplied with the device  $\rightarrow \blacksquare 130$ 

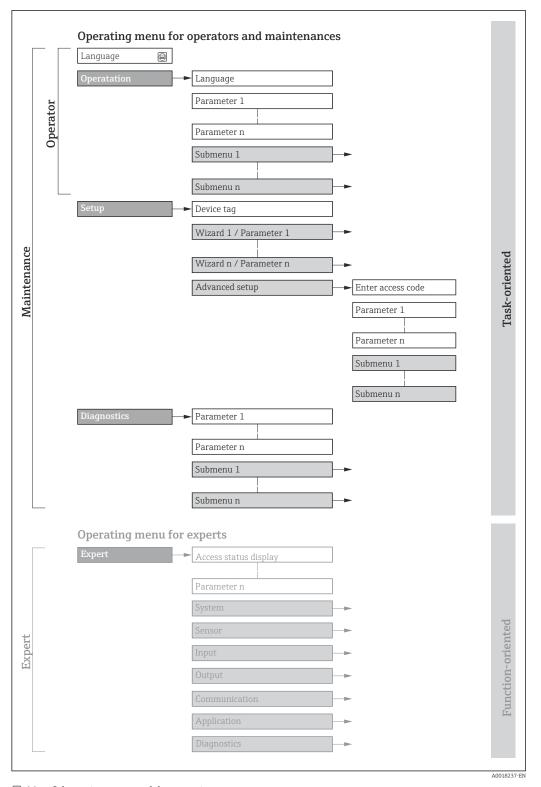

 $\blacksquare 11$  Schematic structure of the operating menu

# 8.2.2 Operating philosophy

The individual parts of the operating menu are assigned to certain user roles (operator, maintenance etc.). Each user role contains typical tasks within the device lifecycle.

| Menu/parameter |                       | User role and tasks                                                                                                    | Content/meaning                                                                                                    |  |  |
|----------------|-----------------------|----------------------------------------------------------------------------------------------------|----------------------------------------------------------------------------------------------------|--|--|
| Language       | Task-<br>oriented     | Role "Operator", "Maintenance" Tasks during operation: Configuration of the operational                                                                                                    | <ul> <li>Defining the operating language</li> <li>Defining the Web server operating language</li> <li>Resetting and controlling totalizers</li> </ul>                                                                                                    |  |  |
| Operation      |                       | display  Reading measured values                                                                                                    | <ul> <li>Configuring the operational display (e.g. display format, display contrast)</li> <li>Resetting and controlling totalizers</li> </ul>                                                                                                    |  |  |
| Setup          |                       | "Maintenance" role Commissioning: Configuration of the measurement Configuration of the communication interface                                                                                                    | Submenus for fast commissioning:  Configuration of the system units  Definition of the medium  Configuration of the digital communication interface  Configuration of the operational display  Configuration of the low flow cut off  Configuration of the detection of partially filled and empty pipes  Advanced setup                                                                                                    |  |  |
|                |                       |                                                                                                    | <ul> <li>For more customized configuration of the measurement (adaptation to special measuring conditions)</li> <li>Configuration of totalizers</li> <li>Administration (define access code, reset measuring device)</li> </ul>                                                                                                    |  |  |
| Diagnostics    |                       | "Maintenance" role Troubleshooting:  Diagnostics and elimination of process and device errors  Measured value simulation                                                                                                    | Contains all parameters for error detection and analyzing process and device errors:  Diagnostic list Contains up to 5 currently pending diagnostic messages.  Event logbook Contains event messages that have occurred.  Device information Contains information for identifying the device.  Measured values Contains all current measured values.  Heartbeat The functionality of the device is checked on demand and the verification results are documented.  Simulation Is used to simulate measured values or output values.                                                                                                    |  |  |
| Expert         | Function-<br>oriented | Tasks that require detailed knowledge of the function of the device:  Commissioning measurements under difficult conditions  Optimal adaptation of the measurement to difficult conditions  Detailed configuration of the communication interface  Error diagnostics in difficult cases | Contains all the parameters of the device and makes it possible to access these parameters directly using an access code. The structure of this menu is based on the function blocks of the device:  System Contains all higher-level device parameters that do not pertain either to the measurement or to measured value communication.  Sensor Configuration of the measurement.  Communication Configuration of the digital communication interface and the Web server.  Application Configuration of the functions that go beyond the actual measurement (e.g. totalizer).  Diagnostics Error detection and analysis of process and device errors and for device simulation and Heartbeat Technology. |  |  |

36

# 8.3 Displaying the measured values via the local display (optionally available)

### 8.3.1 Operational display

The local display is optionally available:

Order code for "Display; operation", option B "4-line, illuminated; via communication".

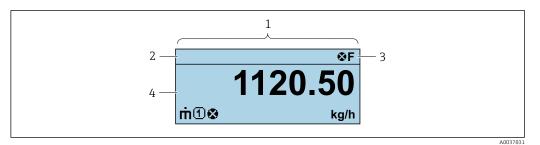

- Operational display
- 2 Tag name
- 3 Status area
- 4 Display area for measured values (4-line)

### Status area

The following symbols appear in the status area of the operational display at the top right:

- Status signals
  - **F**: Failure
  - **C**: Function check
  - **S**: Out of specification
  - M: Maintenance required
- Diagnostic behavior
  - 🗙: Alarm
  - <u>M</u>: Warning
- 🖆: Locking (the device is locked via the hardware )
- ←: Communication (communication via remote operation is active)

### Display area

In the display area, each measured value is prefaced by certain symbol types for further description:

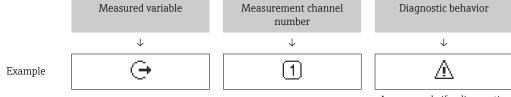

Appears only if a diagnostics event is present for this measured variable.

### Measured variables

| Symbol | Meaning                                                     |
|--------|-------------------------------------------------------------|
| ṁ      | Mass flow                                                   |
| Ü      | <ul><li>Volume flow</li><li>Corrected volume flow</li></ul> |

| ρ        | <ul><li>Density</li><li>Reference density</li></ul>                                             |
|----------|-------------------------------------------------------------------------------------------------|
| 4        | Temperature                                                                                     |
| Σ        | Totalizer  The measurement channel number indicates which of the three totalizers is displayed. |
| <b>(</b> | Output <b>1</b>                                                                                 |

### Measurement channel numbers

| Symbol | Meaning                    |
|--------|----------------------------|
| 14     | Measurement channel 1 to 4 |

The measurement channel number is displayed only if more than one channel is present for the same measured variable type (e.g. Totalizer 1 to 3).

### Diagnostic behavior

The diagnostic behavior pertains to a diagnostic event that is relevant to the displayed measured variable. For information on the symbols

The number and display format of the measured values can only be configured via the control system or Web server.

### 8.3.2 User roles and related access authorization

The two user roles "Operator" and "Maintenance" have different write access to the parameters if the customer defines a user-specific access code. This protects the device configuration from unauthorized access .

### Defining access authorization for user roles

An access code is not yet defined when the device is delivered from the factory. Access authorization (read and write access) to the device is not restricted and corresponds to the "Maintenance" user role.

- ► Define the access code.
  - The "Operator" user role is redefined in addition to the "Maintenance" user role. Access authorization differs for the two user roles.

Access authorization to parameters: "Maintenance" user role

| Access code status                                         | Read access | Write access    |
|------------------------------------------------------------|-------------|-----------------|
| An access code has not yet been defined (factory setting). | V           | V               |
| After an access code has been defined.                     | V           | ✓ <sup>1)</sup> |

1) The user only has write access after entering the access code.

Access authorization to parameters: "Operator" user role

| Access code status                     | Read access | Write access |
|----------------------------------------|-------------|--------------|
| After an access code has been defined. | ·           | _ 1)         |

- Despite the defined access code, certain parameters can always be modified and thus are excluded from the write protection, as they do not affect the measurement. Refer to the "Write protection via access code" section
- The user role with which the user is currently logged on is indicated by the . Navigation path:

# 8.4 Access to operating menu via web browser

### 8.4.1 PROFINET with Ethernet-APL

| Device use               | Device connection to an APL field switch  The device may only be operated according to the following APL port classifications:  If used in hazardous areas: SLAA or SLAC 1)  If used in non-hazardous areas: SLAX  Connection values of APL field switch (for example corresponds to APL port classification SPCC or SPAA):  Maximum input voltage: 15 V <sub>DC</sub> Minimum output values: 0.54 W |
|--------------------------|----------------------------------------------------------------------------------------------------|
|                          | <b>Device connection to an SPE switch</b> If used in non-hazardous areas: suitable SPE switch                                                                                                    |
|                          | SPE switch prerequisite:  Support of 10BASE-T1L standard  Support of PoDL power class 10, 11 or 12  Detection of SPE field devices without integrated PoDL module                                                                                                    |
|                          | Connection values of SPE switch:  Maximum input voltage: 30 V <sub>DC</sub> Minimum output values: 1.85 W                                                                                                    |
| PROFINET                 | According to IEC 61158 and IEC 61784                                                                                                    |
| Ethernet-APL             | According to IEEE 802.3cg, APL port profile specification v1.0, galvanically isolated                                                                                                    |
| Data transfer            | 10 Mbit/s                                                                                                    |
| Current consumption      | Transmitter                                                                                                    |
|                          | Max. 55.56 mA                                                                                                    |
| Permitted supply voltage | <ul> <li>Ex: 9 to 15 V</li> <li>Non-Ex: 9 to 32 V</li> </ul>                                                                                                    |
| Network connection       | With integrated reverse polarity protection                                                                                                    |

1) For more information on using the device in the hazardous area, see the Ex-specific Safety Instructions

#### Prerequisites 8.4.2

### Computer hardware

| Hardware   | Interface                                                 |                                                |
|------------|-----------------------------------------------------------|------------------------------------------------|
|            | CDI-RJ45                                                  | WLAN                                           |
| Interface  | The computer must have an RJ45 interface.                 | The operating unit must have a WLAN interface. |
| Connection | Standard Ethernet cable with RJ45 connector.              | Connection via Wireless LAN.                   |
| Display    | Recommended size: ≥12" (depends on the screen resolution) |                                                |

### Computer software

| Software                      | Interface                                                                                                    |      |
|-------------------------------|----------------------------------------------------------------------------------------------------|------|
|                               | CDI-RJ45                                                                                                    | WLAN |
| Recommended operating systems | <ul> <li>Microsoft Windows 8 or higher.</li> <li>Mobile operating systems:         <ul> <li>iOS</li> <li>Android</li> </ul> </li> <li>Microsoft Windows XP is supported</li> <li>Microsoft Windows 7 is supported.</li> </ul> |      |
| Web browsers supported        | <ul> <li>Microsoft Internet Explorer 8 or higher</li> <li>Microsoft Edge</li> <li>Mozilla Firefox</li> <li>Google Chrome</li> <li>Safari</li> </ul>                                                                           |      |

### Computer settings

| User rights                                 | Appropriate user rights (e.g. administrator rights) for TCP/IP and proxy server settings are necessary (for adjusting the IP address, subnet mask etc.).                                                                                                    |
|---------------------------------------------|----------------------------------------------------------------------------------------------------|
| Proxy server settings of the<br>Web browser | The web browser setting <i>Use a Proxy Server for Your LAN</i> must be <b>deselected</b> .                                                                                                    |
| JavaScript                                  | JavaScript must be enabled.                                                                                                    |
|                                             | If JavaScript cannot be enabled: Enter http://XXX.XXX.XX.XX/servlet/basic.html in the address bar of the web browser, e.g. http://192.168.1.212/servlet/basic.html. A fully functional but simplified version of the operating menu structure starts in the web browser. |
| Network connections                         | Only the active network connections to the measuring device should be used.                                                                                                    |
|                                             | Switch off all other network connections.                                                                                                    |

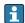

Measuring device: Via CDI-RJ45 service interface

| Device           | CDI-RJ45 service interface                                                                                                    |
|------------------|----------------------------------------------------------------------------------------------------|
| Measuring device | The measuring device has an RJ45 interface.                                                                                                   |
| Web server       | Web server must be enabled; factory setting: ON For information on enabling the Web server $\rightarrow \ \ \ \ \ \ \ \ \ \ \ \ \ \ \ \ \ \ $ |

| Device     | CDI-RJ45 service interface                                                                                                    |
|------------|----------------------------------------------------------------------------------------------------|
| IP address | If the IP address of the device is not known, communication with the Web server can be established via the default IP address 192.168.1.212. The DHCP function is enabled in the device at the factory, i.e. the device expects an IP address to be assigned by the network. This function can be disabled and the device can be set to the default IP address 192.168.1.212: set DIP switch No. 10 from $\mathbf{OFF} \to \mathbf{ON}$ . |
|            | OFF ON  1                                                                                                    |
|            | <ul> <li>Once the DIP switch has been activated, the device must be restarted before the device uses the default IP address.</li> <li>If the default IP address is used (DIP switch No. 10 = ON), there is no connection to the EtherNet/IP network.</li> </ul>                                                                                                    |

### 8.4.3 Establishing a connection

### Via service interface (CDI-RJ45)

Preparing the measuring device

Configuring the Internet protocol of the computer

The IP address can be assigned to the measuring device in a variety of ways:

- Dynamic Host Configuration Protocol (DHCP), factory setting:
   The IP address is automatically assigned to the measuring device by the automation system (DHCP server).
- Hardware addressing:
   The IP address is set via DIP switches.
- The IP address is set via DIP switches.

   Software addressing:
- The IP address is entered via the **IP address** parameter ( $\Rightarrow \triangleq 61$ ).
- DIP switch for "Default IP address":
   To establish the network connection via the service interface (CDI-RJ45): the fixed IP address 192.168.1.212 is used .

The device works with the Dynamic Host Configuration Protocol (DHCP) ex-works, i.e. the IP address of the measuring device is automatically assigned by the automation system (DHCP server).

To establish a network connection via the service interface (CDI-RJ45): set the "Default IP address" DIP switch to **ON**. The measuring device then has the fixed IP address: 192.168.1.212. The fixed IP address 192.168.1.212 can now be used to establish the connection to the network.

- 1. Via DIP switch 2, activate the default IP address 192.168.1.212:..
- 2. Switch on the measuring device.
- 3. Connect the computer to the RJ45 plug via the standard Ethernet cable  $\rightarrow \Box$  126.

- 4. If a 2nd network card is not used, close all the applications on the notebook.
  - Applications requiring Internet or a network, such as e-mail, SAP applications, Internet or Windows Explorer.
- 5. Close any open Internet browsers.
- 6. Configure the properties of the Internet protocol (TCP/IP) as defined in the table:

| IP address      | 192.168.1.XXX; for XXX all numerical sequences except: 0, 212 and 255 $\rightarrow$ e.g. 192.168.1.213 |
|-----------------|----------------------------------------------------------------------------------------------------|
| Subnet mask     | 255.255.255.0                                                                                          |
| Default gateway | 192.168.1.212 or leave cells empty                                                                     |

### Starting the Web browser

- 1. Start the Web browser on the computer.
- 2. Enter the IP address of the web server in the address line of the web browser: 192.168.1.212
  - The login page appears.

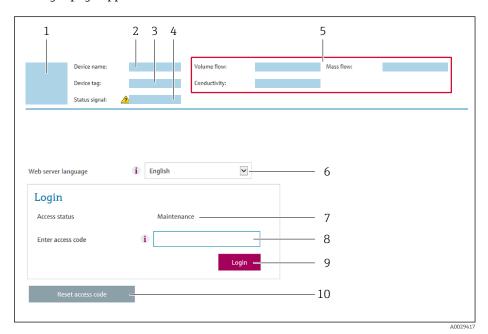

- 1 Picture of device
- 2 Device name
- 3 Device tag
- 4 Status signal
- 5 Current measured values
- 6 Operating language
- 7 User role
- 8 Access code
- 9 Login
- 10 Reset access code
- ho If a login page does not appear, or if the page is incomplete ightarrow ho 80

### 8.4.4 Logging on

- 1. Select the preferred operating language for the Web browser.
- 2. Enter the user-specific access code.
- 3. Press **OK** to confirm your entry.

| Access code | 0000 (factory setting); can be changed by customer |
|-------------|----------------------------------------------------|
| Access code | 0000 (factory setting); can be changed by customer |

If no action is performed for 10 minutes, the Web browser automatically returns to the login page.

### 8.4.5 User interface

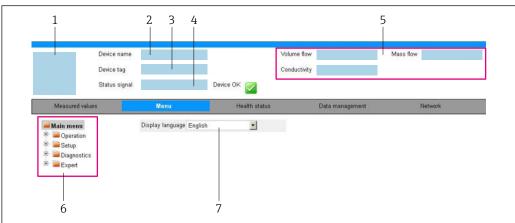

40022070

- 1 Picture of device
- 2 Device name
- 3 Tag name
- 4 Status signal
- 5 Current measured values
- 6 Navigation area
- 7 Local display language

### Header

The following information appears in the header:

- Device name
- Device tag
- Device status with status signal → 🖺 83
- Current measured values

### **Function row**

| Functions       | Meaning                                                                                                    |
|-----------------|----------------------------------------------------------------------------------------------------|
| Measured values | Displays the measured values of the device                                                                                                    |
| Menu            | <ul> <li>Access to the operating menu from the measuring device</li> <li>The structure of the operating menu is the same as for the operating tools</li> <li>Detailed information on the structure of the operating menu: see the Description of Device Parameters</li> </ul> |
| Device status   | Displays the diagnostic messages currently pending, listed in order of priority                                                                                                    |

| Functions          | Meaning                                                                                                    |
|--------------------|----------------------------------------------------------------------------------------------------|
| Data<br>management | Data exchange between computer and measuring device:  Device configuration:  Load settings from the device (XML format, save configuration)  Save settings to the device (XML format, restore configuration)  Logbook - Export Event logbook (.csv file)  Documents - Export documents:  Export backup data record (.csv file, create documentation of the measuring point configuration)  Verification report (PDF file, only available with the "Heartbeat Verification" application package)  File for system integration - If using fieldbuses, upload device drivers for system integration from the measuring device: EtherNet/IP: EDS file |
| Network            | Configuration and checking of all the parameters required for establishing the connection to the measuring device:  Network settings (e.g. IP address, MAC address)  Device information (e.g. serial number, firmware version)                                                                                                    |
| Logout             | End the operation and call up the login page                                                                                                    |

### Navigation area

The menus, the associated submenus and parameters can be selected in the navigation area.

### Working area

Depending on the selected function and the related submenus, various actions can be performed in this area:

- Configuring parameters
- Reading measured values
- Calling up help text
- Starting an upload/download

# 8.4.6 Disabling the Web server

The Web server of the measuring device can be switched on and off as required using the **Web server functionality** parameter.

### **Navigation**

"Expert" menu  $\rightarrow$  Communication  $\rightarrow$  Web server

### Parameter overview with brief description

| Parameter                | Description                       | Selection     |
|--------------------------|-----------------------------------|---------------|
| Web server functionality | Switch the Web server on and off. | • Off<br>• On |

### Function scope of the "Web server functionality" parameter

| Option | Description                                                                                                    |
|--------|----------------------------------------------------------------------------------------------------|
| Off    | <ul><li>The Web server is completely disabled.</li><li>Port 80 is locked.</li></ul>                                                                                                    |
| On     | <ul> <li>The complete Web server functionality is available.</li> <li>JavaScript is used.</li> <li>The password is transferred in an encrypted state.</li> <li>Any change to the password is also transferred in an encrypted state.</li> </ul> |

### **Enabling the Web server**

If the Web server is disabled it can only be re-enabled with the **Web server functionality** parameter via the following operating options:

- Via Bedientool "FieldCare"
- Via "DeviceCare" operating tool

# 8.4.7 Logging out

- Before logging out, perform a data backup via the **Data management** function (upload configuration from device) if necessary.
- 1. Select the **Logout** entry in the function row.
  - ► The home page with the Login box appears.
- 2. Close the Web browser.
- If communication with the web server was established via the default IP address 192.168.1.212, DIP switch no. 10 must be reset (from  $ON \rightarrow OFF$ ). Afterwards, the IP address of the device is active again for network communication.

# 8.5 Access to the operating menu via the operating tool

### 8.5.1 Connecting the operating tool

### Via EtherNet/IP network

This communication interface is available in device versions with EtherNet/IP.

Star topology

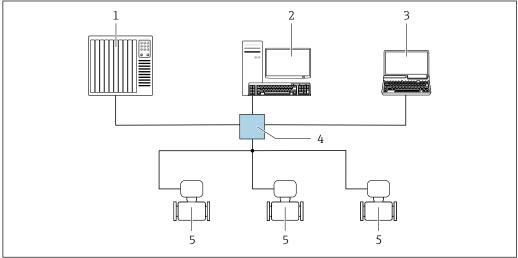

A0032078

■ 12 Options for remote operation via EtherNet/IP network: star topology

- 1 Automation system, e.g. "RSLogix" (Rockwell Automation)
- 2 Workstation for measuring device operation: with Custom Add-On Profile for "RSLogix 5000" (Rockwell Automation) or with Electronic Data Sheet (EDS)
- 3 Computer with Web browser (e.g. Internet Explorer) for accessing the integrated Web server or computer with operating tool (e.g. FieldCare, DeviceCare) with COM DTM "CDI Communication TCP/IP"
- 4 Standard Ethernet switch, e.g. Scalance X204 (Siemens)
- 5 Measuring device

### Via service interface (CDI-RJ45)

#### EtherNet/IP

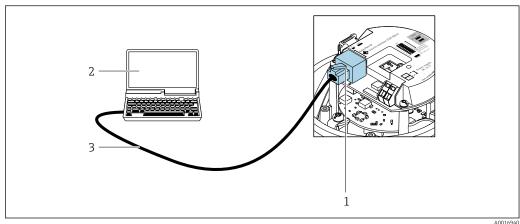

A001694

- 13 Connection for order code for "Output", option N: EtherNet/IP
- 1 Service interface (CDI-RJ45) and EtherNet/IP interface of the measuring device with access to the integrated web server
- 2 Computer with web browser (e.g. Internet Explorer) for accessing the integrated web server or with "FieldCare" operating tool with COM DTM "CDI Communication TCP/IP"
- 3 Standard Ethernet connecting cable with RJ45 plug

### 8.5.2 FieldCare

### **Function** scope

FDT (Field Device Technology)-based plant asset management tool from Endress+Hauser. It can configure all smart field units in a system and helps you manage them. By using the status information, it is also a simple but effective way of checking their status and condition.

Access is via:

CDI-RJ45 service interface

### Typical functions:

- Configuring parameters of transmitters
- Loading and saving device data (upload/download)
- Documentation of the measuring point
- Visualization of the measured value memory (line recorder) and event logbook
- For additional information about FieldCare, see Operating Instructions BA00027S and BA00059S

### Source for device description files

See information  $\rightarrow \implies 49$ 

#### Establishing a connection

- 1. Start FieldCare and launch the project.
- 2. In the network: Add a device.
  - ► The **Add device** window opens.
- 3. Select the **CDI Communication TCP/IP** option from the list and press **OK** to confirm.
- 4. Right-click **CDI Communication TCP/IP** and select the **Add device** option in the context menu that opens.

- 5. Select the desired device from the list and press **OK** to confirm.
  - ► The **CDI Communication TCP/IP (Configuration)** window opens.
- 6. Enter the device address in the **IP address** field and press **Enter** to confirm: 192.168.1.212 (factory setting); if the IP address is not known  $\rightarrow \blacksquare 74$ .
- 7. Establish the online connection to the device.
- For additional information, see Operating Instructions BA00027S and BA00059S

#### User interface

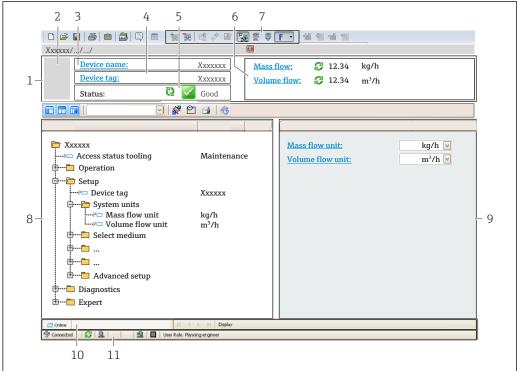

A0021051-EN

- 1 Header
- 2 Picture of device
- 3 Device name
- 4 Tag name
- 5 Status area with status signal  $\rightarrow \triangleq 83$
- 6 Display area for current measured values
- 7 Edit toolbar with additional functions such as save/load, event list and create documentation
- 8 Navigation area with operating menu structure
- 9 Working area
- 10 Range of action
- 11 Status area

### 8.5.3 DeviceCare

### **Function scope**

Tool to connect and configure Endress+Hauser field devices.

The fastest way to configure Endress+Hauser field devices is with the dedicated "DeviceCare" tool. Together with the device type managers (DTMs) it presents a convenient, comprehensive solution.

For details, see Innovation Brochure INO1047S

# Source for device description files

See information  $\rightarrow$   $\stackrel{\triangle}{=}$  49

# 9 System integration

# 9.1 Overview of device description files

### 9.1.1 Current version data for the device

| Firmware version                 | 01.02.zz                                                                    | <ul> <li>On the title page of the Operating Instructions</li> <li>On the transmitter nameplate</li> <li>Firmware version parameter parameter         Diagnostics → Device information → Firmware version     </li> </ul> |
|----------------------------------|-----------------------------------------------------------------------------|----------------------------------------------------------------------------------------------------|
| Release date of firmware version | 10.2014                                                                     |                                                                                                    |
| Manufacturer ID                  | 0x49E                                                                       | Manufacturer ID parameter parameter Diagnostics → Device information → Manufacturer ID                                                                                                    |
| Device type ID                   | 0x104A                                                                      | <b>Device type</b> parameter parameter Diagnostics → Device information → Device type                                                                                                    |
| Device revision                  | <ul><li>Major revision</li><li>2</li><li>Minor</li><li>revision 1</li></ul> | <ul> <li>On the transmitter nameplate</li> <li>Device revision parameter parameter</li> <li>Diagnostics → Device information → Device revision</li> </ul>                                                                |
| Device profile                   | Generic device (pr                                                          | oduct type: 0x2B)                                                                                                    |

For an overview of the various firmware versions for the device

# 9.1.2 Operating tools

The suitable device description file for the individual operating tools is listed in the table below, along with information on where the file can be acquired.

| Operating tool via<br>Service interface (CDI-RJ45) | Sources for obtaining device descriptions                                                                                             |
|----------------------------------------------------|----------------------------------------------------------------------------------------------------|
| FieldCare                                          | <ul> <li>www.endress.com → Download Area</li> <li>USB stick (contact Endress+Hauser)</li> <li>DVD (contact Endress+Hauser)</li> </ul> |
| DeviceCare                                         | <ul> <li>www.endress.com → Download Area</li> <li>CD-ROM (contact Endress+Hauser)</li> <li>DVD (contact Endress+Hauser)</li> </ul>    |

# 9.2 Overview of system files

| System files                                  | Version                                                             | Description                                                                                                    | How to acquire                                                                                                    |
|-----------------------------------------------|---------------------------------------------------------------------|----------------------------------------------------------------------------------------------------|----------------------------------------------------------------------------------------------------|
| Electronic Data<br>Sheet (EDS system<br>file) | 2.1                                                                 | Certified in accordance with the following ODVA guidelines:  Conformance test Performance test PlugFest Embedded EDS Support (File Object 0x37) | ■ www.endress.com → Download Area ■ EDS system file integrated in the device: can be downloaded via the web browser |
| Add-on Profile                                | <ul><li>Major<br/>revision 2</li><li>Minor<br/>revision 1</li></ul> | System file for "Studio 5000" software (Rockwell Automation)                                                                                    | www.endress.com → Download Area                                                                                     |

#### 9.3 Integrating the measuring device in the system

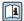

For detailed information on system integration, see the Operating Instructions for the device

A detailed description of how to integrate the device into an automation system (e.g. from Rockwell Automation) is available as a separate document:

www.endress.com  $\rightarrow$  Select your country  $\rightarrow$  Solutions  $\rightarrow$  Fieldbus planning

→ Fieldbus technologies → EtherNet/IP

#### 9.4 Cyclic data transmission

Cyclic data transmission when using the device master file (GSD).

#### 9.4.1 Block model

The block model shows which input and output data the measuring device makes available for implicit messaging. Cyclical data exchange is performed using an EtherNet/IP scanner, e.g. a distributed control system etc.

| Measuring device    |                                                      |        |                                   | Control system |             |
|---------------------|------------------------------------------------------|--------|-----------------------------------|----------------|-------------|
|                     | Input Assembly Fix (Assem100) 44 Byte                | → 🖺 51 | Permanently assigned input group  | <b>→</b>       |             |
| Transducer<br>Block | Ouput Assembly Fix (Assem102) 64 Byte                | → 🖺 52 | Permanently assigned output group | +              | EtherNet/IP |
|                     | Input Assembly<br>Configurable<br>(Assem101) 88 Byte | → 🖺 52 | Configurable<br>input group       | ÷              |             |

#### 9.4.2 Input and output groups

### Possible configurations

Configuration 1: Exclusive Owner Multicast

| Input Assembly Fix          |                     | Instance | Size (byte) | Min. RPI (ms) |
|-----------------------------|---------------------|----------|-------------|---------------|
| Input Assembly Configurable | Configuration       | 0 x 64   | 398         | _             |
| Output Assembly Fix         | O → T Configuration | 0 x 66   | 64          | 5             |
| Input Assembly Fix          | T → O Configuration | 0 x 64   | 44          | 5             |

### Configuration 2: Input Only Multicast

| Input Assembly Fix          |                                 | Instance | Size (byte) | Min. RPI (ms) |
|-----------------------------|---------------------------------|----------|-------------|---------------|
| Input Assembly Configurable | Configuration                   | 0 x 68   | 398         | _             |
| Output Assembly Fix         | O → T Configuration             | 0 x C7   | -           | _             |
| Input Assembly Fix          | $T \rightarrow O$ Configuration | 0 x 64   | 44          | 5             |

### Configuration 3: Exclusive Owner Multicast

| Input Assembly Configurable |                                 | Instance | Size (byte) | Min. RPI (ms) |
|-----------------------------|---------------------------------|----------|-------------|---------------|
| Input Assembly Configurable | Configuration                   | 0 x 68   | 398         | _             |
| Output Assembly Fix         | O → T Configuration             | 0 x 66   | 64          | 5             |
| Input Assembly Fix          | $T \rightarrow O$ Configuration | 0 x 65   | 88          | 5             |

### Configuration 4: Input Only Multicast

| Input Assembly Configurable |                                 | Instance | Size (byte) | Min. RPI (ms) |
|-----------------------------|---------------------------------|----------|-------------|---------------|
| Input Assembly Configurable | Configuration                   | 0 x 68   | 398         | -             |
| Output Assembly Fix         | O → T Configuration             | 0 x C7   | -           | -             |
| Input Assembly Fix          | $T \rightarrow O$ Configuration | 0 x 64   | 88          | 5             |

### Configuration 5: Exclusive Owner Multicast

| Input Assembly Fix          |                     | Instance | Size (byte) | Min. RPI (ms) |
|-----------------------------|---------------------|----------|-------------|---------------|
| Input Assembly Configurable | Configuration       | 0 x 69   | _           | -             |
| Output Assembly Fix         | O → T Configuration | 0 x 66   | 64          | 5             |
| Input Assembly Fix          | T → O Configuration | 0 x 64   | 44          | 5             |

### Configuration 6: Input Only Multicast

| Input Assembly Fix          |                                 | Instance | Size (byte) | Min. RPI (ms) |
|-----------------------------|---------------------------------|----------|-------------|---------------|
| Input Assembly Configurable | Configuration                   | 0 x 69   | -           | -             |
| Output Assembly Fix         | O → T Configuration             | 0 x C7   | -           | -             |
| Input Assembly Fix          | $T \rightarrow O$ Configuration | 0 x 65   | 44          | 5             |

### Configuration 7: Exclusive Owner Multicast

| Input Assembly Configurable |                                 | Instance | Size (byte) | Min. RPI (ms) |
|-----------------------------|---------------------------------|----------|-------------|---------------|
| Input Assembly Configurable | Configuration                   | 0 x 69   | -           | -             |
| Output Assembly Fix         | O → T Configuration             | 0 x 66   | 64          | 5             |
| Input Assembly Fix          | $T \rightarrow O$ Configuration | 0 x 64   | 88          | 5             |

### Configuration 8: Input Only Multicast

| Input Assembly Configurable |                                 | Instance | Size (byte) | Min. RPI (ms) |
|-----------------------------|---------------------------------|----------|-------------|---------------|
| Input Assembly Configurable | Configuration                   | 0 x 69   | -           | -             |
| Output Assembly Fix         | O → T Configuration             | 0 x C7   | -           | -             |
| Input Assembly Fix          | $T \rightarrow O$ Configuration | 0 x 65   | 88          | 5             |

### Permanently assigned input group

Input Assembly Fix (Assem100) 44 Byte

| Name               | Description                        | Byte     |
|--------------------|------------------------------------|----------|
| Input Assembly Fix | 1. File header (not visible)       | 1 to 4   |
|                    | 2. Current diagnosis <sup>1)</sup> | 5 to 8   |
|                    | 3. Mass flow                       | 9 to 12  |
|                    | 4. Volume flow                     | 13 to 16 |
|                    | 5. Corrected volume flow           | 17 to 20 |
|                    | 6. Temperature                     | 21 to 24 |
|                    | 7. Density                         | 25 to 28 |
|                    | 8. Reference density               | 29 to 32 |
|                    | 9. Totalizer 1                     | 33 to 36 |

| Name | Description     | Byte     |  |
|------|-----------------|----------|--|
|      | 10. Totalizer 2 | 37 to 40 |  |
|      | 11. Totalizer 3 | 41 to 44 |  |

1) Structure: Code, number, description (e.g.: 16777265 F882 input signal)

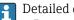

Detailed description:

- Diagnostic information  $\rightarrow$  🖺 85
- Information events  $\rightarrow \implies 98$

### Configurable input group

Input Assembly Configurable (Assem101) 88 Byte

| Name                        | Description                  | Format         |
|-----------------------------|------------------------------|----------------|
| Input Assembly Configurable | 1 10. Input values 1 to 10   | Real           |
|                             | 11 20. Input values 11 to 20 | Double integer |

### Possible input values

| Possible input values 1 to 10:                                                                                                    |                                                                                                    |                                                                                                    |
|----------------------------------------------------------------------------------------------------|----------------------------------------------------------------------------------------------------|----------------------------------------------------------------------------------------------------|
| <ul> <li>Off</li> <li>Mass flow</li> <li>Volume flow</li> <li>Corrected volume flow</li> <li>Target mass flow 1)</li> <li>Carrier mass flow 1)</li> <li>Density</li> <li>Reference density</li> <li>Concentration 1)</li> </ul> | <ul> <li>Temperature</li> <li>Carrier tube temperature <sup>2)</sup></li> <li>Electronics temperature</li> <li>Oscillation frequency 0</li> <li>Oscillation amplitude 0</li> <li>Oscillation frequency 0</li> <li>Oscillation damping 0</li> <li>Signal shift</li> </ul> | <ul> <li>Tube damping fluctuation 0</li> <li>Exciter current 0</li> <li>Monitoring of exciter current 0</li> <li>Totalizer 1</li> <li>Totalizer 2</li> <li>Totalizer 3</li> </ul> |

- 1) Only available with the Concentration application package
- Only available with the Heartbeat Verification application package

| Possible input values 11 to 20:                                                                                                    |                                                                                                    |                                                                                                    |
|----------------------------------------------------------------------------------------------------|----------------------------------------------------------------------------------------------------|----------------------------------------------------------------------------------------------------|
| <ul> <li>Off</li> <li>Current diagnosis</li> <li>Previous diagnosis</li> <li>Mass flow unit</li> <li>Volume flow unit</li> <li>Corrected volume flow unit</li> </ul> | <ul> <li>Temperature unit</li> <li>Density unit</li> <li>Reference density unit</li> <li>Concentration unit</li> <li>Current unit</li> <li>Status verification</li> </ul> | <ul><li>Totalizer 1 unit</li><li>Totalizer 2 unit</li><li>Totalizer 3 unit</li><li>Verification result</li></ul> |

### Permanently assigned output group

Output Assembly Fix (Assem102) 64 Byte

| Name         | Description (format)              | Byte | Bit | Value                                          |
|--------------|-----------------------------------|------|-----|------------------------------------------------|
| Output       | 1. Totalizer 1                    | 1    | 1   |                                                |
| Assembly Fix | 2. Totalizer 2                    |      | 2   |                                                |
|              | 3. Totalizer 3                    |      | 3   |                                                |
|              | 4. Pressure compensation          |      | 4   | <ul><li>0: Disable</li><li>1: Enable</li></ul> |
|              | 5. Reference density compensation |      | 5   |                                                |
|              | 6. Temperature compensation       |      | 6   |                                                |
|              | 7. Verification                   |      | 7   |                                                |

| Name | Description (format)                          | Byte        | Bit    | Value                                                                                                    |
|------|-----------------------------------------------|-------------|--------|----------------------------------------------------------------------------------------------------|
|      | 8. Not used                                   |             | 8      | -                                                                                                    |
|      | 9. Not used                                   | 2 to 4      | 0 to 8 | -                                                                                                    |
|      | 10. Control totalizer 1 (integer)             | 5 to 6      | 0 to 8 | <ul> <li>-32226: Add</li> <li>-32490: Reset and stop</li> <li>-32228: Default value and stop</li> <li>198: Reset and add</li> <li>199: Default value and add</li> </ul>                                                                                     |
|      | 11. Not used                                  | 7 to 8      | 0 to 8 | -                                                                                                    |
|      | 12. Control totalizer 2 (integer)             | 9 to 10     | 0 to 8 | See totalizer 1                                                                                                    |
|      | 13. Not used                                  | 11 to<br>12 | 0 to 8 | -                                                                                                    |
|      | 14. Control totalizer 3 (integer)             | 13 to<br>14 | 0 to 8 | See totalizer 1                                                                                                    |
|      | 15. Not used                                  | 15 to<br>16 | 0 to 8 | -                                                                                                    |
|      | 16. External pressure (real)                  | 17 to<br>20 | 0 to 8 | Data format: Byte 1 to 4: External pressure Floating-point number (IEEE754)                                                                                                    |
|      | 17. External pressure unit (integer)          | 21 to<br>22 | 0 to 8 | <ul> <li>2165: Pa a</li> <li>2116: kPa a</li> <li>2137: MPa a</li> <li>4871: bar a</li> <li>2166: Pa g</li> <li>2117: kPa a</li> <li>2138: MPa a</li> <li>2053: bar g</li> <li>2182: Psi a</li> <li>2183: Psi g</li> <li>2244: Customer-specific</li> </ul> |
|      | 18. Not used                                  | 23 to<br>24 | 0 to 8 | -                                                                                                    |
|      | 19. External reference density (real)         | 25 to<br>28 | 0 to 8 | Data format: Byte 1 to 4: External ref. density Floating-point number (IEEE754)                                                                                                    |
|      | 20. External reference density unit (integer) | 29 to<br>30 | 0 to 8 | <ul> <li>2112: kg/Nm³</li> <li>2113: kg/Nl</li> <li>2092: g/Scm³</li> <li>2114: kg/Scm³</li> <li>2181: lb/Sft³</li> </ul>                                                                                                    |
|      | 21. Not used                                  | 31 to<br>32 | 0 to 8 | -                                                                                                    |
|      | 22. External temperature (real)               | 33 to<br>36 | 0 to 8 | Data format: Byte 1 to 4: External temperature Floating-point number (IEEE754)                                                                                                    |
|      | 23. External temperature unit (integer)       | 37 to<br>38 | 0 to 8 | ■ 4608: °C<br>■ 4609: °F<br>■ 4610: K<br>■ 4611: °R                                                                                                    |
|      | 24. Not used                                  | 39 to<br>40 | 0 to 8 | -                                                                                                    |

| Name | Description (format)             | Byte        | Bit    | Value                                                |
|------|----------------------------------|-------------|--------|------------------------------------------------------|
|      | 25. Start verification (integer) | 41 to<br>42 | 0 to 8 | <ul><li>32378: Start</li><li>32713: Cancel</li></ul> |
|      | 26. Not used                     | 43 to<br>64 | 0 to 8 | _                                                    |

#### 10 Commissioning

#### 10.1 Post-installation and post-connection check

Before commissioning the device:

- ▶ Make sure that the post-installation and post-connection checks have been performed successfully.
- "Post-installation check" checklist → 🖺 25
- "Post-connection check" checklist  $\rightarrow$   $\triangleq$  33

#### Configuring the device address via software 10.2

#### Ethernet network and web server 10.2.1

The DHCP client functionality is enabled ex works and the IP address, subnet mask and default gateway are set automatically  $\rightarrow \triangleq 60$ .

Identification is via the MAC address of the device.

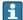

- If hardware addressing is active, software addressing is disabled.
  - If a switch is made to hardware addressing, the address configured via software addressing is retained for the first 9 places (the first three octets).
  - If the IP address of the device is not known, the device address currently configured can be read out  $\rightarrow \blacksquare 74$ .

#### 10.3 Setting the operating language

Factory setting: English or ordered local language

The operating language can be set in FieldCare, DeviceCare or via the Web server: Operation → Display language

#### 10.4 Configuring the measuring device

The **Setup** menu with its submenus contains all the parameters needed for standard operation.

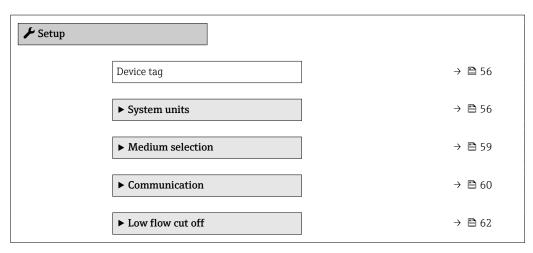

| ► Partially filled pipe detection | → 🖺 63 |
|-----------------------------------|--------|
| ► Advanced setup                  | → 🖺 64 |

### 10.4.1 Defining the tag name

To enable fast identification of the measuring point within the system, you can enter a unique designation using the **Device tag** parameter and thus change the factory setting.

### **Navigation**

"Setup" menu → Device tag

### Parameter overview with brief description

| Parameter  | Description                             | User entry                                                                         | Factory setting |
|------------|-----------------------------------------|------------------------------------------------------------------------------------|-----------------|
| Device tag | Enter the name for the measuring point. | Max. 32 characters, such as letters, numbers or special characters (e.g. @, %, /). | Promass 100     |

# 10.4.2 Setting the system units

In the **System units** submenu the units of all the measured values can be set.

The number of submenus and parameters can vary depending on the device version. Certain submenus and parameters in these submenus are not described in the Operation Instructions. Instead a description is provided in the Special Documentation for the device (→ "Supplementary documentation" section).

### **Navigation**

"Setup" menu  $\rightarrow$  Advanced setup  $\rightarrow$  System units

| ➤ System units             |               |
|----------------------------|---------------|
| Mass flow unit             | → 🖺 57        |
| Mass unit                  | → 🖺 57        |
| Volume flow unit           | → 🗎 57        |
| Volume unit                | → 🖺 57        |
| Corrected volume flow unit | → 🖺 57        |
| Corrected volume unit      | → 🖺 57        |
| Density unit               | → <b>1</b> 57 |
| Reference density unit     | → 🖺 57        |

| Temperature unit | → 🖺 58 |
|------------------|--------|
| Pressure unit    | → 🖺 58 |

# Parameter overview with brief description

| Parameter                  | Description                                                                                                    | Selection        | Factory setting                                          |
|----------------------------|----------------------------------------------------------------------------------------------------|------------------|----------------------------------------------------------|
| Mass flow unit             | Select mass flow unit.  Effect  The selected unit applies for:  Output  Low flow cut off Simulation process variable              | Unit choose list | Country-specific:     kg/h     lb/min                    |
| Mass unit                  | Select mass unit.                                                                                                    | Unit choose list | Country-specific:     kg     lb                          |
| Volume flow unit           | Select volume flow unit.  Effect  The selected unit applies for:  Output  Low flow cut off Simulation process variable            | Unit choose list | Depends on country:  l/h gal/min (us)                    |
| Volume unit                | Select volume unit.                                                                                                    | Unit choose list | Country-specific:  l (DN > 150 (6"): m³ option) gal (us) |
| Corrected volume flow unit | Select corrected volume flow unit.  *Result*  The selected unit applies for:  *Corrected volume flow parameter*  (→   76)         | Unit choose list | Country-specific: NI/h Sft³/min                          |
| Corrected volume unit      | Select corrected volume unit.                                                                                                    | Unit choose list | Country-specific:  NI Sft³                               |
| Density unit               | Select density unit.  Effect  The selected unit applies for:  Output Simulation process variable Density adjustment (Expert menu) | Unit choose list | Country-specific:  kg/l lb/ft³                           |
| Reference density unit     | Select reference density unit.                                                                                                    | Unit choose list | Country-dependent  kg/Nl  lb/Sft³                        |
| Density 2 unit             | Select second density unit.                                                                                                    | Unit choose list | Depends on country:  • kg/l • lb/ft³                     |

| Parameter        | Description                                                                                                    | Selection        | Factory setting                 |
|------------------|----------------------------------------------------------------------------------------------------|------------------|---------------------------------|
| Temperature unit | Select temperature unit.  Effect  The selected unit applies for:  • Electronic temperature parameter (6053)  • Maximum value parameter (6051)  • Minimum value parameter (6052)  • External temperature parameter (6080)  • Maximum value parameter (6108)  • Minimum value parameter (6109)  • Carrier pipe temperature parameter (6027)  • Maximum value parameter (6029)  • Minimum value parameter (6030)  • Reference temperature parameter (1816)  • Temperature parameter | Unit choose list | Country-specific: ■ °C ■ °F     |
| Pressure unit    | Select process pressure unit.  **Result**  The unit is taken from:  • Pressure value parameter (→ 🖺 60)  • External pressure parameter (→ 🖺 60)  • Pressure value                                                                                                    | Unit choose list | Country-specific:  bar a  psi a |

# 10.4.3 Selecting and setting the medium

The **Select medium** wizard submenu contains parameters that must be configured in order to select and set the medium.

### Navigation

"Setup" menu  $\rightarrow$  Medium selection

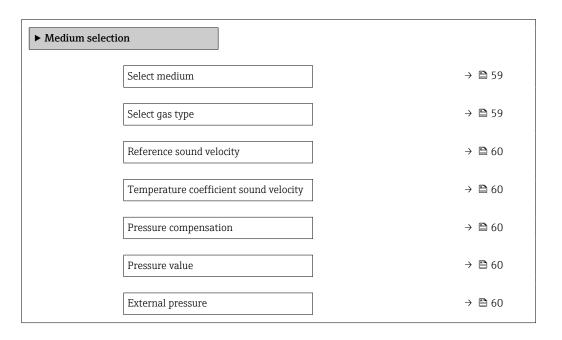

### Parameter overview with brief description

| Parameter       | Prerequisite                                                               | Description                                                                                                    | Selection / User entry                                                                                                    |
|-----------------|----------------------------------------------------------------------------|----------------------------------------------------------------------------------------------------|----------------------------------------------------------------------------------------------------|
| Select medium   | -                                                                          | Use this function to select the type of medium: "Gas" or "Liquid". Select the "Other" option in exceptional cases in order to enter the properties of the medium manually (e.g. for highly compressive liquids such as sulfuric acid). | • Liquid<br>• Gas                                                                                                    |
| Select gas type | In the <b>Medium selection</b> submenu, the <b>Gas</b> option is selected. | Select measured gas type.                                                                                                    | <ul> <li>Air</li> <li>Ammonia NH3</li> <li>Argon Ar</li> <li>Sulfur hexafluoride SF6</li> <li>Oxygen O2</li> <li>Ozone O3</li> <li>Nitrogen oxide NOx</li> <li>Nitrogen N2</li> <li>Nitrous oxide N2O</li> <li>Methane CH4</li> <li>Hydrogen H2</li> <li>Helium He</li> <li>Hydrogen chloride HCl</li> <li>Hydrogen sulfide H2S</li> <li>Ethylene C2H4</li> <li>Carbon dioxide CO2</li> <li>Carbon monoxide CO</li> <li>Chlorine Cl2</li> <li>Butane C4H10</li> <li>Propane C3H8</li> <li>Propylene C3H6</li> <li>Ethane C2H6</li> <li>Others</li> </ul> |

| Parameter                              | Prerequisite                                                                                                    | Description                                                      | Selection / User entry                                           |
|----------------------------------------|----------------------------------------------------------------------------------------------------|------------------------------------------------------------------|------------------------------------------------------------------|
| Reference sound velocity               | In the <b>Select gas type</b> parameter, the <b>Others</b> option is selected.                                                  | Enter sound velocity of gas at 0 $^{\circ}$ C (32 $^{\circ}$ F). | 1 to 99 999.9999 m/s                                             |
| Temperature coefficient sound velocity | In the <b>Select gas type</b> parameter, the <b>Others</b> option is selected.                                                  | Enter temperature coefficient for the gas sound velocity.        | Positive floating-point number                                   |
| Pressure compensation                  | -                                                                                                    | Select pressure compensation type.                               | <ul><li>Off</li><li>Fixed value</li><li>External value</li></ul> |
| Pressure value                         | In the <b>Pressure compensation</b> parameter, the <b>Fixed value</b> option or the <b>Current input 1n</b> option is selected. | Enter process pressure to be used for pressure correction.       | Positive floating-point number                                   |
| External pressure                      | In the <b>Pressure compensation</b> parameter, the <b>External value</b> option is selected.                                    |                                                                  |                                                                  |

# 10.4.4 Configuring the communication interface

The **Communication** submenu guides you systematically through all the parameters that have to be configured for selecting and setting the communication interface.

### Navigation

"Setup" menu  $\rightarrow$  Communication

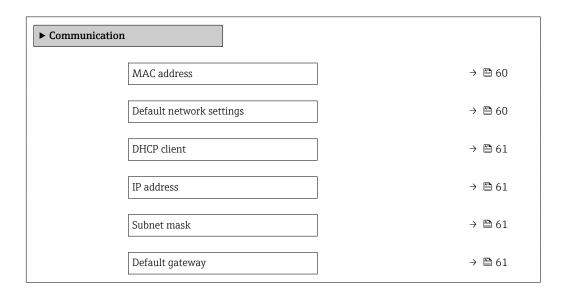

### Parameter overview with brief description

| Parameter                | Description                                                                   | User interface / Selection /<br>User entry                                                        | Factory setting                                       |
|--------------------------|-------------------------------------------------------------------------------|---------------------------------------------------------------------------------------------------|-------------------------------------------------------|
| MAC address              | Displays the MAC address of the measuring device.  MAC = Media Access Control | Unique 12-digit character<br>string comprising letters and<br>numbers, e.g.:<br>00:07:05:10:01:5F | Each measuring device is given an individual address. |
| Default network settings | Select whether to restore network settings.                                   | Off On                                                                                            | -                                                     |

| Parameter       | Description                                                                                                    | User interface / Selection /<br>User entry  | Factory setting |
|-----------------|----------------------------------------------------------------------------------------------------|---------------------------------------------|-----------------|
| DHCP client     | Select to activate/deactivate DHCP client functionality.  Effect If the DHCP client functionality of the web server is selected, the IP address, Subnet mask and Default gateway are set automatically.  Identification is via the MAC address of the measuring device.  The IP address in the IP address parameter is ignored as long as the DHCP client parameter is active. This is also the case, in particular, if the DHCP server cannot be reached. The IP address in the parameter of the same name is only used if the | • Off<br>• On                               | On              |
| IP address      | IP address of the Web server integrated in the measuring device.  If the DHCP client is switched off and write access is enabled, the IP address can also be entered.                                                                                                    | 4 octet: 0 to 255 (in the particular octet) | _               |
| Subnet mask     | Displays the subnet mask.  If the DHCP client is switched off and write access is enabled, the Subnet mask can also be entered.                                                                                                    | 4 octet: 0 to 255 (in the particular octet) | -               |
| Default gateway | Displays the default gateway.  If the DHCP client is switched off and write access is enabled, the Default gateway can also be entered.                                                                                                    | 4 octet: 0 to 255 (in the particular octet) | _               |

# 10.4.5 Configuring the low flow cut off

The **Low flow cut off** submenu contains the parameters that must be set in order to configure the low flow cut off.

### Navigation

"Setup" menu  $\rightarrow$  Low flow cut off

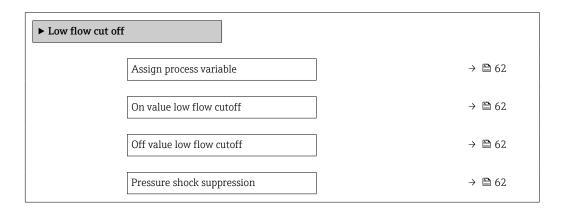

# Parameter overview with brief description

| Parameter                  | Prerequisite                                                                                                  | Description                                                                    | Selection / User<br>entry                                                                 | Factory setting                               |
|----------------------------|----------------------------------------------------------------------------------------------------|--------------------------------------------------------------------------------|-------------------------------------------------------------------------------------------|-----------------------------------------------|
| Assign process variable    | -                                                                                                    | Select process variable for low flow cut off.                                  | <ul><li>Off</li><li>Mass flow</li><li>Volume flow</li><li>Corrected volume flow</li></ul> | -                                             |
| On value low flow cutoff   | A process variable is selected in the <b>Assign process variable</b> parameter ( $\rightarrow \implies 62$ ). | Enter on value for low flow cut off.                                           | Positive floating-<br>point number                                                        | Depends on country<br>and nominal<br>diameter |
| Off value low flow cutoff  | A process variable is selected in the <b>Assign process variable</b> parameter ( $\rightarrow \implies 62$ ). | Enter off value for low flow cut off.                                          | 0 to 100.0 %                                                                              | _                                             |
| Pressure shock suppression | A process variable is selected in the <b>Assign process variable</b> parameter (→ 🖺 62).                      | Enter time frame for signal suppression (= active pressure shock suppression). | 0 to 100 s                                                                                | -                                             |

# 10.4.6 Configuring partially filled pipe detection

The **Partially filled pipe detection** submenu contains parameters that have to be set for configuring empty pipe detection.

### Navigation

"Setup" menu  $\rightarrow$  Partially filled pipe detection

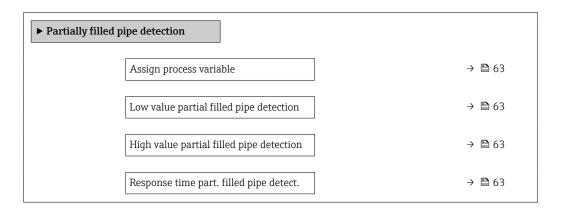

### Parameter overview with brief description

| Parameter                                | Prerequisite                                                                                                    | Description                                                                                                    | Selection / User<br>entry                                       | Factory setting                                                           |
|------------------------------------------|----------------------------------------------------------------------------------------------------|----------------------------------------------------------------------------------------------------|-----------------------------------------------------------------|---------------------------------------------------------------------------|
| Assign process variable                  | -                                                                                                    | Select process variable for partially filled pipe detection.                                                                                                    | <ul><li>Off</li><li>Density</li><li>Reference density</li></ul> | -                                                                         |
| Low value partial filled pipe detection  | A process variable is selected in the <b>Assign process variable</b> parameter ( $\rightarrow \triangleq 63$ ).                      | Enter lower limit value for deactivating partialy filled pipe detection.                                                                                                    | Signed floating-point<br>number                                 | Depends on country:  • 200 kg/m <sup>3</sup> • 12.5 lb/ft <sup>3</sup>    |
| High value partial filled pipe detection | A process variable is selected in the <b>Assign process variable</b> parameter ( $\rightarrow \ \ \ \ \ \ \ \ \ \ \ \ \ \ \ \ \ \ \$ | Enter upper limit value for deactivating partialy filled pipe detection.                                                                                                    | Signed floating-point number                                    | Depends on country:  • 6 000 kg/m <sup>3</sup> • 374.6 lb/ft <sup>3</sup> |
| Response time part. filled pipe detect.  | A process variable is selected in the <b>Assign process variable</b> parameter ( $\Rightarrow \implies 63$ ).                        | Use this function to enter the minimum time (hold time) the signal must be present before diagnostic message S962 "Pipe only partly filled" is triggered in the event of a partially filled or empty measuring pipe. | 0 to 100 s                                                      | -                                                                         |

# 10.5 Advanced settings

The **Advanced setup** submenu with its submenus contains parameters for specific settings.

i

The number of submenus can vary depending on the device version, e.g. viscosity is available only with the Promass I.

### Navigation

"Setup" menu → Advanced setup

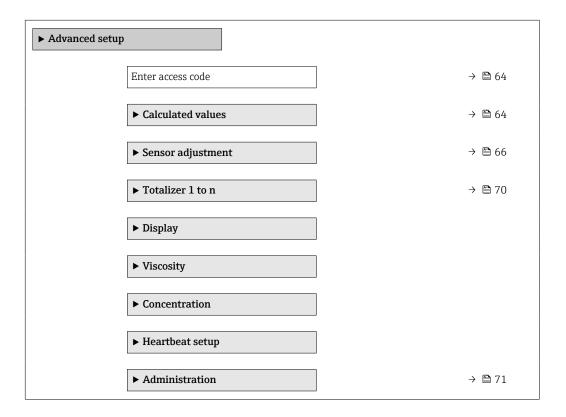

### 10.5.1 Using the parameter to enter the access code

### Navigation

"Setup" menu → Advanced setup

### Parameter overview with brief description

| Parameter         | Description | User entry                                                                        |
|-------------------|-------------|-----------------------------------------------------------------------------------|
| Enter access code | 1           | Max. 16-digit character string comprising numbers, letters and special characters |

### 10.5.2 Calculated process variables

The **Calculated values** submenu contains parameters for calculating the corrected volume flow.

### Navigation

"Setup" menu → Advanced setup → Calculated values

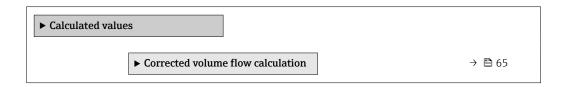

### "Corrected volume flow calculation" submenu

### Navigation

"Setup" menu  $\rightarrow$  Advanced setup  $\rightarrow$  Calculated values  $\rightarrow$  Corrected volume flow calculation

| ► Corrected volume flow calculation      |        |
|------------------------------------------|--------|
| Corrected volume flow calculation (1812) | → 🖺 65 |
| External reference density (6198)        | → 🖺 65 |
| Fixed reference density (1814)           | → 🖺 65 |
| Reference temperature (1816)             | → 🖺 66 |
| Linear expansion coefficient (1817)      | → 🖺 66 |
| Square expansion coefficient (1818)      | → 🖺 66 |

### Parameter overview with brief description

| Parameter                         | Prerequisite                                                                                                 | Description                                                         | Selection / User<br>interface / User<br>entry                                                                                                    | Factory setting |
|-----------------------------------|----------------------------------------------------------------------------------------------------|---------------------------------------------------------------------|----------------------------------------------------------------------------------------------------|-----------------|
| Corrected volume flow calculation | -                                                                                                    | Select reference density for calculating the corrected volume flow. | <ul> <li>Fixed reference density</li> <li>Calculated reference density</li> <li>Reference density by API table 53</li> <li>External reference density</li> </ul> | -               |
| External reference density        | In the Corrected volume flow calculation parameter, the External reference density option is selected.       | Shows external reference density.                                   | Floating point<br>number with sign                                                                                                    | -               |
| Fixed reference density           | The Fixed reference density option is selected in the Corrected volume flow calculation parameter parameter. | Enter fixed value for reference density.                            | Positive floating-<br>point number                                                                                                    | -               |

| Parameter                    | Prerequisite                                                                                                    | Description                                                                                                    | Selection / User<br>interface / User<br>entry | Factory setting                 |
|------------------------------|----------------------------------------------------------------------------------------------------|----------------------------------------------------------------------------------------------------|-----------------------------------------------|---------------------------------|
| Reference temperature        | The Calculated reference density option is selected in the Corrected volume flow calculation parameter parameter. | Enter reference temperature for calculating the reference density.                                                                               | −273.15 to 99 999 °C                          | Country-specific: +20 °C +68 °F |
| Linear expansion coefficient | The Calculated reference density option is selected in the Corrected volume flow calculation parameter parameter. | Enter linear, medium-specific expansion coefficient for calculating the reference density.                                                       | Signed floating-point<br>number               | -                               |
| Square expansion coefficient | The Calculated reference density option is selected in the Corrected volume flow calculation parameter parameter. | For media with a non-linear expansion pattern: enter the quadratic, medium-specific expansion coefficient for calculating the reference density. | Signed floating-point<br>number               | -                               |

### 10.5.3 Carrying out a sensor adjustment

The **Sensor adjustment** submenu contains parameters that pertain to the functionality of the sensor.

### Navigation

"Setup" menu → Advanced setup → Sensor adjustment

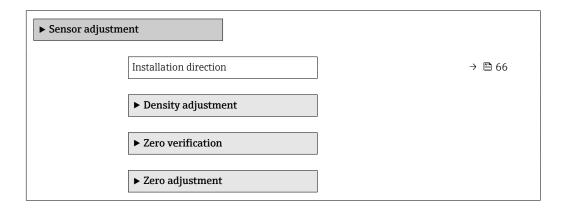

### Parameter overview with brief description

| Parameter              | Description                                                                   | Selection                                            |
|------------------------|-------------------------------------------------------------------------------|------------------------------------------------------|
| Installation direction | Set sign of flow direction to match the direction of the arrow on the sensor. | Flow in arrow direction Flow against arrow direction |

### Density adjustment

With density adjustment, a high level of accuracy is achieved only at the point of adjustment and at the relevant density and temperature. However, the accuracy of a density adjustment is only ever as good as the quality of the reference measuring data provided. Therefore it is not a substitute for special density calibration.

### Performing density adjustment

- Note the following before performing the adjustment:
  - A density adjustment only makes sense if there is little variation in the operating conditions and the density adjustment is performed under the operating conditions.
  - The density adjustment scales the internally computed density value with a userspecific slope and offset.
  - A 1-point or 2-point density adjustment can be performed.
  - For a 2-point density adjustment, there must be a difference of at least 0.2 kg/l between the two target density values.
  - The reference media must be gas-free or pressurized so that any gas they contain is compressed.
  - The reference density measurements must be performed at the same medium temperature that prevails in the process, as otherwise the density adjustment will not be accurate.
  - The correction resulting from the density adjustment can be deleted with the **Restore original** option.

### "1 point adjustment" option

- 1. In the **Density adjustment mode** parameter, select the **1 point adjustment** option and confirm.
- 2. In the **Density setpoint 1** parameter, enter the density value and confirm.
  - In the **Execute density adjustment** parameter the following options are now available:

Ok

Measure density 1 option

Restore original

- 3. Select the **Measure density 1** option and confirm.
- 4. If 100% was reached in the **Progress** parameter on the display and the **Ok** option is displayed in the **Execute density adjustment** parameter, then confirm.
  - In the **Execute density adjustment** parameter the following options are now available:

Ok

Calculate

Cancel

5. Select the **Calculate** option and confirm.

If the adjustment was completed successfully, the **Density adjustment factor** parameter and the **Density adjustment offset** parameter and the values calculated for them are shown on the display.

### "2 point adjustment" option

- 1. In the **Density adjustment mode** parameter, select the **2 point adjustment** option and confirm.
- 2. In the **Density setpoint 1** parameter, enter the density value and confirm.
- 3. In the **Density setpoint 2** parameter, enter the density value and confirm.
  - In the **Execute density adjustment** parameter the following options are now available:

Ωk

Measure density 1

Restore original

- 4. Select the **Measure density 1** option and confirm.
  - In the Execute density adjustment parameter the following options are now available:

Ok

Measure density 2 Restore original

- 5. Select the **Measure density 2** option and confirm.
  - In the Execute density adjustment parameter the following options are now available:

Ok

Calculate

Cancel

6. Select the **Calculate** option and confirm.

If the **Density adjust failure** option is displayed in the **Execute density adjustment** parameter, call up the options and select the **Cancel** option. The density adjustment is canceled and can be repeated.

If the adjustment was completed successfully, the **Density adjustment factor** parameter and the **Density adjustment offset** parameter and the values calculated for them are shown on the display.

### Navigation

"Expert" menu  $\rightarrow$  Sensor  $\rightarrow$  Sensor adjustment  $\rightarrow$  Density adjustment

| ► Density adjustment       |        |
|----------------------------|--------|
| Density adjustment mode    | → 🖺 68 |
| Density setpoint 1         | → 🖺 68 |
| Density setpoint 2         | → 🖺 69 |
| Execute density adjustment | → 🖺 69 |
| Progress                   | → 🖺 69 |
| Density adjustment factor  | → 🖺 69 |
| Density adjustment offset  | → 🖺 69 |

### Parameter overview with brief description

| Parameter               | Prerequisite | Description | Selection / User<br>entry / User<br>interface                                                | Factory setting |
|-------------------------|--------------|-------------|----------------------------------------------------------------------------------------------|-----------------|
| Density adjustment mode | -            |             | <ul><li>1 point adjustment</li><li>2 point adjustment</li></ul>                              | -               |
| Density setpoint 1      | -            |             | The entry depends on<br>the unit selected in<br>the <b>Density unit</b><br>parameter (0555). | -               |

| Parameter                  | Prerequisite                                                                                       | Description                        | Selection / User<br>entry / User<br>interface                                                                                                    | Factory setting |
|----------------------------|----------------------------------------------------------------------------------------------------|------------------------------------|----------------------------------------------------------------------------------------------------|-----------------|
| Density setpoint 2         | In the <b>Density adjustment</b> mode parameter, the <b>2 point</b> adjustment option is selected. |                                    | The entry depends on<br>the unit selected in<br>the <b>Density unit</b><br>parameter (0555).                                                                                            | -               |
| Execute density adjustment | -                                                                                                  |                                    | <ul> <li>Cancel</li> <li>Busy</li> <li>Ok</li> <li>Density adjust failure</li> <li>Measure density 1</li> <li>Measure density 2</li> <li>Calculate</li> <li>Restore original</li> </ul> | -               |
| Progress                   | -                                                                                                  | Shows the progress of the process. | 0 to 100 %                                                                                                    | -               |
| Density adjustment factor  | -                                                                                                  |                                    | Signed floating-point number                                                                                                    | _               |
| Density adjustment offset  | -                                                                                                  |                                    | Signed floating-point number                                                                                                    | _               |

### Zero point verification and zero adjustment

Experience shows that zero adjustment is advisable only in special cases:

- To achieve maximum measuring accuracy even with low flow rates.
- Under extreme process or operating conditions (e.g. very high process temperatures or very high-viscosity fluids).

To get a representative zero point, ensure that:

- any flow in the device is prevented during the adjustment
- the process conditions (e.g. pressure, temperature) are stable and representative

Zero point verification and zero adjustment cannot be performed if the following process conditions are present:

- Gas pockets
  - Ensure that the system has been sufficiently flushed with the medium. Repeat flushing can help to eliminate gas pockets
- Thermal circulation
  - In the event of temperature differences (e.g. between the measuring tube inlet and outlet section), induced flow can occur even if the valves are closed due to thermal circulation in the device
- Leaks at the valves
   If the valves are not leak-tight, flow is not sufficiently prevented when determining the zero point

If these conditions cannot be avoided, it is advisable to keep the factory setting for the zero point.

### **Navigation**

"Setup" menu → Advanced setup → Sensor adjustment → Zero point adjustment

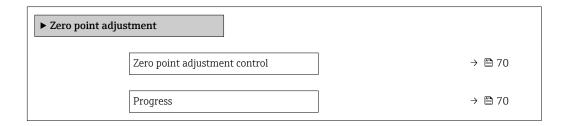

### Parameter overview with brief description

| Parameter                     | Description                        | Selection / User interface                                                            | Factory setting |
|-------------------------------|------------------------------------|---------------------------------------------------------------------------------------|-----------------|
| Zero point adjustment control | Start zero point adjustment.       | <ul><li>Cancel</li><li>Busy</li><li>Zero point adjust failure</li><li>Start</li></ul> | -               |
| Progress                      | Shows the progress of the process. | 0 to 100 %                                                                            | -               |

### 10.5.4 Configuring the totalizer

In the **"Totalizer 1 to n" submenu** the individual totalizer can be configured.

### Navigation

"Setup" menu  $\rightarrow$  Advanced setup  $\rightarrow$  Totalizer 1 to n

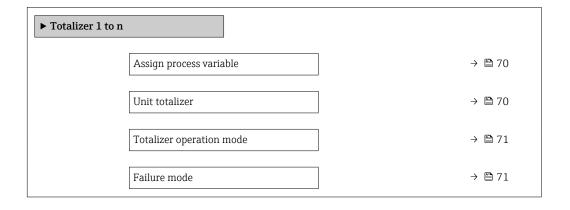

### Parameter overview with brief description

| Parameter               | Prerequisite                                                                                                    | Description                             | Selection                                                                                                    | Factory setting                |
|-------------------------|----------------------------------------------------------------------------------------------------|-----------------------------------------|----------------------------------------------------------------------------------------------------|--------------------------------|
| Assign process variable | -                                                                                                    | Select process variable for totalizer.  | <ul> <li>Off</li> <li>Volume flow</li> <li>Mass flow</li> <li>Corrected volume flow</li> <li>Target mass flow *</li> <li>Carrier mass flow *</li> </ul> | -                              |
| Unit totalizer          | A process variable is selected in the <b>Assign process variable</b> parameter ( $\rightarrow \boxtimes 70$ ) of the <b>Totalizer 1 to n</b> submenu. | Select process variable totalizer unit. | Unit choose list                                                                                                    | Depends on country:  • kg • lb |

| Parameter                | Prerequisite                                                                                                    | Description                                   | Selection                                                                              | Factory setting |
|--------------------------|----------------------------------------------------------------------------------------------------|-----------------------------------------------|----------------------------------------------------------------------------------------|-----------------|
| Totalizer operation mode | A process variable is selected in the <b>Assign process variable</b> parameter ( $\rightarrow \ \ \ \ \ \ \ \ \ \ \ \ \ \ \ \ \ \ \$                 | Select totalizer calculation mode.            | <ul><li>Net flow total</li><li>Forward flow total</li><li>Reverse flow total</li></ul> | -               |
| Failure mode             | A process variable is selected in the <b>Assign process variable</b> parameter ( $\rightarrow \bigcirc 70$ ) of the <b>Totalizer 1 to n</b> submenu. | Define totalizer behavior in alarm condition. | <ul><li>Stop</li><li>Actual value</li><li>Last valid value</li></ul>                   | -               |

<sup>\*</sup> Visibility depends on order options or device settings

### 10.5.5 Using parameters for device administration

The **Administration** submenu systematically guides the user through all the parameters that can be used for device administration purposes.

### **Navigation**

"Setup" menu → Advanced setup → Administration

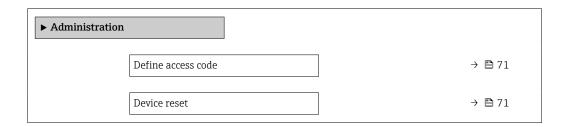

### Parameter overview with brief description

| Parameter          | Description                                                                       | User entry / Selection                                                       |
|--------------------|-----------------------------------------------------------------------------------|------------------------------------------------------------------------------|
| Define access code | Define release code for write access to parameters.                               | 0 to 9999                                                                    |
| Device reset       | Reset the device configuration - either entirely or in part - to a defined state. | <ul><li>Cancel</li><li>To delivery settings</li><li>Restart device</li></ul> |

### 10.6 Simulation

Via the **Simulation** submenu, it is possible to simulate various process variables in the process and the device alarm mode and verify downstream signal chains (switching valves or closed-control loops). The simulation can be performed without a real measurement (no flow of medium through the device).

### Navigation

"Diagnostics" menu → Simulation

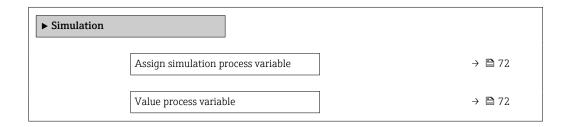

| Simulation device alarm     | → 🖺 72 |
|-----------------------------|--------|
| Simulation diagnostic event | → 🖺 72 |

### Parameter overview with brief description

| Parameter                          | Prerequisite                                                                                        | Description                                                             | Selection / User entry                                                                                                    |
|------------------------------------|----------------------------------------------------------------------------------------------------|-------------------------------------------------------------------------|----------------------------------------------------------------------------------------------------|
| Assign simulation process variable | -                                                                                                   | Select a process variable for the simulation process that is activated. | Off     Mass flow     Volume flow     Corrected volume flow     Density     Reference density     Temperature     Concentration     Target mass flow     Carrier mass flow |
| Value process variable             | A process variable is selected in the <b>Assign simulation process variable</b> parameter (→ 🖺 72). | Enter the simulation value for the selected process variable.           | Depends on the process variable selected                                                                                                    |
| Simulation device alarm            | -                                                                                                   | Switch the device alarm on and off.                                     | Off<br>On                                                                                                    |
| Diagnostic event category          | -                                                                                                   | Select a diagnostic event category.                                     | <ul><li>Sensor</li><li>Electronics</li><li>Configuration</li><li>Process</li></ul>                                                                                         |
| Simulation diagnostic event        | -                                                                                                   | Select a diagnostic event for the simulation process that is activated. | <ul> <li>Off</li> <li>Diagnostic event picklist<br/>(depends on the category<br/>selected)</li> </ul>                                                                      |

Visibility depends on order options or device settings

# 10.7 Protecting settings from unauthorized access

The following options exist for protecting the configuration of the measuring device from unintentional modification after commissioning:

- Write protection via write protection switch  $\rightarrow$   $\stackrel{\triangle}{=}$  73

### 10.7.1 Write protection via access code

With the customer-specific access code, access to the measuring device via the Web browser is protected, as are the parameters for the measuring device configuration.

#### Navigation

"Setup" menu  $\rightarrow$  Advanced setup  $\rightarrow$  Administration  $\rightarrow$  Define access code

| ► Administration   |        |
|--------------------|--------|
| Define access code | → 🖺 71 |
| Device reset       | → 🖺 71 |

#### Defining the access code via the Web browser

- 1. Navigate to the **Define access code** parameter.
- 2. Define a max. 16-digit numeric code as an access code.
- 3. Enter the access code again in the to confirm the code.
  - ► The Web browser switches to the login page.
- If no action is performed for 10 minutes, the Web browser automatically returns to the login page.
- If parameter write protection is activated via an access code, it can also only be deactivated via this access code.
  - The user role with which the user is currently logged on via Web browser is indicated by the **Access status tooling** parameter. Navigation path: Operation → Access status tooling

#### 10.7.2 Write protection via write protection switch

The write protection switch makes it possible to block write access to the entire operating menu with the exception of the following parameters:

- External pressure
- External temperature
- Reference density
- All parameters for configuring the totalizer

The parameter values are now read only and cannot be edited any more:

- Via service interface (CDI-RJ45)
- Via Ethernet network
- 1. Depending on the housing version, loosen the securing clamp or fixing screw of the housing cover.
- 2. Depending on the housing version, unscrew or open the housing cover and disconnect the local display from the main electronics module where necessary → 125.

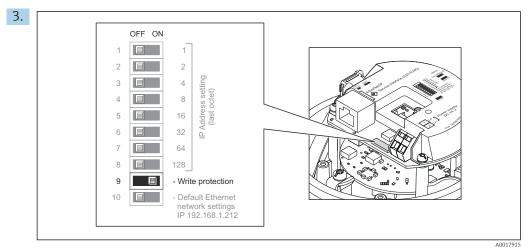

Setting the write protection switch on the I/O electronics module to the  $\bf On$  position enables the hardware write protection. Setting the write protection switch on the I/O electronics module to the  $\bf Off$  position (factory setting) disables the hardware write protection.

- If hardware write protection is enabled: the **Locking status** parameter displays the **Hardware locked** option; if disabled, the **Locking status** parameter does not display any option.
- 4. Reverse the removal procedure to reassemble the transmitter.

### 11 Operation

### 11.1 Read out and modify current Ethernet settings

If the Ethernet settings such as the IP address of the measuring device are unknown, they can be read out and modified as explained in the following example for an IP address.

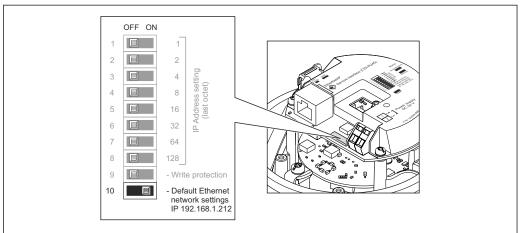

#### A0017965

#### **Prerequisite**

- Software addressing is enabled: All the DIP switches for hardware addressing are set to OFF.
- Measuring device is switched on.
- 1. Set the DIP switch for "Default Ethernet network settings, IP 192.168.1.212" from  $\mathbf{OFF} \rightarrow \mathbf{ON}$ .
- 2. Restart the device.
  - The device's Ethernet settings are reset to their factory settings: IP address: 192.168.1.212; Subnet mask: 255.255.255.0; Default gateway: 192.168.1.212
- 3. Enter the default setting for the IP address in the address line of the Web browser.
- 4. Navigate in the operating menu to the **IP address** parameter: Setup
  - $\rightarrow$  Communication  $\rightarrow$  IP address
  - ► The parameter displays the configured IP address.
- 5. Change the IP address of the device if necessary.
- 6. Set the DIP switch for "Default Ethernet network settings, IP 192.168.1.212" from **ON**  $\rightarrow$  **OFF**.
- 7. Restart the device.
  - └ The modified IP address of the device is now enabled.

### 11.2 Reading the device locking status

Device active write protection: **Locking status** parameter

#### Navigation

"Operation" menu → Locking status

Function scope of "Locking status" parameter

| Options            | Description                                                                                                    |
|--------------------|----------------------------------------------------------------------------------------------------|
| Hardware locked    | The write protection switch (DIP switch) for hardware locking is activated on the ${\rm I/O}$ electronic module. This prevents write access to the parameters .                                                                                 |
| Temporarily locked | Write access to the parameters is temporarily locked on account of internal processes running in the device (e.g. data upload/download, reset etc.). Once the internal processing has been completed, the parameters can be changed once again. |

#### 11.3 Adjusting the operating language

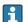

Petailed information:

- To configure the operating language  $\rightarrow$   $\stackrel{\triangle}{=}$  55
- For information on the operating languages supported by the measuring device → 🖺 126

#### 11.4 Configuring the display

Detailed information:

On the advanced settings for the local display

#### 11.5 Reading measured values

With the **Measured values** submenu, it is possible to read all the measured values.

#### Navigation

"Diagnostics" menu → Measured values

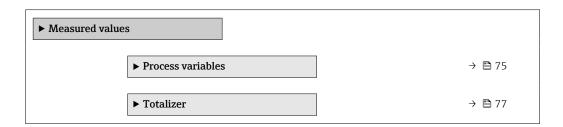

#### 11.5.1 "Measured variables" submenu

The Process variables submenu contains all the parameters needed to display the current measured values for each process variable.

#### Navigation

"Diagnostics" menu  $\rightarrow$  Measured values  $\rightarrow$  Measured variables

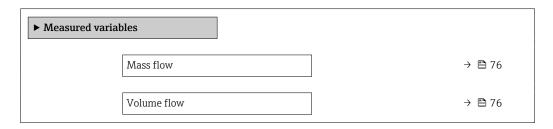

| Corrected volume flow         | → 🖺 76 |
|-------------------------------|--------|
| Density                       | → 🖺 76 |
| Reference density             | → 🖺 76 |
| Temperature                   | → 🖺 77 |
| Pressure                      | → 🖺 77 |
| Concentration                 | → 🗎 77 |
| Target mass flow              | → 🖺 77 |
| Carrier mass flow             | → 🖺 77 |
| Target corrected volume flow  | → 🖺 77 |
| Carrier corrected volume flow | → 🖺 77 |
| Target volume flow            | → 🖺 77 |
| Carrier volume flow           | → 🖺 77 |

### Parameter overview with brief description

| Parameter             | Prerequisite | Description                                                                                        | User interface                  |
|-----------------------|--------------|----------------------------------------------------------------------------------------------------|---------------------------------|
| Mass flow             | -            | Displays the mass flow that is currently measured.                                                 | Signed floating-point number    |
|                       |              | Dependency The unit is taken from: Mass flow unit parameter (→ 🖺 57)                               |                                 |
| Volume flow           | -            | Displays the volume flow that is currently calculated.                                             | Signed floating-point<br>number |
|                       |              | Dependency   The unit is taken from the Volume flow   unit parameter (→ 🖺 57).                     |                                 |
| Corrected volume flow | -            | Displays the corrected volume flow that is currently calculated.                                   | Signed floating-point number    |
|                       |              | Dependency   The unit is taken from: Corrected   volume flow unit parameter (→ 🖺 57)               |                                 |
| Density               | -            | Shows the density currently measured.                                                              | Signed floating-point           |
|                       |              | Dependency The unit is taken from the <b>Density unit</b> parameter ( $\rightarrow \implies 57$ ). | number                          |
| Reference density     | -            | Displays the reference density that is currently calculated.                                       | Signed floating-point number    |
|                       |              | Dependency The unit is taken from: <b>Reference</b> density unit parameter (→ 🖺 57)                |                                 |

76

| Parameter                     | Prerequisite                                                                                                    | Description                                                                                                    | User interface                  |
|-------------------------------|----------------------------------------------------------------------------------------------------|----------------------------------------------------------------------------------------------------|---------------------------------|
| Temperature                   | -                                                                                                    | Shows the medium temperature currently measured.                                                                                                   | Signed floating-point number    |
|                               |                                                                                                    | Dependency The unit is taken from: <b>Temperature</b> unit parameter (→ 🖺 58)                                                                      |                                 |
| Pressure value                | -                                                                                                    | Displays either a fixed or external pressure value.                                                                                                | Signed floating-point number    |
|                               |                                                                                                    | Dependency The unit is taken from the <b>Pressure</b> unit parameter (→ 🖺 58).                                                                     |                                 |
| Concentration                 | For the following order code: Order code for "Application package", option ED "Concentration"  The software options currently enabled are displayed in the Software option overview parameter.  | Displays the concentration that is currently calculated.  Dependency The unit is taken from the Concentration unit parameter.                      | Signed floating-point<br>number |
| Target mass flow              | With the following conditions: Order code for "Application package", option ED "Concentration"  The software options currently enabled are displayed in the Software option overview parameter. | Displays the mass flow that is currently measured for the target medium.  Dependency The unit is taken from the Mass flow unit parameter (→ 🖺 57). | Signed floating-point<br>number |
| Carrier mass flow             | With the following conditions: Order code for "Application package", option ED "Concentration"  The software options currently enabled are displayed in the Software option overview parameter. | Displays the mass flow of the carrier medium that is currently measured.  Dependency The unit is taken from: Mass flow unit parameter (→   57)     | Signed floating-point<br>number |
| Target corrected volume flow  | -                                                                                                    |                                                                                                    | Signed floating-point number    |
| Carrier corrected volume flow | -                                                                                                    |                                                                                                    | Signed floating-point number    |
| Target volume flow            | -                                                                                                    |                                                                                                    | Signed floating-point number    |
| Carrier volume flow           | -                                                                                                    |                                                                                                    | Signed floating-point number    |

#### 11.5.2 "Totalizer" submenu

The **Totalizer** submenu contains all the parameters needed to display the current measured values for every totalizer.

#### Navigation

"Diagnostics" menu  $\rightarrow$  Measured values  $\rightarrow$  Totalizer

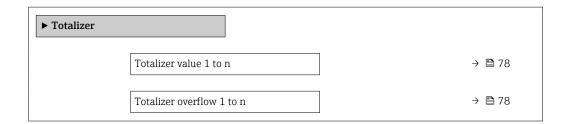

#### Parameter overview with brief description

| Parameter                 | Prerequisite                                                                                                    | Description                                     | User interface                  |
|---------------------------|----------------------------------------------------------------------------------------------------|-------------------------------------------------|---------------------------------|
| Totalizer value 1 to n    | One of the following options is selected in the Assign process variable parameter (→ 🖺 70) of the Totalizer 1 to n submenu:  Volume flow  Mass flow  Corrected volume flow  Target mass flow  Carrier mass flow  Carrier mass flow      | Displays the current totalizer counter reading. | Signed floating-point<br>number |
| Totalizer overflow 1 to n | One of the following options is selected in the <b>Assign process variable</b> parameter (→ 🖺 70) of the <b>Totalizer</b> 1 to n submenu:  • Volume flow  • Mass flow  • Corrected volume flow  • Target mass flow  • Carrier mass flow | Displays the current totalizer overflow.        | Integer with sign               |

Visibility depends on order options or device settings

# 11.6 Adapting the measuring device to the process conditions

The following are available for this purpose:

- Basic settings using the **Setup** menu ( $\rightarrow$  🖺 55)
- Advanced settings using the **Advanced setup** submenu (→ 🖺 64)

### 11.7 Performing a totalizer reset

#### Navigation

"Operation" menu  $\rightarrow$  Totalizer handling

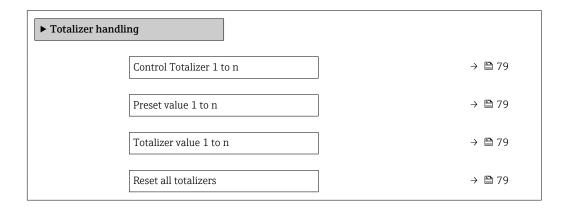

78

#### Parameter overview with brief description

| Parameter                | Prerequisite                                                                                                    | Description                                                                                                    | Selection / User<br>entry / User<br>interface                                                                                  | Factory setting            |
|--------------------------|----------------------------------------------------------------------------------------------------|----------------------------------------------------------------------------------------------------|----------------------------------------------------------------------------------------------------|----------------------------|
| Control Totalizer 1 to n | A process variable is selected in the <b>Assign process variable</b> parameter ( $\rightarrow \bigcirc 70$ ) of the <b>Totalizer 1 to n</b> submenu.                                                                               | Control totalizer value.                                                                                                    | <ul> <li>Totalize</li> <li>Reset + hold</li> <li>Preset + hold</li> <li>Reset + totalize</li> <li>Preset + totalize</li> </ul> | -                          |
| Preset value 1 to n      | A process variable is selected in the <b>Assign process variable</b> parameter ( $\rightarrow \blacksquare 70$ ) of the <b>Totalizer 1 to n</b> submenu.                                                                           | Specify start value for totalizer.  Dependency  The unit of the selected process variable is specified for the totalizer in the Unit totalizer parameter (→   70). | Signed floating-point<br>number                                                                                                | Country-specific:  Okg Olb |
| Totalizer value          | One of the following options is selected in the Assign process variable parameter (→ 🗎 70) of the Totalizer 1 to n submenu:  Volume flow  Mass flow  Corrected volume flow  Target mass flow  Carrier mass flow  Carrier mass flow | Displays the current totalizer counter reading.                                                                                                    | Signed floating-point<br>number                                                                                                | -                          |
| Reset all totalizers     | -                                                                                                    | Reset all totalizers to 0 and start.                                                                                                    | <ul><li>Cancel</li><li>Reset + totalize</li></ul>                                                                              | -                          |

<sup>\*</sup> Visibility depends on order options or device settings

### 11.7.1 Function scope of "Control Totalizer" parameter

| Options              | Description                                                                                                    |
|----------------------|----------------------------------------------------------------------------------------------------|
| Totalize             | The totalizer is started or continues running.                                                                              |
| Reset + hold         | The totaling process is stopped and the totalizer is reset to 0.                                                            |
| Preset + hold 1)     | The totaling process is stopped and the totalizer is set to its defined start value from the <b>Preset value</b> parameter. |
| Reset + totalize     | The totalizer is reset to 0 and the totaling process is restarted.                                                          |
| Preset + totalize 1) | The totalizer is set to the defined start value in the <b>Preset value</b> parameter and the totaling process is restarted. |

<sup>1)</sup> Visible depending on the order options or device settings

### 11.7.2 Function scope of the "Reset all totalizers" parameter

| Options          | Description                                                                                                    |
|------------------|----------------------------------------------------------------------------------------------------|
| Cancel           | No action is executed and the user exits the parameter.                                                              |
| Reset + totalize | Resets all totalizers to 0 and restarts the totaling process. This deletes all the flow values previously totalized. |

# 12 Diagnostics and troubleshooting

### 12.1 General troubleshooting

For local display

| Problem                                                                    | Possible causes                                                              | Remedial action                                                                                                    |
|----------------------------------------------------------------------------|------------------------------------------------------------------------------|----------------------------------------------------------------------------------------------------|
| Local display is dark, but signal output is within the valid range         | The cable of the display module is not plugged in correctly.                 | Insert the plug correctly into the main electronics module and display module.                                                                   |
| Local display dark and no output signals                                   | Supply voltage does not match the voltage specified on the nameplate.        | Apply the correct supply voltage  → 🖺 29.                                                                                                    |
| Local display dark and no output signals                                   | Supply voltage has incorrect polarity.                                       | Correct the polarity.                                                                                                    |
| Local display dark and no output signals                                   | No contact between connecting cables and terminals.                          | Ensure electrical contact between the cable and the terminal.                                                                                    |
| Local display dark and no output signals                                   | Terminals are not plugged into<br>the I/O electronics module<br>correctly.   | Check terminals.                                                                                                    |
| Local display dark and no output signals                                   | <ul> <li>I/O electronics module is<br/>defective.</li> </ul>                 | Order spare part → 🖺 103.                                                                                                    |
| Local display is not readable, but signal output is within the valid range | Display is set too bright or too dark.                                       | <ul> <li>Set the display brighter by simultaneously pressing ± + €.</li> <li>Set the display darker by simultaneously pressing = + €.</li> </ul> |
| Local display is dark, but signal output is within the valid range         | Display module is defective.                                                 | Order spare part → 🖺 103.                                                                                                    |
| Backlighting of local display is red                                       | Diagnostic event with "Alarm" diagnostic behavior has occurred.              | Take remedial measures → 🖺 85                                                                                                    |
| Message on local display: "Communication Error" "Check Electronics"        | Communication between the display module and the electronics is interrupted. | <ul> <li>Check the cable and the connector between the main electronics module and display module.</li> <li>Order spare part →   103.</li> </ul> |

### For output signals

| Error                                                                     | Possible causes                                                     | Remedial action                                                                                        |
|---------------------------------------------------------------------------|---------------------------------------------------------------------|----------------------------------------------------------------------------------------------------|
| Green power LED on the main electronics module of the transmitter is dark | Supply voltage does not match the value indicated on the nameplate. | Apply the correct supply voltage → 🖺 29.                                                               |
| Device measures incorrectly.                                              | Configuration error or device is operated outside the application.  | Check and correct parameter configuration.     Observe limit values specified in the "Technical Data". |

#### For access

| Problem                        | Possible causes                        | Remedy                                                                                                    |
|--------------------------------|----------------------------------------|----------------------------------------------------------------------------------------------------|
| No write access to parameters. |                                        | Set the write protection switch on the main electronics module to the <b>OFF</b> position $\rightarrow \blacksquare$ 73. |
| No connection via EtherNet/IP. | Device plug is not properly connected. | Check the pin assignment of the device plugs .                                                                           |

| Problem                                                                                                    | Possible causes                                                                                                  | Remedy                                                                                                    |
|----------------------------------------------------------------------------------------------------|----------------------------------------------------------------------------------------------------|----------------------------------------------------------------------------------------------------|
| No connection to web server.                                                                                                    | Web server is disabled.                                                                                          | Using the "FieldCare" or "DeviceCare" operating tool, check whether the Web server of the measuring device is enabled, and enable it if necessary→ 🖺 44.                                                                                                    |
|                                                                                                    | Incorrect settings for the Ethernet interface of the computer.                                                   | 1. Check the properties of the Internet protocol (TCP/IP) → 🖺 41. 2. Check the network settings with the IT manager.                                                                                                    |
| No connection to Web server.                                                                                                    | <ul> <li>Incorrect IP address</li> <li>IP address is not known</li> </ul>                                        | 1. If addressing via hardware: open the transmitter and check the IP address configured (last octet). 2. Check the IP address of the measuring device with the network manager. 3. If the IP address is not known, set DIP switch no. 10 to ON, restart the device and enter the factory IP address 192.168.1.212.               |
|                                                                                                    |                                                                                                    | EtherNet/IP communication is interrupted by enabling the DIP switch.                                                                                                    |
|                                                                                                    | Web browser setting "Use a Proxy Server for Your LAN" is enabled                                                 | Disable the use of the proxy server in the Web browser settings of the computer. Using the example of MS Internet Explorer: 1. Under Control Panel open Internet options. 2. Select the Connections tab and then double-click LAN settings. 3. In the LAN settings disable the use of the proxy server and select OK to confirm. |
|                                                                                                    | Apart from the active network connection to the measuring device, other network connections are also being used. | <ul> <li>Make sure that no other network connections are established by the computer and close other programs with network access to the computer.</li> <li>If using a docking station for notebooks, make sure that a network connection to another network is not active.</li> </ul>                                           |
| Web browser is frozen and operation no longer possible.                                                                         | Data transfer is active.                                                                                         | Wait until data transfer or current action is finished.                                                                                                    |
|                                                                                                    | Connection lost                                                                                                  | Check cable connection and power supply.     Refresh the Web browser and restart if necessary.                                                                                                    |
| Content of web browser is incomplete or difficult to read.                                                                      | Not using optimum version of Web server.                                                                         | <ol> <li>Use the correct Web browser version</li> <li>⇒ 월 40.</li> <li>Clear the Web browser cache and restart the Web browser.</li> </ol>                                                                                                    |
|                                                                                                    | Unsuitable view settings.                                                                                        | Change the font size/display ratio of the Web browser.                                                                                                    |
| No or incomplete display of contents in the web browser.                                                                        | <ul><li>JavaScript is not enabled</li><li>JavaScript cannot be enabled</li></ul>                                 | Enable JavaScript.     Enter http://XXX.XXX.XX.XX/servlet/basic.html as the IP address.                                                                                                    |
| Operation with FieldCare or DeviceCare is not possible via CDI-RJ45 service interface (port 8000).                              | Firewall of computer or network is preventing communication.                                                     | Depending on the settings of the firewall used on the computer or in the network, the firewall must be adapted or disabled to allow FieldCare/DeviceCare access.                                                                                                    |
| Flashing of firmware with FieldCare or DeviceCare via CDI-RJ45 service interface (via port 8000 or TFTP ports) is not possible. | Firewall of computer or network is preventing communication.                                                     | Depending on the settings of the firewall used on the computer or in the network, the firewall must be adapted or disabled to allow FieldCare/ DeviceCare access.                                                                                                    |

#### Diagnostic information via light emitting diodes 12.2

#### 12.2.1 **Transmitter**

Different LEDs in the transmitter provide information on the device status.

| LED            | Color                                                               | Meaning                                                      |
|----------------|---------------------------------------------------------------------|--------------------------------------------------------------|
| Supply voltage | Off                                                                 | Supply voltage is off or too low                             |
|                | Green Supply voltage is ok                                          |                                                              |
| Device status  | Green                                                               | Device status is ok                                          |
|                | Flashing red A device error of diagnostic behavior "Warning" has or |                                                              |
|                | Red A device error of diagnostic behavior "Alarm" ha                |                                                              |
|                | Alternately flashing red/<br>green                                  | Boot loader is active                                        |
| Network status | Off                                                                 | Device has no EtherNet/IP address                            |
|                | Green                                                               | Device's EtherNet/IP connection is active                    |
|                | Flashing green                                                      | Device has EtherNet/IP address but no EtherNet/IP connection |
|                | Red                                                                 | EtherNet/IP address of the device has been assigned twice    |
|                | Flashing red                                                        | Device's EtherNet/IP connection is in timeout mode           |
| Link/Activity  | Orange                                                              | Link available but no activity                               |
|                | Flashing orange                                                     | Activity present                                             |

#### 12.3 Diagnostic information in the Web browser

#### 12.3.1 **Diagnostic options**

Any faults detected by the measuring device are displayed in the Web browser on the home page once the user has logged on.

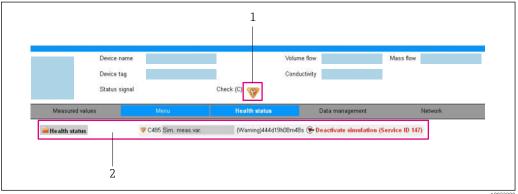

- Status area with status signal
- In addition, diagnostic events which have occurred can be shown in the **Diagnostics** menu:
  - Via parameter → 🗎 96
  - Via submenu → 🖺 97

#### Status signals

The status signals provide information on the state and reliability of the device by categorizing the cause of the diagnostic information (diagnostic event).

| Symbol                                                                               | Meaning                                                                                                    |
|--------------------------------------------------------------------------------------|----------------------------------------------------------------------------------------------------|
| 8                                                                                    | Failure A device error has occurred. The measured value is no longer valid.                                                                |
| Function check The device is in the service mode (during a simulation, for example). |                                                                                                    |
| <u>^</u> ?                                                                           | Out of specification The device is being operated: Outside its technical specification limits (e.g. outside the process temperature range) |
| <b>&amp;</b>                                                                         | Maintenance required Maintenance is required. The measured value is still valid.                                                           |

The status signals are categorized in accordance with VDI/VDE 2650 and NAMUR Recommendation NE 107.

#### Diagnostic information

The fault can be identified using the diagnostic information. The short text helps you by providing information about the fault.

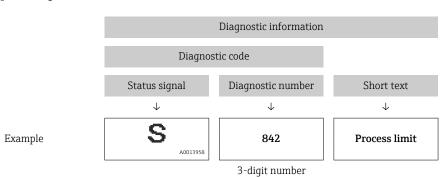

#### 12.3.2 Calling up remedy information

Remedy information is provided for every diagnostic event to ensure that problems can be rectified quickly. These measures are displayed in red along with the diagnostic event and the related diagnostic information.

### 12.4 Diagnostic information in FieldCare or DeviceCare

#### 12.4.1 Diagnostic options

Any faults detected by the measuring device are displayed on the home page of the operating tool once the connection has been established.

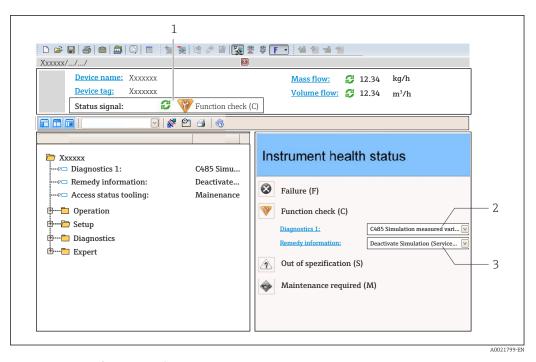

- 1 Status area with status signal
- 2 Diagnostics information → 🖺 83
- 3 Remedial measures with service ID
- In addition, diagnostic events which have occurred can be shown in the **Diagnostics** menu:

  - Via submenu → 🖺 97

#### Diagnostic information

The fault can be identified using the diagnostic information. The short text helps you by providing information about the fault.

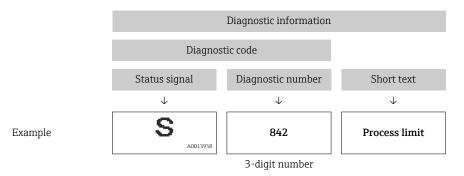

#### 12.4.2 Calling up remedy information

Remedy information is provided for every diagnostic event to ensure that problems can be rectified quickly:

- On the home page
   Remedy information is displayed in a separate field below the diagnostics information.
- In the **Diagnostics** menu
   Remedy information can be called up in the working area of the user interface.

The user is in the **Diagnostics** menu.

1. Call up the desired parameter.

84

- 2. On the right in the working area, mouse over the parameter.
  - A tool tip with remedy information for the diagnostic event appears.

### 12.5 Diagnostic information via communication interface

#### 12.5.1 Reading out diagnostic information

The current diagnostic event and associated diagnostic information can be read out: **Input Assembly Fix** 

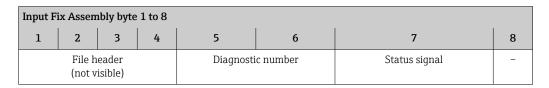

### 12.6 Adapting the diagnostic information

#### 12.6.1 Adapting the diagnostic behavior

Each item of diagnostic information is assigned a specific diagnostic behavior at the factory. The user can change this assignment for specific diagnostic information in the **Diagnostic behavior** submenu.

Expert  $\rightarrow$  System  $\rightarrow$  Diagnostic handling  $\rightarrow$  Diagnostic behavior

You can assign the following options to the diagnostic number as the diagnostic behavior:

| Options            | Description                                                                                                    |
|--------------------|----------------------------------------------------------------------------------------------------|
| Alarm              | The device stops measurement. The totalizers assume the defined alarm condition. A diagnostic message is generated.                                                                                           |
| Warning            | The device continues to measure. The totalizers are not affected. A diagnostic message is generated.                                                                                                    |
| Logbook entry only | The device continues to measure. The diagnostic message is entered only in the <b>Event logbook</b> submenu ( <b>Event list</b> submenu) and is not displayed in alternation with the measured value display. |
| Off                | The diagnostic event is ignored, and no diagnostic message is generated or entered.                                                                                                    |

### 12.7 Overview of diagnostic information

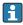

- The amount of diagnostic information and the number of measured variables affected increase if the measuring device has one or more application packages.
- All of the measured variables affected in the entire Promass instrument family are always listed under "Measured variables affected". The measured variables available for the device in question depend on the device version. When assigning the measured variables to the device functions, for example to the individual outputs, all of the measured variables available for the device version in question are available for selection.
- In the case of some items of diagnostic information, the diagnostic behavior can be changed. Adapting the diagnostic information  $\rightarrow \blacksquare 85$

### 12.7.1 Diagnostic of sensor

|     | Diagnostic information |       | Remedy instructions                            | Coding of diagnostic |
|-----|------------------------|-------|------------------------------------------------|----------------------|
| No. | o. Short text          |       |                                                | information (hex)    |
| 022 | Sensor temperature     |       | Change main electronic module     Change games | • 0x10000BE          |
|     |                        |       | 2. Change sensor                               | ■ 0x10000BF          |
|     | Status signal          | F     |                                                | ■ 0x10000D5          |
|     | 3                      |       |                                                | ■ 0x10000D6          |
|     | Diagnostic behavior    | Alarm |                                                |                      |

|     | Diagnostic i          | information | Remedy instructions        | Coding of diagnostic |
|-----|-----------------------|-------------|----------------------------|----------------------|
| No. | Short text            |             |                            | information (hex)    |
| 046 | Sensor limit exceeded |             | 1. Inspect sensor          | • 0x80000C8          |
|     |                       |             | 2. Check process condition | ■ 0x80000CA          |
|     | Status signal         | S           |                            |                      |
|     | Diagnostic behavior   | Alarm       |                            |                      |

|     | Diagnostic          | information | Remedy instructions           | Coding of diagnostic       |
|-----|---------------------|-------------|-------------------------------|----------------------------|
| No. | Short text          |             |                               | information (hex)          |
| 062 | Sensor connection   |             | Change main electronic module | ■ 0x10000DB                |
|     |                     |             | 2. Change sensor              | ■ 0x10000DC                |
|     | Status signal       | F           |                               | ■ 0x1000113<br>■ 0x1000114 |
|     | Diagnostic behavior | Alarm       |                               | - 0/1000111                |

|     | Diagnostic          | information | Remedy instructions                          | Coding of diagnostic |
|-----|---------------------|-------------|----------------------------------------------|----------------------|
| No. | Short text          |             |                                              | information (hex)    |
| 082 | Data storage        |             | Check module connections     Contact service | 0x10000E7            |
|     | Status signal       | F           |                                              |                      |
|     | Diagnostic behavior | Alarm       |                                              |                      |

|     | Diagnostic:         | information | Remedy instructions | Coding of diagnostic |
|-----|---------------------|-------------|---------------------|----------------------|
| No. | Short text          |             |                     | information (hex)    |
| 083 | Memory content      |             | 1. Restart device   | 0x10000A0            |
|     |                     |             | 2. Contact service  |                      |
|     | Status signal       | F           |                     |                      |
|     | Diagnostic behavior | Alarm       |                     |                      |

|     | Diagnostic i        | nformation | Remedy instructions                                | Coding of diagnostic |
|-----|---------------------|------------|----------------------------------------------------|----------------------|
| No. | Short text          |            |                                                    | information (hex)    |
| 140 | Sensor signal       |            | Check or change main electronics     Change sensor | 0x80000CC            |
|     | Status signal       | S          | _                                                  |                      |
|     | Diagnostic behavior | Alarm      |                                                    |                      |

|     | Diagnostic information   |       | Remedy instructions                                 | Coding of diagnostic |
|-----|--------------------------|-------|-----------------------------------------------------|----------------------|
| No. | . Short text             |       |                                                     | information (hex)    |
| 144 | Measuring error too high |       | Check process conditions     Check or change sensor | 0x10001C7            |
|     | Status signal            | F     | _                                                   |                      |
|     | Diagnostic behavior      | Alarm |                                                     |                      |

|     | Diagnostic          | information | Remedy instructions | Coding of diagnostic |
|-----|---------------------|-------------|---------------------|----------------------|
| No. | Short text          |             |                     | information (hex)    |
| 190 | Special event 1     |             | Contact service     | 0x10000EA            |
|     |                     |             |                     |                      |
|     | Status signal       | F           |                     |                      |
|     | Diagnostic behavior | Alarm       |                     |                      |

|     | <b>Diagnostic</b>   | information | Remedy instructions | Coding of diagnostic |
|-----|---------------------|-------------|---------------------|----------------------|
| No. | Short text          |             |                     | information (hex)    |
| 191 | Special event 5     |             | Contact service     | 0x1000129            |
|     | Status signal       | F           |                     |                      |
|     | Diagnostic behavior | Alarm       |                     |                      |

|     | Diagnostic information                    |                 | Remedy instructions | Coding of diagnostic |
|-----|-------------------------------------------|-----------------|---------------------|----------------------|
| No. | S                                         | Short text      |                     | information (hex)    |
| 192 | Special event 9                           | Special event 9 |                     | 0x1000150            |
|     |                                           |                 |                     |                      |
|     | Status signal                             | F               |                     |                      |
|     | Diagnostic behavior [from the factory] 1) | Alarm           |                     |                      |

1) Diagnostic behavior can be changed.

### 12.7.2 Diagnostic of electronic

|     | Diagnostic information |          | Remedy instructions | Coding of diagnostic information (hex) |
|-----|------------------------|----------|---------------------|----------------------------------------|
| No. | SI                     | ort text |                     | information (nex)                      |
| 201 | Device failure         |          | 1. Restart device   | 0x100014B                              |
|     |                        |          | 2. Contact service  |                                        |
|     | Status signal          | F        |                     |                                        |
|     | Diagnostic behavior    | Alarm    |                     |                                        |

|     | Diagnostic information |       | Remedy instructions                                 | Coding of diagnostic |
|-----|------------------------|-------|-----------------------------------------------------|----------------------|
| No. | . Short text           |       |                                                     | information (hex)    |
| 242 | Software incompatible  |       | Check software     Flash or change main electronics | 0x1000067            |
|     | Status signal          | F     | module                                              |                      |
|     | Diagnostic behavior    | Alarm |                                                     |                      |

|     | Diagnostic information |           | Remedy instructions                                    | Coding of diagnostic |
|-----|------------------------|-----------|--------------------------------------------------------|----------------------|
| No. | SI                     | nort text |                                                        | information (hex)    |
| 252 | Modules incompatible   |           | Check electronic modules     Change electronic modules | 0x100006B            |
|     | Status signal          | F         |                                                        |                      |
|     | Diagnostic behavior    | Alarm     |                                                        |                      |

|     | Diagnostic information |           | Remedy instructions                                  | Coding of diagnostic |
|-----|------------------------|-----------|------------------------------------------------------|----------------------|
| No. | SI                     | hort text |                                                      | information (hex)    |
| 262 | Module connection      |           | Check module connections     Change main electronics | 0x1000149            |
|     |                        |           |                                                      |                      |
|     | Status signal          | F         |                                                      |                      |
|     | Diagnostic behavior    | Alarm     |                                                      |                      |

|     | Diagnostic information  |                               | Remedy instructions                           | Coding of diagnostic                      |
|-----|-------------------------|-------------------------------|-----------------------------------------------|-------------------------------------------|
| No. | SI                      | hort text                     |                                               | information (hex)                         |
| 270 | Main electronic failure | Change main electronic module | <ul><li>0x100007C</li><li>0x100007F</li></ul> |                                           |
|     | Status signal           | F                             |                                               | ■ 0x1000080<br>■ 0x100009F                |
|     | Diagnostic behavior     | Alarm                         |                                               | • 0x100009F<br>• 0x10000A1<br>• 0x10000D4 |

|     | Diagnostic information  |       | Remedy instructions                              | Coding of diagnostic |
|-----|-------------------------|-------|--------------------------------------------------|----------------------|
| No. | Short text              |       |                                                  | information (hex)    |
| 271 | Main electronic failure |       | Restart device     Change main electronic module | 0x100007D            |
|     |                         |       | 2. Change main electronic module                 |                      |
|     | Status signal           | F     |                                                  |                      |
|     | Diagnostic behavior     | Alarm |                                                  |                      |

|     | Diagnostic information  |           | Remedy instructions | Coding of diagnostic |
|-----|-------------------------|-----------|---------------------|----------------------|
| No. | SI                      | nort text |                     | information (hex)    |
| 272 | Main electronic failure |           | 1. Restart device   | 0x1000079            |
|     |                         |           | 2. Contact service  |                      |
|     | Status signal           | F         |                     |                      |
|     | Diagnostic behavior     | Alarm     |                     |                      |

|     | Diagnostic information  |           | Remedy instructions | Coding of diagnostic       |
|-----|-------------------------|-----------|---------------------|----------------------------|
| No. | SI                      | nort text |                     | information (hex)          |
| 273 | Main electronic failure |           | Change electronic   | • 0x1000098<br>• 0x10000E5 |
|     | Status signal           | F         |                     | ■ 0x100010B                |
|     | Diagnostic behavior     | Alarm     |                     |                            |

|     | Diagnostic information  |          | Remedy instructions | Coding of diagnostic       |
|-----|-------------------------|----------|---------------------|----------------------------|
| No. | SI                      | ort text |                     | information (hex)          |
| 274 | Main electronic failure |          | Change electronic   | ■ 0x80000CE<br>■ 0x80000CF |
|     | Status signal           | S        |                     |                            |
|     | Diagnostic behavior     | Warning  |                     |                            |

|     | Diagnostic information |           | Remedy instructions              | Coding of diagnostic |
|-----|------------------------|-----------|----------------------------------|----------------------|
| No. | SI                     | nort text |                                  | information (hex)    |
| 283 | Memory content         |           | Reset device     Contact service | 0x100016F            |
|     | Status signal          | F         |                                  |                      |
|     | Diagnostic behavior    | Alarm     |                                  |                      |

|     | Diagnostic information |           | Remedy instructions | Coding of diagnostic information (hex) |
|-----|------------------------|-----------|---------------------|----------------------------------------|
| No. | SI                     | nort text |                     | information (nex)                      |
| 311 | Electronic failure     |           | 1. Reset device     | 0x10000E1                              |
|     |                        |           | 2. Contact service  |                                        |
|     | Status signal          | F         |                     |                                        |
|     | Diagnostic behavior    | Alarm     |                     |                                        |

|     | Diagnostic information |         | Remedy instructions    | Coding of diagnostic |
|-----|------------------------|---------|------------------------|----------------------|
| No. | Short text             |         |                        | information (hex)    |
| 311 | Electronic failure     |         | 1. Do not reset device | 0x40000E2            |
|     |                        |         | 2. Contact service     |                      |
|     | Status signal          | M       |                        |                      |
|     | Diagnostic behavior    | Warning |                        |                      |

|     | Diagnostic information |           | Remedy instructions                     | Coding of diagnostic |
|-----|------------------------|-----------|-----------------------------------------|----------------------|
| No. | SI                     | nort text |                                         | information (hex)    |
| 382 | Data storage           |           | Insert DAT module     Change DAT module | 0x100016D            |
|     | Status signal          | F         | 3                                       |                      |
|     | Diagnostic behavior    | Alarm     |                                         |                      |

|     | Diagnostic information |           | Remedy instructions              | Coding of diagnostic |
|-----|------------------------|-----------|----------------------------------|----------------------|
| No. | SI                     | nort text |                                  | information (hex)    |
| 383 | Memory content         |           |                                  | 0x100016E            |
|     |                        |           | 2. Check or change DAT module 3. |                      |
|     | Status signal          | F         | Contact service                  |                      |
|     | Diagnostic behavior    | Alarm     |                                  |                      |

|     | Diagnostic information |       | Remedy instructions | Coding of diagnostic |
|-----|------------------------|-------|---------------------|----------------------|
| No. | Short text             |       |                     | information (hex)    |
| 390 | Special event 2        |       | Contact service     | 0x1000112            |
|     | Status signal          | F     |                     |                      |
|     | Diagnostic behavior    | Alarm |                     |                      |

|     | Diagnostic information |       | Remedy instructions  | Coding of diagnostic |
|-----|------------------------|-------|----------------------|----------------------|
| No. | Short text             |       |                      | information (hex)    |
| 391 | Special event 6        |       | Contact service 0x10 | 0x1000128            |
|     | Status signal          | F     |                      |                      |
|     | Diagnostic behavior    | Alarm |                      |                      |

|     | Diagnostic information                    |           | Remedy instructions   | Coding of diagnostic |
|-----|-------------------------------------------|-----------|-----------------------|----------------------|
| No. | S                                         | hort text |                       | information (hex)    |
| 392 | Special event 10                          |           | Contact service 0x100 | 0x1000151            |
|     | Status signal                             | F         |                       |                      |
|     | Diagnostic behavior [from the factory] 1) | Alarm     |                       |                      |

<sup>1)</sup> Diagnostic behavior can be changed.

### 12.7.3 Diagnostic of configuration

|     | Diagnostic information |       | Remedy instructions                      | Coding of diagnostic |
|-----|------------------------|-------|------------------------------------------|----------------------|
| No. | Short text             |       |                                          | information (hex)    |
| 410 | Data transfer          |       | Check connection     Retry data transfer | 0x100008B            |
|     | Status signal          | F     |                                          |                      |
|     | Diagnostic behavior    | Alarm |                                          |                      |

|     | Diagnostic information |         | Remedy instructions              | Coding of diagnostic       |
|-----|------------------------|---------|----------------------------------|----------------------------|
| No. | Short text             |         |                                  | information (hex)          |
| 411 | Up-/download active    |         | Up-/download active, please wait | • 0x2000068<br>• 0x2000069 |
|     | Status signal          | С       |                                  | ■ 0x200006C                |
|     | Diagnostic behavior    | Warning |                                  |                            |

|     | Diagnostic information     |       | Remedy instructions                | Coding of diagnostic information (hex) |
|-----|----------------------------|-------|------------------------------------|----------------------------------------|
| No. | Short text                 |       |                                    | information (nex)                      |
| 437 | Configuration incompatible |       | Restart device     Contact service | 0x1000060                              |
|     | Status signal              | F     |                                    |                                        |
|     | Diagnostic behavior        | Alarm |                                    |                                        |

|     | Diagnostic information |         | Remedy instructions                                | Coding of diagnostic |
|-----|------------------------|---------|----------------------------------------------------|----------------------|
| No. | Short text             |         |                                                    | information (hex)    |
| 438 | Dataset                |         | Check data set file     Check device configuration | 0x400006A            |
|     | Status signal          | M       | Up- and download new configuration                 |                      |
|     | Diagnostic behavior    | Warning | Configuration                                      |                      |

|     | Diagnostic information |         | Remedy instructions                | Coding of diagnostic |
|-----|------------------------|---------|------------------------------------|----------------------|
| No. | Short text             |         |                                    | information (hex)    |
| 453 | Flow override          |         | Deactivate flow override 0x2000094 | 0x2000094            |
|     | _                      | _       |                                    |                      |
|     | Status signal          | C       |                                    |                      |
|     | Diagnostic behavior    | Warning |                                    |                      |

|     | Diagnostic information  |       | Remedy instructions   | Coding of diagnostic information (hex) |
|-----|-------------------------|-------|-----------------------|----------------------------------------|
| No. | Short text              |       |                       | information (nex)                      |
| 484 | Simulation failure mode |       | Deactivate simulation | 0x2000090                              |
|     |                         |       |                       |                                        |
|     | Status signal           | С     |                       |                                        |
|     | Diagnostic behavior     | Alarm |                       |                                        |

|     | Diagnostic information       |         | Remedy instructions   | Coding of diagnostic |
|-----|------------------------------|---------|-----------------------|----------------------|
| No. | Short text                   |         |                       | information (hex)    |
| 485 | Simulation measured variable |         | Deactivate simulation | 0x2000093            |
|     |                              |         |                       |                      |
|     | Status signal                | С       |                       |                      |
|     | Diagnostic behavior          | Warning |                       |                      |

|     | Diagnostic information      |         | Remedy instructions   | Coding of diagnostic |
|-----|-----------------------------|---------|-----------------------|----------------------|
| No. | Short text                  |         |                       | information (hex)    |
| 495 | Simulation diagnostic event |         | Deactivate simulation | 0x200015E            |
|     | Status signal               | С       |                       |                      |
|     | Diagnostic behavior         | Warning |                       |                      |

|     | No. Diagnostic information  Short text |         | Remedy instructions           | Coding of diagnostic |
|-----|----------------------------------------|---------|-------------------------------|----------------------|
| No. |                                        |         |                               | information (hex)    |
| 537 | J                                      |         | Check IP addresses in network | 0x100014A            |
|     |                                        |         | 2. Change IP address          |                      |
|     | Status signal                          | F       |                               |                      |
|     | Diagnostic behavior                    | Warning |                               |                      |

|     | Diagnostic information |       | Remedy instructions | Coding of diagnostic |
|-----|------------------------|-------|---------------------|----------------------|
| No. | Short text             |       |                     | information (hex)    |
| 590 | Special event 3        |       | Contact service     | 0x1000124            |
|     | Status signal          | F     |                     |                      |
|     | Diagnostic behavior    | Alarm |                     |                      |

|     | Diagnostic information |          | Remedy instructions | Coding of diagnostic |
|-----|------------------------|----------|---------------------|----------------------|
| No. | SI                     | ort text |                     | information (hex)    |
| 591 | Special event 7        |          | Contact service     | 0x1000127            |
|     | Status signal          | F        |                     |                      |
|     | Diagnostic behavior    | Alarm    |                     |                      |

|     | Diagnostic information                    |           | Remedy instructions | Coding of diagnostic |
|-----|-------------------------------------------|-----------|---------------------|----------------------|
| No. | S                                         | hort text |                     | information (hex)    |
| 592 | Special event 11                          |           | Contact service     | 0x1000152            |
|     | Status signal                             | F         |                     |                      |
|     | Diagnostic behavior [from the factory] 1) | Alarm     |                     |                      |

<sup>1)</sup> Diagnostic behavior can be changed.

### 12.7.4 Diagnostic of process

|     | Diagnostic information |         | Remedy instructions                                     | Coding of diagnostic       |
|-----|------------------------|---------|---------------------------------------------------------|----------------------------|
| No. | Short text             |         |                                                         | information (hex)          |
| 825 | Operating temperature  |         | Check ambient temperature     Check process temperature | ■ 0x8000085<br>■ 0x8000087 |
|     | Status signal          | S       |                                                         |                            |
|     | Diagnostic behavior    | Warning |                                                         |                            |

|     | Diagnostic information |           | Remedy instructions          | Coding of diagnostic |
|-----|------------------------|-----------|------------------------------|----------------------|
| No. | SI                     | nort text |                              | information (hex)    |
| 825 | Operating temperature  |           | Check ambient temperature    | 0x1000088            |
|     |                        |           | 2. Check process temperature |                      |
|     | Status signal          | F         |                              |                      |
|     | Diagnostic behavior    | Alarm     |                              |                      |

|     | Diagnostic information      |         | Remedy instructions                            | Coding of diagnostic |
|-----|-----------------------------|---------|------------------------------------------------|----------------------|
| No. | Short text                  |         |                                                | information (hex)    |
| 830 | Sensor temperature too high |         | Reduce ambient temp. around the sensor housing | 0x80000C0            |
|     | Status signal               | S       | -                                              |                      |
|     | Diagnostic behavior         | Warning |                                                |                      |

|     | Diagnostic information     |         | Remedy instructions                              | Coding of diagnostic |
|-----|----------------------------|---------|--------------------------------------------------|----------------------|
| No. | Short text                 |         |                                                  | information (hex)    |
| 831 | Sensor temperature too low |         | Increase ambient temp. around the sensor housing | 0x80000C2            |
|     | Status signal              | S       |                                                  |                      |
|     | Diagnostic behavior        | Warning |                                                  |                      |

|     | Diagnostic information                    |           | Remedy instructions        | Coding of diagnostic |
|-----|-------------------------------------------|-----------|----------------------------|----------------------|
| No. | S                                         | hort text |                            | information (hex)    |
| 832 | Electronic temperature too high           |           | Reduce ambient temperature | 0x80000C3            |
|     | Status signal                             | S         |                            |                      |
|     | Diagnostic behavior [from the factory] 1) | Warning   |                            |                      |

1) Diagnostic behavior can be changed.

|     | Diagnostic information                    |            | Remedy instructions          | Coding of diagnostic information (hex) |
|-----|-------------------------------------------|------------|------------------------------|----------------------------------------|
| No. | S                                         | Short text |                              | information (nex)                      |
| 833 | Electronic temperature too low            |            | Increase ambient temperature | 0x80000C1                              |
|     | Status signal                             | S          |                              |                                        |
|     | Diagnostic behavior [from the factory] 1) | Warning    |                              |                                        |

1) Diagnostic behavior can be changed.

|     | Diagnostic information                    |                              | Remedy instructions | Coding of diagnostic |
|-----|-------------------------------------------|------------------------------|---------------------|----------------------|
| No. | S                                         | hort text                    |                     | information (hex)    |
| 834 | Process temperature too high              | Process temperature too high |                     | 0x80000C5            |
|     | Status signal                             | S                            |                     |                      |
|     | Diagnostic behavior [from the factory] 1) | Warning                      |                     |                      |

1) Diagnostic behavior can be changed.

|     | Diagnostic information                    |           | Remedy instructions          | Coding of diagnostic |
|-----|-------------------------------------------|-----------|------------------------------|----------------------|
| No. | S                                         | hort text |                              | information (hex)    |
| 835 | Process temperature too low               |           | Increase process temperature | 0x80000C6            |
|     | Status signal                             | S         |                              |                      |
|     | Diagnostic behavior [from the factory] 1) | Warning   |                              |                      |

1) Diagnostic behavior can be changed.

|     | Diagnostic information |         | Remedy instructions       | Coding of diagnostic |
|-----|------------------------|---------|---------------------------|----------------------|
| No. | Short text             |         |                           | information (hex)    |
| 842 | Process limit          |         | Low flow cut off active!  | 0x8000091            |
|     |                        |         | 1. Check low flow cut off |                      |
|     | Status signal          | S       | configuration             |                      |
|     | Diagnostic behavior    | Warning |                           |                      |

|     | Diagnostic information |          | Remedy instructions      | Coding of diagnostic |
|-----|------------------------|----------|--------------------------|----------------------|
| No. | SI                     | ort text |                          | information (hex)    |
| 843 | Process limit          |          | Check process conditions | 0x8000123            |
|     | Status signal          | S        |                          |                      |
|     | Diagnostic behavior    | Warning  |                          |                      |

|     | Diagnostic information |          | Remedy instructions         | Coding of diagnostic |
|-----|------------------------|----------|-----------------------------|----------------------|
| No. | SI                     | ort text |                             | information (hex)    |
| 862 | Partly filled pipe     |          | 1. Check for gas in process | 0x8000092            |
|     |                        |          | 2. Adjust detection limits  |                      |
|     | Status signal          | S        |                             |                      |
|     | Diagnostic behavior    | Warning  |                             |                      |

|     | Diagnostic information |           | Remedy instructions                 | Coding of diagnostic |
|-----|------------------------|-----------|-------------------------------------|----------------------|
| No. | SI                     | hort text |                                     | information (hex)    |
| 882 | Input signal           |           | Check input configuration           | • 0x1000031          |
|     |                        |           | 2. Check external device or process | • 0x1000257          |
|     | Status signal          | F         | conditions                          |                      |
|     | Diagnostic behavior    | Alarm     |                                     |                      |

|     | Diagnostic information |       | Remedy instructions                 | Coding of diagnostic |
|-----|------------------------|-------|-------------------------------------|----------------------|
| No. | Short text             |       |                                     | information (hex)    |
| 910 | Tubes not oscillating  |       | Check electronic     Inspect sensor | 0x1000050            |
|     | Status signal          | F     | •                                   |                      |
|     | Diagnostic behavior    | Alarm |                                     |                      |

|     | Diagnostic information |           | Remedy instructions         | Coding of diagnostic |
|-----|------------------------|-----------|-----------------------------|----------------------|
| No. | SI                     | nort text |                             | information (hex)    |
| 912 | Medium inhomogeneous   |           | 1. Check process cond.      | • 0x80000C4          |
|     |                        |           | 2. Increase system pressure | ■ 0x80000DF          |
|     | Status signal          | S         |                             |                      |
|     | Diagnostic behavior    | Warning   |                             |                      |

|     | Diagnostic information |         | Remedy instructions                              | Coding of diagnostic                          |
|-----|------------------------|---------|--------------------------------------------------|-----------------------------------------------|
| No. | Short text             |         |                                                  | information (hex)                             |
| 912 | Inhomogeneous          |         | Check process cond.     Increase system pressure | <ul><li>0x8000115</li><li>0x8000162</li></ul> |
|     | Status signal          | S       | ,                                                |                                               |
|     | Diagnostic behavior    | Warning |                                                  |                                               |

|     | Diagnostic information |          | Remedy instructions                                      | Coding of diagnostic |
|-----|------------------------|----------|----------------------------------------------------------|----------------------|
| No. | SI                     | ort text |                                                          | information (hex)    |
| 913 | Medium unsuitable      |          | Check process conditions     Check electronic modules or | 0x80000CD            |
|     | Status signal          | S        | sensor                                                   |                      |
|     | Diagnostic behavior    | Alarm    |                                                          |                      |

|     | Diagnostic information |         | Remedy instructions          | Coding of diagnostic |
|-----|------------------------|---------|------------------------------|----------------------|
| No. | Short text             |         |                              | information (hex)    |
| 944 | Monitoring failed      |         | Check process conditions for | 0x80001C6            |
|     |                        |         | Heartbeat Monitoring         |                      |
|     | Status signal          | S       |                              |                      |
|     | Diagnostic behavior    | Warning |                              |                      |

|     | Diagnostic information |         | Remedy instructions      | Coding of diagnostic |
|-----|------------------------|---------|--------------------------|----------------------|
| No. | Short text             |         |                          | information (hex)    |
| 948 | Tube damping too high  |         | Check process conditions | 0x8000168            |
|     |                        |         |                          |                      |
|     | Status signal          | S       |                          |                      |
|     | Diagnostic behavior    | Warning |                          |                      |

|     | Diagnostic i        | information | Remedy instructions | Coding of diagnostic |
|-----|---------------------|-------------|---------------------|----------------------|
| No. | Short text          |             |                     | information (hex)    |
| 990 | Special event 4     |             | Contact service     | 0x1000125            |
|     | Status signal       | F           |                     |                      |
|     | Diagnostic behavior | Alarm       |                     |                      |

|     | Diagnostic i        | information     | Remedy instructions | Coding of diagnostic |
|-----|---------------------|-----------------|---------------------|----------------------|
| No. | Short text          |                 |                     | information (hex)    |
| 991 | Special event 8     | Special event 8 |                     | 0x1000126            |
|     |                     |                 |                     |                      |
|     | tatus signal F      |                 |                     |                      |
|     | Diagnostic behavior | Alarm           |                     |                      |

|     | Diagnostic                                | information      | Remedy instructions | Coding of diagnostic |
|-----|-------------------------------------------|------------------|---------------------|----------------------|
| No. | Short text                                |                  |                     | information (hex)    |
| 992 | Special event 12                          | special event 12 |                     | 0x100011F            |
|     | Status signal                             | atus signal F    |                     |                      |
|     | Diagnostic behavior [from the factory] 1) | Alarm            |                     |                      |

1) Diagnostic behavior can be changed.

### 12.8 Pending diagnostic events

The **Diagnostics** menu allows the user to view the current diagnostic event and the previous diagnostic event separately.

- To call up the measures to rectify a diagnostic event:

  - Via "FieldCare" operating tool → 🖺 84
- Other pending diagnostic events can be displayed in the **Diagnostic list** submenu  $\rightarrow \stackrel{\cong}{=} 97$

#### Navigation

"Diagnostics" menu

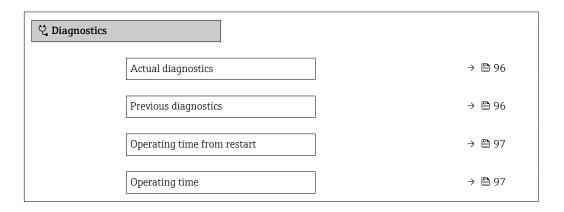

#### Parameter overview with brief description

| Parameter            | Prerequisite                                 | Description                                                                                                    | User interface                                                           |
|----------------------|----------------------------------------------|----------------------------------------------------------------------------------------------------|--------------------------------------------------------------------------|
| Actual diagnostics   | A diagnostic event has occurred.             | Shows the current occured diagnostic event along with its diagnostic information.  If two or more messages occur simultaneously, the message with the highest priority is shown on the display. | Symbol for diagnostic<br>behavior, diagnostic code<br>and short message. |
| Previous diagnostics | Two diagnostic events have already occurred. | Shows the diagnostic event that occurred prior to the current diagnostic event along with its diagnostic information.                                                                           | Symbol for diagnostic<br>behavior, diagnostic code<br>and short message. |

| Parameter                   | Prerequisite | Description                                                                    | User interface                                         |
|-----------------------------|--------------|--------------------------------------------------------------------------------|--------------------------------------------------------|
| Operating time from restart | -            | Shows the time the device has been in operation since the last device restart. | Days (d), hours (h),<br>minutes (m) and seconds<br>(s) |
| Operating time              | -            | Indicates how long the device has been in operation.                           | Days (d), hours (h),<br>minutes (m) and seconds<br>(s) |

### 12.9 Diagnostic list

Up to 5 currently pending diagnostic events can be displayed in the **Diagnostic list** submenu along with the associated diagnostic information. If more than 5 diagnostic events are pending, the events with the highest priority are shown on the display.

#### Navigation path

Diagnostics → Diagnostic list

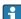

- To call up the measures to rectify a diagnostic event:
- Via web browser → 83
  - Via "FieldCare" operating tool  $\rightarrow$  🖺 84
  - Via "DeviceCare" operating tool → 🖺 84

### 12.10 Event logbook

#### 12.10.1 Reading out the event logbook

A chronological overview of the event messages that have occurred is provided in the **Events list** submenu.

#### Navigation path

**Diagnostics** menu → **Event logbook** submenu → Event list

The event history includes entries for:

- Diagnostic events → 🖺 85
- Information events → 🗎 98

In addition to the operation time of its occurrence, each event is also assigned a symbol that indicates whether the event has occurred or is ended:

- Diagnostic event
  - ᢒ: Occurrence of the event
  - 🕒: End of the event
- Information event
  - €: Occurrence of the event
- To call up the measures to rectify a diagnostic event:
  - Via web browser → 

     83
  - Via "FieldCare" operating tool → 

    84
- For filtering the displayed event messages  $\rightarrow \triangleq 97$

#### 12.10.2 Filtering the event logbook

Using the **Filter options** parameter you can define which category of event message is displayed in the **Events list** submenu.

#### Navigation path

Diagnostics  $\rightarrow$  Event logbook  $\rightarrow$  Filter options

#### Filter categories

- All
- Failure (F)
- Function check (C)
- Out of specification (S)
- Maintenance required (M)
- Information (I)

#### 12.10.3 Overview of information events

Unlike a diagnostic event, an information event is displayed in the event logbook only and not in the diagnostic list.

| Info number | Info name                              |  |
|-------------|----------------------------------------|--|
| I1000       | (Device ok)                            |  |
| I1089       | Power on                               |  |
| I1090       | Configuration reset                    |  |
| I1091       | Configuration changed                  |  |
| I1110       | Write protection switch changed        |  |
| I1111       | Density adjust failure                 |  |
| I1137       | Electronic changed                     |  |
| I1151       | History reset                          |  |
| I1155       | Reset electronic temperature           |  |
| I1157       | Memory error event list                |  |
| I1185       | Display backup done                    |  |
| I1186       | Restore via display done               |  |
| I1187       | Settings downloaded with display       |  |
| I1188       | Display data cleared                   |  |
| I1189       | Backup compared                        |  |
| I1209       | Density adjustment ok                  |  |
| I1221       | Zero point adjust failure              |  |
| I1222       | Zero point adjustment ok               |  |
| I1256       | Display: access status changed         |  |
| I1264       | Safety sequence aborted                |  |
| I1335       | Firmware changed                       |  |
| I1361       | Wrong web server login                 |  |
| I1397       | Fieldbus: access status changed        |  |
| I1398       | CDI: access status changed             |  |
| I1444       | Device verification passed             |  |
| I1445       | Device verification failed             |  |
| I1446       | Device verification active             |  |
| I1447       | Record application reference data      |  |
| I1448       | Application reference data recorded    |  |
| I1449       | Recording application ref. data failed |  |
| I1450       | Monitoring off                         |  |
| I1451       | Monitoring on                          |  |
| I1457       | Failed:Measured error verification     |  |

| Info number | Info name                                |
|-------------|------------------------------------------|
| I1459       | Failed: I/O module verification          |
| I1460       | Failed: Sensor integrity verification    |
| I1461       | Failed: Sensor verification              |
| I1462       | Failed:Sensor electronic module verific. |

### 12.11 Resetting the measuring device

The entire device configuration or some of the configuration can be reset to a defined state with the **Device reset** parameter ( $\Rightarrow \triangleq 71$ ).

### 12.11.1 Function scope of "Device reset" parameter

| Options              | Description                                                                                                    |
|----------------------|----------------------------------------------------------------------------------------------------|
| Cancel               | No action is executed and the user exits the parameter.                                                                                                    |
| To delivery settings | Every parameter for which a customer-specific default setting was ordered is reset to the customer-specific value. All other parameters are reset to the factory setting.  This option is not visible if no customer-specific settings have been ordered. |
| Restart device       | The restart resets every parameter with data stored in volatile memory (RAM) to the factory setting (e.g. measured value data). The device configuration remains unchanged.                                                                               |

### 12.12 Device information

The **Device information** submenu contains all parameters that display different information for device identification.

#### Navigation

"Diagnostics" menu  $\rightarrow$  Device information

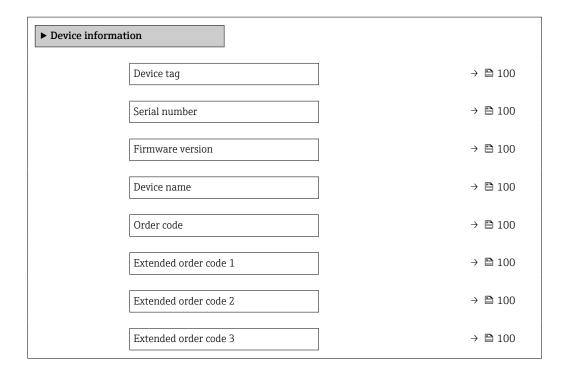

| ENP version     | → 🖺 100 |
|-----------------|---------|
| IP address      |         |
| Subnet mask     |         |
| Default gateway |         |

### Parameter overview with brief description

| Parameter             | Description                                                                                                    | User interface                                                                        | Factory setting |
|-----------------------|----------------------------------------------------------------------------------------------------|---------------------------------------------------------------------------------------|-----------------|
| Device tag            | Shows name of measuring point.                                                                                                    | Max. 32 characters, such as letters, numbers or special characters (e.g. @, %, /).    | -               |
| Serial number         | Shows the serial number of the measuring device.                                                                                                    | Max. 11-digit character string comprising letters and numbers.                        | -               |
| Firmware version      | Shows the device firmware version installed.                                                                                                    | Character string in the format xx.yy.zz                                               | -               |
| Device name           | Shows the name of the transmitter.  The name can be found on the nameplate of the transmitter.                                                                         | Max. 32 characters such as letters or numbers.                                        | -               |
| Order code            | Shows the device order code.  The order code can be found on the nameplate of the sensor and transmitter in the "Order code" field.                                    | Character string composed of letters, numbers and certain punctuation marks (e.g. /). | -               |
| Extended order code 1 | Shows the 1st part of the extended order code.  The extended order code can also be found on the nameplate of the sensor and transmitter in the "Ext. ord. cd." field. | Character string                                                                      | -               |
| Extended order code 2 | Shows the 2nd part of the extended order code.  The extended order code can also be found on the nameplate of the sensor and transmitter in the "Ext. ord. cd." field. | Character string                                                                      | -               |
| Extended order code 3 | Shows the 3rd part of the extended order code.  The extended order code can also be found on the nameplate of the sensor and transmitter in the "Ext. ord. cd." field. | Character string                                                                      | -               |
| ENP version           | Shows the version of the electronic nameplate (ENP).                                                                                                    | Character string                                                                      | -               |

### 12.13 Firmware history

| Release<br>date | Firmware<br>version | Order code<br>for<br>"Firmware<br>version" | Firmware<br>changes                                                                                                    | Documentation<br>type     | Documentation        |
|-----------------|---------------------|--------------------------------------------|----------------------------------------------------------------------------------------------------|---------------------------|----------------------|
| 06.2012         | 01.00.00            | Option <b>77</b>                           | Original firmware                                                                                                    | Operating<br>Instructions | BA01067D/06/EN/01.12 |
| 04.2013         | 01.01.zz            | Option 73                                  | <ul> <li>Fieldbus access level was changed from service to maintenance</li> <li>Improved calculation:         <ul> <li>Target mass flow</li> <li>Carrier mass flow</li> </ul> </li> <li>Option to access application packages:         <ul> <li>Heartbeat Technology</li> <li>Concentration</li> </ul> </li> </ul> | Operating<br>Instructions | BA01067D/06/EN/02.13 |
| 10.2014         | 01.02.zz            | Option 71                                  | <ul> <li>Integration of optional local display</li> <li>Heartbeat functionality for Rockwell AOP</li> <li>New unit "Beer Barrel (BBL)"</li> <li>Monitoring of measuring tube damping</li> <li>Simulation of diagnostic events</li> </ul>                                                                           | Operating<br>Instructions | BA01067D/06/EN/03.14 |

- It is possible to flash the firmware to the current version or the previous version using the service interface.
- For the compatibility of the firmware version with the previous version, the installed device description files and operating tools, observe the information about the device in the "Manufacturer's information" document.
- The manufacturer's information is available:
  - $\bullet$  In the Download Area of the Endress+Hauser web site: www.endress.com  $\to$  Downloads
  - Specify the following details:
    - Product root, e.g. 8E1B
       The product root is the first part of the order code: see the nameplate on the device.
    - Text search: Manufacturer's information
    - Media type: Documentation Technical Documentation

### 13 Maintenance

#### 13.1 Maintenance tasks

No special maintenance work is required.

#### 13.1.1 Exterior cleaning

When cleaning the exterior of measuring devices, always use cleaning agents that do not attack the surface of the housing or the seals.

#### 13.1.2 Interior cleaning

Observe the following points for CIP and SIP cleaning:

- Use only cleaning agents to which the process-wetted materials are adequately resistant.

Observe the following point for cleaning with pigs:

Observe the inside diameter of the measuring tube and process connection.

### 13.2 Measuring and test equipment

Endress+Hauser offers a wide variety of measuring and test equipment, such as W@M or device tests.

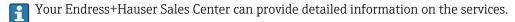

List of some of the measuring and testing equipment:  $\rightarrow \implies 105 \rightarrow \implies 106$ 

#### 13.3 Endress+Hauser services

Endress+Hauser offers a wide variety of services for maintenance such as recalibration, maintenance service or device tests.

Your Endress+Hauser Sales Center can provide detailed information on the services.

### 14 Repair

#### 14.1 General information

#### 14.1.1 Repair and conversion concept

The Endress+Hauser repair and conversion concept provides for the following:

- The measuring devices have a modular design.
- Spare parts are grouped into logical kits with the associated Installation Instructions.
- Repairs are carried out by Endress+Hauser Service or by appropriately trained customers.
- Certified devices can only be converted to other certified devices by Endress+Hauser Service or at the factory.

#### 14.1.2 Notes for repair and conversion

For repair and modification of a measuring device, observe the following notes:

- ▶ Use only original Endress+Hauser spare parts.
- ► Carry out the repair according to the Installation Instructions.
- ▶ Observe the applicable standards, federal/national regulations, Ex documentation (XA) and certificates.
- ▶ Document every repair and each conversion and enter them into the *W*@*M* life cycle management database and Netilion Analytics.

### 14.2 Spare parts

Device Viewer (www.endress.com/deviceviewer):

All the spare parts for the measuring device, along with the order code, are listed here and can be ordered. If available, users can also download the associated Installation Instructions.

- Measuring device serial number:
  - Is located on the nameplate of the device.
  - Can be read out via the Serial number parameter (→ 100) in the Device information submenu.

#### 14.3 Endress+Hauser services

Endress+Hauser offers a wide range of services.

#### 14.4 Return

The requirements for safe device return can vary depending on the device type and national legislation.

- 1. Refer to the web page for information: http://www.endress.com/support/return-material
  - ► Select the region.
- 2. Return the device if repairs or a factory calibration are required, or if the wrong device was ordered or delivered.

### 14.5 Disposal

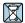

If required by the Directive 2012/19/EU on waste electrical and electronic equipment (WEEE), the product is marked with the depicted symbol in order to minimize the disposal of WEEE as unsorted municipal waste. Do not dispose of products bearing this marking as unsorted municipal waste. Instead, return them to the manufacturer for disposal under the applicable conditions.

### 14.5.1 Removing the measuring device

1. Switch off the device.

#### **A** WARNING

#### Danger to persons from process conditions!

- ▶ Beware of hazardous process conditions such as pressure in the measuring device, high temperatures or aggressive media.
- 2. Carry out the mounting and connection steps from the "Mounting the measuring device" and "Connecting the measuring device" sections in reverse order. Observe the safety instructions.

#### 14.5.2 Disposing of the measuring device

#### **A** WARNING

#### Danger to personnel and environment from fluids that are hazardous to health.

► Ensure that the measuring device and all cavities are free of fluid residues that are hazardous to health or the environment, e.g. substances that have permeated into crevices or diffused through plastic.

Observe the following notes during disposal:

- ▶ Observe valid federal/national regulations.
- ► Ensure proper separation and reuse of the device components.

### 15 Accessories

Various accessories, which can be ordered with the device or subsequently from Endress +Hauser, are available for the device. Detailed information on the order code in question is available from your local Endress+Hauser sales center or on the product page of the Endress+Hauser website: www.endress.com.

### 15.1 Device-specific accessories

#### 15.1.1 For the sensor

| Accessories    | Description                                                                                                    |
|----------------|----------------------------------------------------------------------------------------------------|
| Heating jacket | Is used to stabilize the temperature of the fluids in the sensor. Water, water vapor and other non-corrosive liquids are permitted for use as fluids.                                                                                                    |
|                | If using oil as a heating medium, please consult with Endress+Hauser.                                                                                                    |
|                | If ordered together with the measuring device:  Only and for the construction of the construction of |
|                | Order code for "Accessory enclosed"  • Option RB "Heating jacket, G 1/2" female thread"                                                                                                    |
|                | Option RC "Heating jacket, G 3/4" female thread"                                                                                                    |
|                | <ul><li>Option RD "Heating jacket, NPT 1/2" female thread"</li></ul>                                                                                                    |
|                | <ul> <li>Option RE "Heating jacket, NPT 3/4" female thread"</li> <li>If ordered subsequently:</li> </ul>                                                                                                    |
|                | Use the order code with the product root DK8003.                                                                                                    |
|                | Special Documentation SD02160D                                                                                                    |

### 15.2 Communication-specific accessories

| Accessories       | Description                                                                                                    |
|-------------------|----------------------------------------------------------------------------------------------------|
| Commubox FXA291   | Connects Endress+Hauser field devices with a CDI interface (= Endress+Hauser Common Data Interface) and the USB port of a computer or laptop.  Technical Information TI405C/07                                                                                                    |
|                   | 1ecnnical information 11405C/07                                                                                                    |
| Fieldgate FXA42   | Is used to transmit the measured values of connected 4 to 20 mA analog measuring devices, as well as digital measuring devices                                                                                                    |
|                   | <ul> <li>Technical Information TI01297S</li> <li>Operating Instructions BA01778S</li> <li>Product page: www.endress.com/fxa42</li> </ul>                                                                                                    |
| Field Xpert SMT50 | The Field Xpert SMT70 tablet PC for device configuration enables mobile plant asset management in non-hazardous areas. It is suitable for commissioning and maintenance staff to manage field instruments with a digital communication interface and to record progress.  This tablet PC is designed as an all-in-one solution with a preinstalled driver library and is an easy-to-use, touch-sensitive tool which can be used to manage field instruments throughout their entire life cycle. |
|                   | <ul> <li>Technical Information TI01342S</li> <li>Operating Instructions BA01709S</li> <li>Product page: www.endress.com/smt50</li> </ul>                                                                                                    |

| Field Xpert SMT70 | The Field Xpert SMT70 tablet PC for device configuration enables mobile plant asset management in hazardous and non-hazardous areas. It is suitable for commissioning and maintenance staff to manage field instruments with a digital communication interface and to record progress.  This tablet PC is designed as an all-in-one solution with a preinstalled driver library and is an easy-to-use, touch-sensitive tool which can be used to manage field instruments throughout their entire life cycle. |
|-------------------|----------------------------------------------------------------------------------------------------|
|                   | <ul> <li>Technical Information TI01342S</li> <li>Operating Instructions BA01709S</li> <li>Product page: www.endress.com/smt70</li> </ul>                                                                                                    |
| Field Xpert SMT77 | The Field Xpert SMT77 tablet PC for device configuration enables mobile plant asset management in areas categorized as Ex Zone 1.                                                                                                    |
|                   | <ul> <li>Technical Information TI01418S</li> <li>Operating Instructions BA01923S</li> <li>Product page: www.endress.com/smt77</li> </ul>                                                                                                    |

## 15.3 Service-specific accessories

| Accessory  | Description                                                                                                    |
|------------|----------------------------------------------------------------------------------------------------|
| Applicator | Software for selecting and sizing Endress+Hauser measuring devices:  Choice of measuring devices with industrial requirements  Calculation of all the necessary data for identifying the optimum flowmeter: e.g. nominal diameter, pressure loss, flow velocity and accuracy.  Graphic illustration of the calculation results  Determination of the partial order code, administration, documentation and access to all project-related data and parameters over the entire life cycle of a project.  Applicator is available:  Via the Internet: https://portal.endress.com/webapp/applicator  As a downloadable DVD for local PC installation.               |
| W@M        | W@M Life Cycle Management Improved productivity with information at your fingertips. Data relevant to a plant and its components is generated from the first stages of planning and during the asset's complete life cycle.  W@M Life Cycle Management is an open and flexible information platform with online and on-site tools. Instant access for your staff to current, in-depth data shortens your plant's engineering time, speeds up procurement processes and increases plant uptime.  Combined with the right services, W@M Life Cycle Management boosts productivity in every phase. For more information, see:  www.endress.com/lifecyclemanagement |
| FieldCare  | FDT-based plant asset management tool from Endress+Hauser. It can configure all smart field units in your system and helps you manage them. By using the status information, it is also a simple but effective way of checking their status and condition.  Operating Instructions BA00027S and BA00059S                                                                                                    |
| DeviceCare | Tool for connecting and configuring Endress+Hauser field devices.  Innovation brochure IN01047S                                                                                                    |

106

# 15.4 System components

| Accessories                      | Description                                                                                                    |
|----------------------------------|----------------------------------------------------------------------------------------------------|
| Memograph M graphic data manager | The Memograph M graphic data manager provides information on all the relevant measured variables. Measured values are recorded correctly, limit values are monitored and measuring points analyzed. The data are stored in the 256 MB internal memory and also on a SD card or USB stick.  Technical Information TI00133R |
|                                  | <ul> <li>Operating Instructions BA00247R</li> </ul>                                                                                                    |
| iTEMP                            | The temperature transmitters can be used in all applications and are suitable for the measurement of gases, steam and liquids. They can be used to read in the medium temperature.                                                                                                    |
|                                  | "Fields of Activity" document FA00006T                                                                                                    |

### 16 Technical data

### 16.1 Application

The measuring device is intended only for the flow measurement of liquids.

Depending on the version ordered, the measuring device can also measure potentially explosive, flammable, poisonous and oxidizing media.

To ensure that the device remains in proper operating condition for its service life, use the measuring device only for media against which the process-wetted materials are sufficiently resistant.

### 16.2 Function and system design

| Measuring principle | Mass flow measurement based on the Coriolis measuring principle                                  |
|---------------------|--------------------------------------------------------------------------------------------------|
| Measuring system    | The device consists of a transmitter and a sensor.                                               |
|                     | The device is available as a compact version: The transmitter and sensor form a mechanical unit. |
|                     | Information on the structure of the device $\rightarrow \ \ \ \ \ \ \ \ \ \ \ \ \ \ \ \ \ \ $    |

# **16.3** Input

#### Measured variable

#### Direct measured variables

- Mass flow
- Density
- Temperature

#### Calculated measured variables

- Volume flow
- Corrected volume flow
- Reference density

#### Measuring range

#### Measuring range for liquids

| DN   |      | Measuring range full scale values $\dot{m}_{min(F)}$ to $\dot{m}_{max(F)}$ |            |
|------|------|----------------------------------------------------------------------------|------------|
| [mm] | [in] | [kg/h]                                                                     | [lb/min]   |
| 8    | 3/8  | 0 to 2 000                                                                 | 0 to 73.50 |
| 15   | 1/2  | 0 to 6 500                                                                 | 0 to 238.9 |
| 25   | 1    | 0 to 18 000                                                                | 0 to 661.5 |
| 40   | 11/2 | 0 to 45 000                                                                | 0 to 1654  |
| 50   | 2    | 0 to 70 000                                                                | 0 to 2 573 |

#### Recommended measuring range

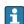

## Operable flow range

Over 1000:1.

Flow rates above the preset full scale value do not override the electronics unit, with the result that the totalizer values are registered correctly.

#### Input signal

#### External measured values

To increase the accuracy of certain measured variables or to calculate the corrected volume flow for gases, the automation system can continuously write different measured values to the measuring device:

- Operating pressure to increase accuracy (Endress+Hauser recommends the use of a pressure measuring device for absolute pressure, e.g. Cerabar M or Cerabar S)
- Medium temperature to increase accuracy (e.g. iTEMP)
- Reference density for calculating the corrected volume flow for gases

It is recommended to read in external measured values to calculate the following measured variables:

- Mass flow
- Corrected volume flow

#### Digital communication

The measured values are written by the automation system via EtherNet/IP.

# 16.4 Output

## Output signal

#### EtherNet/IP

| Standards | In accordance with IEEE 802.3 |
|-----------|-------------------------------|

## Signal on alarm

Depending on the interface, failure information is displayed as follows.

#### EtherNet/IP

| Device diagnostics | Device condition can be read out in Input Assembly |
|--------------------|----------------------------------------------------|
|--------------------|----------------------------------------------------|

## Local display

| Plain text display | With information on cause and remedial measures |
|--------------------|-------------------------------------------------|
| Backlight          | Red backlighting indicates a device error.      |

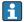

Status signal as per NAMUR recommendation NE 107

## Interface/protocol

- Via digital communication: EtherNet/IP
- Via service interface
   CDI-RJ45 service interface

| Plain text display | With information on cause and remedial measures |
|--------------------|-------------------------------------------------|
|--------------------|-------------------------------------------------|

# Web browser

| Plain text display | With information on cause and remedial measures |
|--------------------|-------------------------------------------------|
|--------------------|-------------------------------------------------|

#### Light emitting diodes (LED)

| Status information | Status indicated by various light emitting diodes                                                                                                    |  |
|--------------------|----------------------------------------------------------------------------------------------------|--|
|                    | The following information is displayed depending on the device version:  Supply voltage active  Data transmission active  Device alarm/error has occurred  EtherNet/IP network available  EtherNet/IP connection established |  |
|                    | Diagnostic information via light emitting diodes                                                                                                    |  |

Low flow cut off

The switch points for low flow cut off are user-selectable.

Galvanic isolation

The following connections are galvanically isolated from each other:

- Outputs
- Power supply

110

# Protocol-specific data

# protocol-specific data

| Protocol                                   | <ul> <li>The CIP Networks Library Volume 1: Common Industrial Protocol</li> <li>The CIP Networks Library Volume 2: EtherNet/IP Adaptation of CIP</li> </ul>                                                                                                    |                                                                                                    |               |  |
|--------------------------------------------|----------------------------------------------------------------------------------------------------|----------------------------------------------------------------------------------------------------|---------------|--|
| Communication type                         | ■ 10Base-T<br>■ 100Base-TX                                                                                                    |                                                                                                    |               |  |
| Device profile                             | Generic device (product type                                                                                                    | Generic device (product type: 0x2B)                                                                                                    |               |  |
| Manufacturer ID                            | 0x49E                                                                                                    |                                                                                                    |               |  |
| Device type ID                             | 0x104A                                                                                                    |                                                                                                    |               |  |
| Baud rates                                 | Automatic 10/100 Mbit with ha                                                                                                    | alf-duplex and full-duple                                                                                                    | x detection   |  |
| Polarity                                   | Auto-polarity for automatic                                                                                                    | correction of crossed TxD                                                                                                    | and RxD pairs |  |
| Supported CIP connections                  | Max. 3 connections                                                                                                    |                                                                                                    |               |  |
| Explicit connections                       | Max. 6 connections                                                                                                    |                                                                                                    |               |  |
| I/O connections                            | Max. 6 connections (scanner                                                                                                    | ^)                                                                                                    |               |  |
| Configuration options for measuring device | <ul><li>Manufacturer-specific soft</li><li>Add-on Profile Level 3 for</li><li>Web browser</li></ul>                                                                                                    | <ul> <li>DIP switches on the electronics module for IP addressing</li> <li>Manufacturer-specific software (FieldCare)</li> <li>Add-on Profile Level 3 for Rockwell Automation control systems</li> <li>Web browser</li> <li>Electronic Data Sheet (EDS) integrated in the measuring device</li> </ul> |               |  |
| Configuration of the EtherNet interface    | <ul> <li>Speed: 10 MBit, 100 MBit, auto (factory setting)</li> <li>Duplex: half-duplex, full-duplex, auto (factory setting)</li> </ul>                                                                                                    |                                                                                                    |               |  |
| Configuration of the device address        | <ul> <li>DIP switches on the electronics module for IP addressing (last octet)</li> <li>DHCP</li> <li>Manufacturer-specific software (FieldCare)</li> <li>Add-on Profile Level 3 for Rockwell Automation control systems</li> <li>Web browser</li> <li>EtherNet/IP tools, e.g. RSLinx (Rockwell Automation)</li> </ul> |                                                                                                    |               |  |
| Device Level Ring (DLR)                    | No                                                                                                    |                                                                                                    |               |  |
| Fix Input                                  |                                                                                                    |                                                                                                    |               |  |
| RPI                                        | 5 ms to 10 s (factory setting:                                                                                                    | : 20 ms)                                                                                                    |               |  |
| Exclusive Owner Multicast                  |                                                                                                    | Instance                                                                                                    | Size [byte]   |  |
|                                            | Instance configuration:                                                                                                    | 0x68                                                                                                    | 398           |  |
|                                            | O → T configuration:                                                                                                    | 0x66                                                                                                    | 64            |  |
|                                            | $T \rightarrow O$ configuration:                                                                                                    | 0x64                                                                                                    | 44            |  |
| Exclusive Owner Multicast                  |                                                                                                    | Instance                                                                                                    | Size [byte]   |  |
|                                            | Instance configuration:                                                                                                    | 0x69                                                                                                    | -             |  |
|                                            | O → T configuration:                                                                                                    | 0x66                                                                                                    | 64            |  |
|                                            | $T \rightarrow O$ configuration:                                                                                                    | 0x64                                                                                                    | 44            |  |
| Input only Multicast                       |                                                                                                    | Instance                                                                                                    | Size [byte]   |  |
|                                            | Instance configuration:                                                                                                    | 0x68                                                                                                    | 398           |  |
|                                            | $O \rightarrow T$ configuration:                                                                                                    | 0xC7                                                                                                    | -             |  |
|                                            | $T \rightarrow O$ configuration: 0x64 44                                                                                                    |                                                                                                    |               |  |
| Input only Multicast                       |                                                                                                    | Instance                                                                                                    | Size [byte]   |  |
|                                            | Instance configuration:                                                                                                    | 0x69                                                                                                    | -             |  |
|                                            | $O \rightarrow T$ configuration:                                                                                                    | 0xC7                                                                                                    | -             |  |
|                                            | $T \rightarrow O$ configuration:                                                                                                    | 0x64                                                                                                    | 44            |  |

| Input Assembly              | <ul> <li>Current device diagnostics</li> <li>Mass flow</li> <li>Volume flow</li> <li>Corrected volume flow</li> <li>Density</li> <li>Reference density</li> <li>Temperature</li> <li>Totalizer 1</li> <li>Totalizer 2</li> <li>Totalizer 3</li> </ul>                                                                                                    |          |             |
|-----------------------------|----------------------------------------------------------------------------------------------------|----------|-------------|
| Configurable Input          |                                                                                                    |          |             |
| RPI                         | 5 ms to 10 s (factory setting:                                                                                                    | 20 ms)   |             |
| Exclusive Owner Multicast   |                                                                                                    | Instance | Size [byte] |
|                             | Instance configuration:                                                                                                    | 0x68     | 398         |
|                             | $O \rightarrow T$ configuration:                                                                                                    | 0x66     | 64          |
|                             | $T \rightarrow O$ configuration:                                                                                                    | 0x65     | 88          |
| Exclusive Owner Multicast   |                                                                                                    | Instance | Size [byte] |
|                             | Instance configuration:                                                                                                    | 0x69     | -           |
|                             | $O \rightarrow T$ configuration:                                                                                                    | 0x66     | 64          |
|                             | $T \rightarrow O$ configuration:                                                                                                    | 0x65     | 88          |
| Input only Multicast        |                                                                                                    | Instance | Size [byte] |
|                             | Instance configuration:                                                                                                    | 0x68     | 398         |
|                             | $O \rightarrow T$ configuration:                                                                                                    | 0xC7     | -           |
|                             | $T \rightarrow O$ configuration:                                                                                                    | 0x65     | 88          |
| Input only Multicast        |                                                                                                    | Instance | Size [byte] |
|                             | Instance configuration:                                                                                                    | 0x69     | -           |
|                             | O → T configuration:                                                                                                    | 0xC7     | -           |
|                             | $T \rightarrow O$ configuration:                                                                                                    | 0x65     | 88          |
| Configurable Input Assembly | <ul> <li>Current device diagnostics</li> <li>Mass flow</li> <li>Volume flow</li> <li>Corrected volume flow</li> <li>Density</li> <li>Reference density</li> <li>Temperature</li> <li>Totalizer 1</li> <li>Totalizer 2</li> <li>Totalizer 3</li> <li>The range of options increases if the measuring device has one or</li> </ul>                                                                                            |          |             |
| Fix Output                  | more application packa                                                                                                    | .yee.    |             |
| Output Assembly             | <ul> <li>Activation of reset totalizers 1-3</li> <li>Activation of pressure compensation</li> <li>Activation of reference density compensation</li> <li>Activation of temperature compensation</li> <li>Reset totalizers 1-3</li> <li>External pressure value</li> <li>Pressure unit</li> <li>External reference density</li> <li>Reference density unit</li> <li>External temperature</li> <li>Temperature unit</li> </ul> |          |             |

| Configuration          |                                                                                                    |  |  |
|------------------------|----------------------------------------------------------------------------------------------------|--|--|
| Configuration Assembly | Only the most common configurations are listed below.                                                                                                    |  |  |
|                        | <ul> <li>Software write protection</li> <li>Mass flow unit</li> <li>Mass unit</li> <li>Volume flow unit</li> <li>Volume unit</li> <li>Corrected volume flow unit</li> <li>Corrected volume unit</li> <li>Density unit</li> <li>Reference density unit</li> <li>Temperature unit</li> <li>Pressure unit</li> <li>Length</li> <li>Totalizer 1-3: <ul> <li>Assignment</li> <li>Unit</li> <li>Operating mode</li> <li>Failure mode</li> </ul> </li> <li>Alarm delay</li> </ul> |  |  |

# 16.5 Power supply

Terminal assignment

.

Pin assignment, device plug

- •
- •
- •

•

Supply voltage

The power unit must be tested to ensure it meets safety requirements (e.g. PELV, SELV).

# Transmitter

DC 20 to 30 V

# Power consumption

# Transmitter

| Order code for "Output"       | Maximum<br>Power consumption |
|-------------------------------|------------------------------|
| Option <b>N</b> : EtherNet/IP | 3.5 W                        |

# Current consumption

# Transmitter

| Order code for "Output"       | Maximum<br>Current consumption | Maximum<br>switch-on current |
|-------------------------------|--------------------------------|------------------------------|
| Option <b>N</b> : EtherNet/IP | 145 mA                         | 18 A (< 0.125 ms)            |

Device fuse

Fine-wire fuse (slow-blow) T2A

## Power supply failure

- Totalizers stop at the last value measured.
- Depending on the device version, the configuration is retained in the device memory or in the plug-in memory (HistoROM DAT).
- Error messages (incl. total operated hours) are stored.

#### Electrical connection

→ 🖺 28

#### Potential equalization

#### Terminals

#### Transmitter

Spring terminals for wire cross-sections 0.5 to 2.5 mm<sup>2</sup> (20 to 14 AWG)

#### Cable entries

- Cable gland: M20 × 1.5 with cable Ø 6 to 12 mm (0.24 to 0.47 in)
- Thread for cable entry:
  - M20
  - G ½"
  - NPT ½"

#### Cable specification

→ 🖺 26

## 16.6 Performance characteristics

# Reference operating conditions

- Error limits based on ISO 11631
- Water with +15 to +45 °C (+59 to +113 °F) at 2 to 6 bar (29 to 87 psi)
- Specifications as per calibration protocol
- Accuracy based on accredited calibration rigs that are traced to ISO 17025.

#### Maximum measured error

o.r. = of reading;  $1 \text{ g/cm}^3 = 1 \text{ kg/l}$ ; T = medium temperature

#### Base accuracy

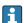

Design fundamentals  $\rightarrow \implies 117$ 

Mass flow and volume flow (liquids)

±0.10 % o.r.

Density (liquids)

| Under reference conditions | Standard density calibration 1) | Wide-range<br>Density specification <sup>2) 3)</sup> |
|----------------------------|---------------------------------|------------------------------------------------------|
| [g/cm³]                    | [g/cm³]                         | [g/cm³]                                              |
| ±0.0005                    | ±0.01                           | ±0.002                                               |

- 1) Valid over the entire temperature and density range
- Valid range for special density calibration: 0 to 2 g/cm³, +10 to +80  $^{\circ}$ C (+50 to +176  $^{\circ}$ F)
- 3) order code for "Application package", option EE "Special density"

## **Temperature**

 $\pm 0.5 \,^{\circ}\text{C} \pm 0.005 \cdot \text{T} \,^{\circ}\text{C} \, (\pm 0.9 \,^{\circ}\text{F} \pm 0.003 \cdot (\text{T} - 32) \,^{\circ}\text{F})$ 

# Zero point stability

| DN   |                             | Zero point stability |          |  |
|------|-----------------------------|----------------------|----------|--|
| [mm] | [in]                        | [kg/h]               | [lb/min] |  |
| 8    | <sup>3</sup> / <sub>8</sub> | 0.20                 | 0.007    |  |
| 15   | 1/2                         | 0.65                 | 0.024    |  |
| 25   | 1                           | 1.80                 | 0.066    |  |
| 40   | 1½                          | 4.50                 | 0.165    |  |
| 50   | 2                           | 7.0                  | 0.257    |  |

#### Flow values

Flow values as turndown parameters depending on the nominal diameter.

SI units

| DN   | 1:1    | 1:10   | 1:20   | 1:50   | 1:100  | 1:500  |
|------|--------|--------|--------|--------|--------|--------|
| [mm] | [kg/h] | [kg/h] | [kg/h] | [kg/h] | [kg/h] | [kg/h] |
| 8    | 2 000  | 200    | 100    | 40     | 20     | 4      |
| 15   | 6 500  | 650    | 325    | 130    | 65     | 13     |
| 25   | 18 000 | 1800   | 900    | 360    | 180    | 36     |
| 40   | 45 000 | 4500   | 2 250  | 900    | 450    | 90     |
| 50   | 70 000 | 7 000  | 3 500  | 1400   | 700    | 140    |

## US units

| DN     | 1:1      | 1:10     | 1:20     | 1:50     | 1:100    | 1:500    |
|--------|----------|----------|----------|----------|----------|----------|
| [inch] | [lb/min] | [lb/min] | [lb/min] | [lb/min] | [lb/min] | [lb/min] |
| 3/8    | 73.50    | 7.350    | 3.675    | 1.470    | 0.735    | 0.147    |
| 1/2    | 238.9    | 23.89    | 11.95    | 4.778    | 2.389    | 0.478    |
| 1      | 661.5    | 66.15    | 33.08    | 13.23    | 6.615    | 1.323    |
| 11/2   | 1654     | 165.4    | 82.70    | 33.08    | 16.54    | 3.308    |
| 2      | 2 5 7 3  | 257.3    | 128.7    | 51.46    | 25.73    | 5.146    |

## Accuracy of outputs

The output accuracy must be factored into the measured error if analog outputs are used, but can be ignored for fieldbus outputs (e.g. Modbus RS485, EtherNet/IP).

The outputs have the following base accuracy specifications.

Repeatability

o.r. = of reading;  $1 \text{ g/cm}^3 = 1 \text{ kg/l}$ ; T = medium temperature

## Base repeatability

Mass flow and volume flow (liquids)

±0.05 % o.r.

Density (liquids)

 $\pm 0.00025 \text{ g/cm}^3$ 

**Temperature** 

 $\pm 0.25 \,^{\circ}\text{C} \pm 0.0025 \cdot \text{T} \,^{\circ}\text{C} \, (\pm 0.45 \,^{\circ}\text{F} \pm 0.0015 \cdot (\text{T}-32) \,^{\circ}\text{F})$ 

Response time

The response time depends on the configuration (damping).

# Influence of medium temperature

#### Mass flow and volume flow

o.f.s. = of full scale value

If there is a difference between the temperature during zero adjustment and the process temperature, the additional measured error of the sensors is typically  $\pm 0.0002$  %o.f.s./°C ( $\pm 0.0001$  % o.f.s./°F).

The influence is reduced when the zero adjustment is performed at process temperature.

#### Density

If there is a difference between the density calibration temperature and the process temperature, the measured error of the sensors is typically  $\pm 0.0001 \text{ g/cm}^3/^{\circ}\text{C}$  ( $\pm 0.00005 \text{ g/cm}^3/^{\circ}\text{F}$ ). Field density adjustment is possible.

## Wide-range density specification (special density calibration)

If the process temperature is outside the valid range ( $\rightarrow \equiv 114$ ) the measured error is  $\pm 0.0001 \text{ g/cm}^3$  /°C ( $\pm 0.00005 \text{ g/cm}^3$  /°F)

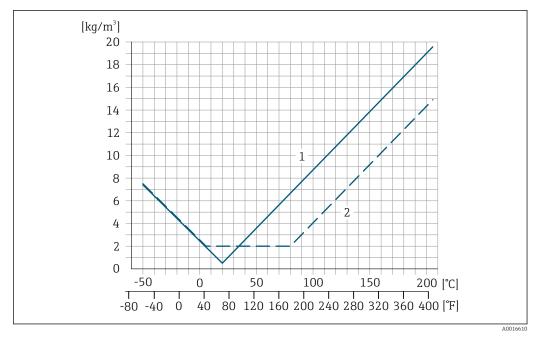

- 1 Field density adjustment, for example at  $+20 \,^{\circ}\text{C}$  ( $+68 \,^{\circ}\text{F}$ )
- 2 Special density calibration

# Temperature

 $\pm 0.005 \cdot \text{T} \,^{\circ}\text{C} \, (\pm 0.005 \cdot (\text{T} - 32) \,^{\circ}\text{F})$ 

116

Influence of medium pressure

The tables below show the effect that a difference in pressure between the calibration pressure and the process pressure has on the accuracy in the case of the mass flow and density.

o.r. = of reading

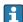

It is possible to compensate for the effect by:

- Reading in the current pressure measured value via the current input or a digital input.
- Specifying a fixed value for the pressure in the device parameters.

Operating Instructions .

| DN   |      | [% o.r./bar] | [% o.r./psi] |
|------|------|--------------|--------------|
| [mm] | [in] |              |              |
| 8    | 3/8  | -0.002       | -0.0001      |
| 15   | 1/2  | -0.006       | -0.0004      |
| 25   | 1    | -0.005       | -0.0003      |
| 40   | 1½   | -0.007       | -0.0005      |
| 50   | 2    | -0.006       | -0.0004      |

#### Design fundamentals

o.r. = of reading, o.f.s. = of full scale value

BaseAccu = base accuracy in % o.r., BaseRepeat = base repeatability in % o.r.

MeasValue = measured value; ZeroPoint = zero point stability

Calculation of the maximum measured error as a function of the flow rate

| Flow rate                                                 | Maximum measured error in % o.r. |
|-----------------------------------------------------------|----------------------------------|
| $\geq \frac{\text{ZeroPoint}}{\text{BaseAccu}} \cdot 100$ | ± BaseAccu                       |
| A0021332                                                  | AUU21337                         |
| < ZeroPoint BaseAccu · 100                                | ± ZeroPoint MeasValue · 100      |
| A0021333                                                  | A0021334                         |

# Calculation of the maximum repeatability as a function of the flow rate

| Flow rate                                                                 | Maximum repeatability in % o.r.                                             |
|---------------------------------------------------------------------------|-----------------------------------------------------------------------------|
| $\geq \frac{\frac{1}{2} \cdot ZeroPoint}{BaseRepeat} \cdot 100$           | ± BaseRepeat                                                                |
| A0021335                                                                  | A0021340                                                                    |
| $<\frac{\frac{1}{2} \cdot \text{ZeroPoint}}{\text{BaseRepeat}} \cdot 100$ | $\pm \frac{1}{2} \cdot \frac{\text{ZeroPoint}}{\text{MeasValue}} \cdot 100$ |
| A0021336                                                                  | A0021337                                                                    |

#### Example of maximum measured error

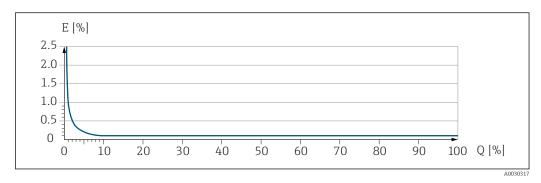

- E Maximum measured error in % o.r. (example)
- Q Flow rate in % of maximum full scale value

# 16.7 Mounting

Mounting requirements

→ 🖺 18

## 16.8 Environment

Ambient temperature range

#### Temperature tables

- Observe the interdependencies between the permitted ambient and fluid temperatures when operating the device in hazardous areas.
- For detailed information on the temperature tables, see the separate document entitled "Safety Instructions" (XA) for the device.

Storage temperature

-40 to +80 °C (-40 to +176 °F), preferably at +20 °C (+68 °F) (standard version)

-50 to +80 °C (-58 to +176 °F) (Order code for "Test, certificate", option JM)

Climate class

DIN EN 60068-2-38 (test Z/AD)

Degree of protection

#### Transmitter and sensor

- Standard: IP66/67, Type 4X enclosure, suitable for pollution degree 4
- With the order code for "Sensor options", option CM: IP69 can also be ordered
- When the housing is open: IP20, Type 1 enclosure, suitable for pollution degree 2
- Display module: IP20, Type 1 enclosure, suitable for pollution degree 2

Vibration- and shock-resistance

#### Vibration sinusoidal, in accordance with IEC 60068-2-6

- 2 to 8.4 Hz, 3.5 mm peak
- 8.4 to 2 000 Hz, 1 g peak

## Vibration broad-band random, according to IEC 60068-2-64

- 10 to 200 Hz, 0.003 g<sup>2</sup>/Hz
- 200 to 2000 Hz, 0.001 g<sup>2</sup>/Hz
- Total: 1.54 g rms

118

# Shock half-sine, according to IEC 60068-2-27

6 ms 30 g

## Rough handling shocks, according to IEC 60068-2-31

#### Interior cleaning

- Cleaning in place (CIP)
- Sterilization in place (SIP)
- Cleaning with pigs

#### **Options**

Oil- and grease-free version for wetted parts, without declaration Order code for "Service", option HA

# Electromagnetic compatibility (EMC)

- As per IEC/EN 61326 and NAMUR Recommendation 21 (NE 21)
- Complies with emission limits for industry as per EN 55011 (Class A)

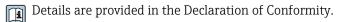

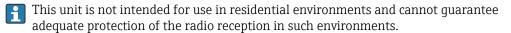

# 16.9 Process

## Medium temperature range

| Standard version             | −50 to +150 °C (−58 to +302 °F) | Order code for "Measuring tube<br>mat., wetted surface", option BB,<br>BC, BD |
|------------------------------|---------------------------------|-------------------------------------------------------------------------------|
| Extended temperature version | −50 to +205 °C (−58 to +401 °F) | Order code for "Measuring tube mat., wetted surface", option TD, TG           |

#### Dependency of ambient temperature on medium temperature

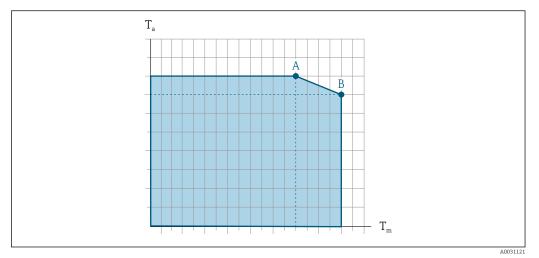

- 14 Exemplary representation, values in the table below.
- *T<sub>a</sub> Ambient temperature*
- $T_m$  Medium temperature
- A Maximum permitted medium temperature  $T_m$  at  $T_{a max} = 60$  °C (140 °F); higher medium temperatures  $T_m$  require a reduction in the ambient temperature  $T_a$
- B Maximum permitted ambient temperature  $T_a$  for the maximum specified medium temperature  $T_m$  of the sensor
- Values for devices that are used in the hazardous area: Separate Ex documentation (XA) for the device .

Density

0 to  $5000 \text{ kg/m}^3$  (0 to 312 lb/cf)

Pressure-temperature ratings

(i

For an overview of the pressure-temperature ratings for the process connections, see the Technical Information

Sensor housing

The sensor housing is filled with dry nitrogen gas and protects the electronics and mechanics inside.

If a measuring tube fails (e.g. due to process characteristics like corrosive or abrasive fluids), the fluid will initially be contained by the sensor housing.

If the sensor is to be purged with gas (gas detection), it should be equipped with purge connections.

Do not open the purge connections unless the containment can be filled immediately with a dry, inert gas. Use only low pressure to purge.

Maximum pressure: 5 bar (72.5 psi)

#### Burst pressure of the sensor housing

The following sensor housing burst pressures are only valid for standard devices and/or devices equipped with closed purge connections (not opened/as delivered).

If a device fitted with purge connections (order code for "Sensor option", option CH "Purge connection") is connected to the purge system, the maximum pressure is determined by the purge system itself or by the device, depending on which component has the lower pressure classification.

The sensor housing burst pressure refers to a typical internal pressure which is reached prior to mechanical failure of the sensor housing and which was determined during type testing. The corresponding type test declaration can be ordered with the device (order code for "Additional approval", option LN "Sensor housing burst pressure, type test").

| DN   |      | Sensor housing burst pressure |         |  |
|------|------|-------------------------------|---------|--|
| [mm] | [in] | [bar]                         | [psi]   |  |
| 8    | 3/8  | 190                           | 2755    |  |
| 15   | 1/2  | 175                           | 2 538   |  |
| 25   | 1    | 165                           | 2 3 9 2 |  |
| 40   | 1½   | 152                           | 2 2 0 4 |  |
| 50   | 2    | 103                           | 1494    |  |

For information on the dimensions: see the "Mechanical construction" section of the "Technical Information" document

#### Flow limit

Select the nominal diameter by optimizing between the required flow range and permissible pressure loss.

- The minimum recommended full scale value is approx. 1/20 of the maximum full scale value
- In most applications, 20 to 50 % of the maximum full scale value can be considered ideal
- A low full scale value must be selected for abrasive media (such as liquids with entrained solids): flow velocity < 1 m/s (< 3 ft/s).
- To calculate the flow limit, use the *Applicator* sizing tool  $\rightarrow \triangleq 106$

Pressure loss

To calculate the pressure loss, use the *Applicator* sizing tool  $\rightarrow \triangleq 106$ 

System pressure

→ 🖺 20

# 16.10 Mechanical construction

Design, dimensions

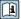

For the dimensions and installation lengths of the device, see the "Technical Information" document, "Mechanical construction" section .

Weight

All values (weight exclusive of packaging material) refer to devices with EN/DIN PN 40 flanges. Weight specifications including transmitter: order code for "Housing", option A "Compact, aluminum coated".

#### Weight in SI units

| DN<br>[mm] | Weight [kg] |
|------------|-------------|
| 8          | 12          |
| 15         | 14          |
| 25         | 20          |
| 40         | 36          |
| 50         | 59          |

## Weight in US units

| DN<br>[in] | Weight [lbs] |
|------------|--------------|
| 3/8        | 26           |
| 1/2        | 31           |
| 1          | 44           |
| 1½         | 79           |
| 2          | 130          |

#### Materials

## Transmitter housing

- Order code for "Housing", option A "Compact, aluminum coated": Aluminum, AlSi10Mq, coated
- Order code for "Housing", option B "Compact, hygienic, stainless": Hygienic version, stainless steel 1.4301 (304)
- Order code for "Housing", option C "Ultra-compact, hygienic, stainless": Hygienic version, stainless steel 1.4301 (304)
- Window material for optional local display ( $\rightarrow \triangleq 125$ ):
  - For order code for "Housing", option **A**: glass
  - For order code for "Housing", option **B** and **C**: plastic

# Cable entries/cable glands

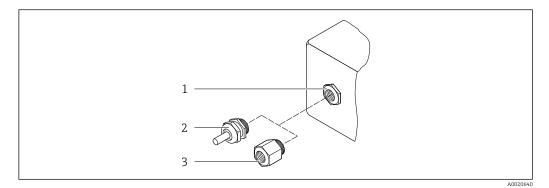

 $\blacksquare$  15 Possible cable entries/cable glands

- 1 Female thread M20  $\times$  1.5
- 2 Cable gland  $M20 \times 1.5$
- 3 Adapter for cable entry with female thread G ½" or NPT ½"

Order code for "Housing", option A "Compact, aluminum, coated"

The various cable entries are suitable for hazardous and non-hazardous areas.

| Cable entry/cable gland                             | Material            |
|-----------------------------------------------------|---------------------|
| Cable gland M20 × 1.5                               |                     |
| Adapter for cable entry with internal thread G ½"   | Nickel-plated brass |
| Adapter for cable entry with internal thread NPT ½" |                     |

Order code for "Housing", option B "Compact, hygienic, stainless"

The various cable entries are suitable for hazardous and non-hazardous areas.

| Cable entry/cable gland                             | Material                       |
|-----------------------------------------------------|--------------------------------|
| Cable gland M20 × 1.5                               | Stainless steel, 1.4404 (316L) |
| Adapter for cable entry with internal thread G ½"   |                                |
| Adapter for cable entry with internal thread NPT ½" |                                |

## Device plug

| Electrical connection | Material                                                                                                    |
|-----------------------|----------------------------------------------------------------------------------------------------|
| Plug M12x1            | <ul> <li>Socket: Stainless steel, 1.4404 (316L)</li> <li>Contact housing: Polyamide</li> <li>Contacts: Gold-plated brass</li> </ul> |

# Sensor housing

- Acid and alkali-resistant outer surface
- Stainless steel 1.4301 (304)

# Measuring tubes

Stainless steel, 1.4435 BN2 (316L)

#### Process connections

 Flanges according to EN 1092-1 (DIN 2501) / according to ASME B16.5 / according to JIS B2220:

Stainless steel, 1.4404 (F316/F316L)

 All other process connections: Stainless steel, 1.4435 BN2 (316L)

Available process connections→ 🖺 124

#### Seals

Welded process connections without internal seals

#### Accessories

Protective cover

Stainless steel, 1.4404 (316L)

Safety Barrier Promass 100

Housing: Polyamide

#### Process connections

- Fixed flange connections:
  - EN 1092-1 (DIN 2501) flange
  - EN 1092-1 (DIN 2512N) flange
  - ASME B16.5 flange
  - JIS B2220 flange
  - DIN 11864-2 Form A flange, DIN 11866 series A, flange with notch
  - BBS flange small (sterile orbital), DIN 11866 series A, female
  - BBS flange small (sterile orbital), DIN 11866 series B, female
- Clamp connections:
  - Tri-Clamp (OD tubes), DIN 11866 series C
  - DIN 11864-3 Form A clamp, DIN 11866 series A, with notch
  - DIN 32676 clamp, DIN 11866 series A
  - ISO 2852 clamp, ISO 2037
  - ISO 2852 clamp, DIN 11866 series B
  - BBS Quick-Connect (sterile orbital), DIN 11866 series A, female
  - BBS Quick-Connect (sterile orbital), DIN 11866 series B, female
  - Neumo BioConnect clamp, DIN 11866 series A, clamp form R
- Eccentric clamp connection:
  - Eccen. Tri-Clamp, DIN 11866 series C
  - DIN 11864-3 Form A clamp, DIN 11866 series A, with notch
  - DIN 32676 clamp, DIN 11866 series A
  - ISO 2852 clamp, DIN 11866 series B
  - BBS Quick-Connect (sterile orbital), DIN 11866 series A, female
  - BBS Quick-Connect (sterile orbital), DIN 11866 series B, female
  - Neumo BioConnect clamp, DIN 11866 series A, clamp form R
- Thread:
  - DIN 11851 thread, DIN 11866 series A
  - SMS 1145 thread
  - ISO 2853 thread, ISO 2037
  - DIN 11864-1 Form A thread, DIN 11866 series A
  - BBS thread (sterile orbital), DIN 11866 series A
  - BBS thread (sterile orbital), DIN 11866 series B
- Process connection materials

124

#### Surface roughness

All data refer to parts in contact with the medium. The following surface roughness categories can be ordered.

- $Ra_{max} = 0.76 \mu m (30 \mu in)$
- $Ra_{max} = 0.38 \mu m$  (15  $\mu$ in) electropolished
- Delta ferrite < 1%

# 16.11 Operability

#### Local display

The local display is only available with the following device order code: Order code for "Display; operation", option **B**: 4-line; illuminated, via communication

## Display element

- 4-line liquid crystal display with 16 characters per line.
- White background lighting; switches to red in event of device errors.
- Format for displaying measured variables and status variables can be individually configured.
- Permitted ambient temperature for the display: -20 to +60 °C (-4 to +140 °F). The readability of the display may be impaired at temperatures outside the temperature range.

#### Disconnecting the local display from the main electronics module

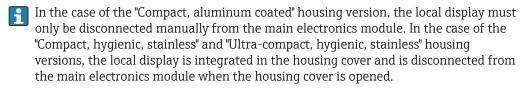

"Compact, aluminum coated" housing version

The local display is plugged onto the main electronics module. The electronic connection between the local display and main electronics module is established via a connecting cable.

For some work performed on the measuring device (e.g. electrical connection), it is advisable to disconnect the local display from the main electronics module:

- 1. Press in the side latches of the local display.
- 2. Remove the local display from the main electronics module. Pay attention to the length of the connecting cable when doing so.

Once the work is completed, plug the local display back on.

#### Remote operation

# Via EtherNet/IP network

This communication interface is available in device versions with EtherNet/IP.

# Star topology

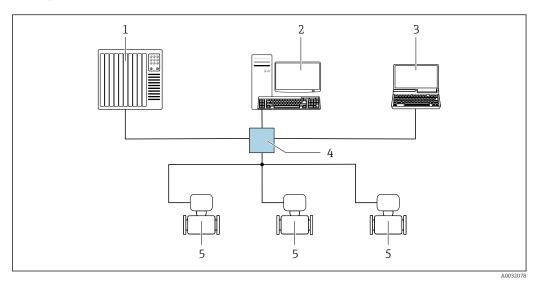

■ 16 Options for remote operation via EtherNet/IP network: star topology

- 1 Automation system, e.g. "RSLogix" (Rockwell Automation)
- 2 Workstation for measuring device operation: with Custom Add-On Profile for "RSLogix 5000" (Rockwell Automation) or with Electronic Data Sheet (EDS)
- 3 Computer with Web browser (e.g. Internet Explorer) for accessing the integrated Web server or computer with operating tool (e.g. FieldCare, DeviceCare) with COM DTM "CDI Communication TCP/IP"
- 4 Standard Ethernet switch, e.g. Scalance X204 (Siemens)
- Measuring device

#### Service interface

## Via service interface (CDI-RJ45)

# EtherNet/IP

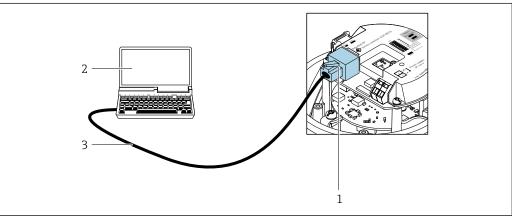

A00169

- 17 Connection for order code for "Output", option N: EtherNet/IP
- 1 Service interface (CDI-RJ45) and EtherNet/IP interface of the measuring device with access to the integrated web server
- 2 Computer with web browser (e.g. Internet Explorer) for accessing the integrated web server or with "FieldCare" operating tool with COM DTM "CDI Communication TCP/IP"
- 3 Standard Ethernet connecting cable with RJ45 plug

#### Languages

Can be operated in the following languages:

- Via "FieldCare" operating tool: English, German, French, Spanish, Italian, Chinese, Japanese
- Via Web browser
   English, German, French, Spanish, Italian, Dutch, Portuguese, Polish, Russian, Turkish,
   Chinese, Japanese, Bahasa (Indonesian), Vietnamese, Czech, Swedish, Korean

# 16.12 Certificates and approvals

Current certificates and approvals that are available for the product can be selected via the Product Configurator at <a href="https://www.endress.com">www.endress.com</a>:

- 1. Select the product using the filters and search field.
- 2. Open the product page.
- 3. Select **Configuration**.

#### CE mark

The device meets the legal requirements of the applicable EU Directives. These are listed in the corresponding EU Declaration of Conformity along with the standards applied.

Endress+Hauser confirms successful testing of the device by affixing to it the CE mark.

#### **UKCA** marking

The device meets the legal requirements of the applicable UK regulations (Statutory Instruments). These are listed in the UKCA Declaration of Conformity along with the designated standards. By selecting the order option for UKCA marking, Endress+Hauser confirms a successful evaluation and testing of the device by affixing the UKCA mark.

Contact address Endress+Hauser UK:

Endress+Hauser Ltd.

Floats Road

Manchester M23 9NF

United Kingdom

www.uk.endress.com

#### RCM mark

The measuring system meets the EMC requirements of the "Australian Communications and Media Authority (ACMA)".

#### Ex approval

The devices are certified for use in hazardous areas and the relevant safety instructions are provided in the separate "Safety Instructions" (XA) document. Reference is made to this document on the nameplate.

#### Hygienic compatibility

- 3-A approval
  - Only measuring devices with the order code for "Additional approval", option LP "3A" have 3-A approval.
  - The 3-A approval refers to the measuring device.
  - When installing the measuring device, ensure that no liquid can accumulate on the outside of the measuring device.
    - A remote display module must be installed in accordance with the 3-A Standard.
  - Accessories (e.g. heating jacket, weather protection cover, wall holder unit) must be installed in accordance with the 3-A Standard.
    - Each accessory can be cleaned. Disassembly may be necessary under certain circumstances.
- EHEDG-tested

Only devices with the order code for "Additional approval", option LT "EHEDG" have been tested and meet the requirements of the EHEDG.

To meet the requirements for EHEDG certification, the device must be used with process connections in accordance with the EHEDG position paper entitled "Easy cleanable Pipe couplings and Process connections" (www.ehedg.org).

# Pharmaceutical compatibility

- FDA 21 CFR 177
- USP <87>
- USP <88> Class VI 121 °C
- TSE/BSE Certificate of Suitability

#### EtherNet/IP certification

The measuring device is certified and registered by the ODVA (Open Device Vendor Association). The measuring system meets all the requirements of the following specifications:

- Certified in accordance with the ODVA Conformance Test
- EtherNet/IP Performance Test
- EtherNet/IP PlugFest compliance
- The device can also be operated with certified devices of other manufacturers (interoperability)

#### Pressure Equipment Directive

- With the marking:
  - a) PED/G1/x (x = category) or
  - b) UK/G1/x (x = category)

on the sensor nameplate, Endress+Hauser confirms compliance with the "Essential Safety Requirements"

- a) specified in Annex I of the Pressure Equipment Directive 2014/68/EU or
- b) Schedule 2 of Statutory Instruments 2016 No. 1105.
- Devices not bearing this marking (without PED or UKCA) are designed and manufactured according to sound engineering practice. They meet the requirements of
  - a) Art. 4 Para. 3 of the Pressure Equipment Directive 2014/68/EU or
  - b) Part 1, Para. 8 of Statutory Instruments 2016 No. 1105.

The scope of application is indicated

- a) in diagrams 6 to 9 in Annex II of the Pressure Equipment Directive 2014/68/EU or
- b) Schedule 3, Para. 2 of Statutory Instruments 2016 No. 1105.

# Other standards and quidelines

#### ■ EN 60529

Degrees of protection provided by enclosures (IP code)

■ IEC/EN 60068-2-6

Environmental influences: Test procedure - Test Fc: vibrate (sinusoidal).

■ IEC/EN 60068-2-31

Environmental influences: Test procedure - Test Ec: shocks due to rough handling, primarily for devices.

■ EN 61010-1

Safety requirements for electrical equipment for measurement, control and laboratory use - general requirements

■ IEC/EN 61326-2-3

Emission in accordance with Class A requirements. Electromagnetic compatibility (EMC requirements).

■ NAMUR NE 21

Electromagnetic compatibility (EMC) of industrial process and laboratory control equipment

■ NAMUR NE 32

Data retention in the event of a power failure in field and control instruments with microprocessors

■ NAMUR NE 43

Standardization of the signal level for the breakdown information of digital transmitters with analog output signal.

■ NAMUR NE 53

Software of field devices and signal-processing devices with digital electronics

■ NAMUR NE 80

The application of the pressure equipment directive to process control devices

■ NAMUR NE 105

Specifications for integrating fieldbus devices in engineering tools for field devices

■ NAMUR NE 107

Self-monitoring and diagnosis of field devices

■ NAMUR NE 131

Requirements for field devices for standard applications

- NAMUR NE 132
- Coriolis mass meter
- ETSI EN 300 328
   Guidelines for 2.4 GHz radio components.
- EN 301489

Electromagnetic compatibility and radio spectrum matters (ERM).

# **16.13** Application packages

Many different application packages are available to enhance the functionality of the device. Such packages might be needed to address safety aspects or specific application requirements.

The application packages can be ordered with the device or subsequently from Endress+Hauser. Detailed information on the order code in question is available from your local Endress+Hauser sales center or on the product page of the Endress+Hauser website: www.endress.com.

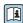

Detailed information on the application packages: Special Documentation for the device  $\rightarrow \stackrel{\triangle}{=} 130$ 

#### Heartbeat Technology

Order code for "Application package", option EB "Heartbeat Verification + Monitoring"

#### **Heartbeat Verification**

Meets the requirement for traceable verification to DIN ISO 9001:2008 Chapter 7.6 a) "Control of monitoring and measuring equipment".

- Functional testing in the installed state without interrupting the process.
- Traceable verification results on request, including a report.
- Simple testing process via local operation or other operating interfaces.
- Clear measuring point assessment (pass/fail) with high test coverage within the framework of manufacturer specifications.
- Extension of calibration intervals according to operator's risk assessment.

#### **Heartbeat Monitoring**

Continuously supplies data, which are characteristic of the measuring principle, to an external condition monitoring system for the purpose of preventive maintenance or process analysis. These data enable the operator to:

- Draw conclusions using these data and other information about the impact process influences (e.g. corrosion, abrasion, formation of buildup etc.) have on the measuring performance over time.
- Schedule servicing in time.
- Monitor the process or product quality, e.g. gas pockets.

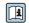

For detailed information, see the Special Documentation for the device.

# Concentration measurement

Order code for "Application package", option ED "Concentration"

Calculation and outputting of fluid concentrations.

The measured density is converted to the concentration of a substance of a binary mixture using the "Concentration" application package:

- Choice of predefined fluids (e.g. various sugar solutions, acids, alkalis, salts, ethanol etc.).
- Common or user-defined units (\*Brix, \*Plato, % mass, % volume, mol/l etc.) for standard applications.
- Concentration calculation from user-defined tables.

The measured values are output via the digital and analog outputs of the device.

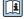

For detailed information, see the Special Documentation for the device.

## Special density

Order code for "Application package", option EE "Special density"

Many applications use density as a key measured value for monitoring quality or controlling processes. The device measures the density of the fluid as standard and makes this value available to the control system.

The "Special Density" application package offers high-precision density measurement over a wide density and temperature range particularly for applications subject to varying process conditions.

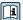

For detailed information, see the Operating Instructions for the device.

#### 16.14 Accessories

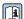

Overview of accessories available for order → 🖺 105

# Supplementary documentation

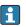

For an overview of the scope of the associated Technical Documentation, refer to the following:

- Device Viewer (www.endress.com/deviceviewer): Enter the serial number from the nameplate
- Endress+Hauser Operations app: Enter serial number from nameplate or scan matrix code on nameplate.

#### Standard documentation

## **Brief Operating Instructions**

Brief Operating Instructions for the sensor

| Measuring device  | Documentation code |
|-------------------|--------------------|
| Proline Promass P | KA01286D           |

#### Transmitter Brief Operating Instructions

| Measuring device    | Documentation code |
|---------------------|--------------------|
| Proline Promass 100 | KA01332D           |

#### **Technical Information**

| Measuring device      | Documentation code |
|-----------------------|--------------------|
| Proline Promass P 100 | TI01036D           |

#### **Description of Device Parameters**

| Measuring device    | Documentation code |
|---------------------|--------------------|
| Proline Promass 100 | GP01036D           |

## Supplementary devicedependent documentation

#### **Safety Instructions**

| Content          | Documentation code |
|------------------|--------------------|
| ATEX/IECEx Ex i  | XA00159D           |
| ATEX/IECEx Ex nA | XA01029D           |

| Content       | Documentation code |
|---------------|--------------------|
| cCSAus IS     | XA00160D           |
| INMETRO Ex i  | XA01219D           |
| INMETRO Ex nA | XA01220D           |
| NEPSI Ex i    | XA01249D           |
| NEPSI Ex nA   | XA01262D           |

# **Special Documentation**

| Content                                         | Documentation code |
|-------------------------------------------------|--------------------|
| Information on the Pressure Equipment Directive | SD00142D           |
| Concentration measurement                       | SD01152D           |
| Heartbeat Technology                            | SD01153D           |
| Web server                                      | SD01822D           |

# **Installation Instructions**

| Contents                                                      | Comment                                                                                                    |
|---------------------------------------------------------------|----------------------------------------------------------------------------------------------------|
| Installation instructions for spare part sets and accessories | <ul> <li>Access the overview of all the available spare part sets via <i>Device Viewer</i> → □ 103</li> <li>Accessories available for order with Installation Instructions → □ 105</li> </ul> |

# Index

| 0 9                                         | Design                           |
|---------------------------------------------|----------------------------------|
| 3-A approval                                | Measuring device                 |
|                                             | Design fundamentals              |
| A                                           | Maximum measured error           |
| Access authorization to parameters          | Repeatability                    |
| Read access                                 | Device components                |
| Write access                                | Device description files         |
| Access code                                 | Device fuse                      |
| Incorrect input                             | Device name                      |
|                                             | Sensor                           |
| Application                                 | Transmitter                      |
| Approvals                                   | Device repair                    |
| 11pp10vais                                  | Device revision                  |
| С                                           | Device type ID                   |
| Cable entries                               | Device Viewer                    |
| Technical data                              | DeviceCare                       |
| Cable entry                                 | Device description file          |
| Degree of protection                        | Diagnostic information           |
| CE mark                                     | Communication interface          |
| Certificates                                | Design, description 83, 84       |
| cGMP                                        | DeviceCare                       |
| Check                                       | FieldCare                        |
| Connection                                  | Light emitting diodes 82         |
| Installation                                | Overview                         |
| Checklist                                   | Remedial measures 85             |
| Post-connection check                       | Web browser                      |
| Post-installation check                     | Diagnostic list                  |
| Cleaning                                    | Dimensions                       |
| Cleaning in place (CIP)                     | DIP switch                       |
| Exterior cleaning                           | see Write protection switch      |
| Interior cleaning                           | Display area                     |
| Sterilization in place (SIP)                | For operational display          |
| Cleaning in place (CIP)                     | Display values                   |
| Climate class                               | For locking status               |
| Commissioning                               | Disposal                         |
| Advanced settings                           | Document                         |
| Configuring the measuring device            | Function                         |
| Connecting cable                            | Symbols                          |
| Connecting the measuring device             | Document function                |
| Connection see Electrical connection        | Document information             |
|                                             | Down pipe                        |
| Connection examples, potential equalization | Е                                |
| Connection tools                            | EHDEG-certified                  |
| Current consumption                         | Electrical connection            |
| Cyclic data transmission                    | Degree of protection             |
| Cyclic data transmission                    | Measuring device                 |
| D                                           | Operating tools                  |
| Date of manufacture                         | Via Ethernet network 45, 125     |
| Deactivating the write protection           | Via service interface (CDI-RJ45) |
| Declaration of Conformity                   | RSLogix 5000                     |
| Define access code                          | Web server                       |
| Degree of protection                        | Electromagnetic compatibility    |
| Density                                     | Enabling write protection        |
| Density adjustment                          | 3 1                              |

132

| Endress+Hauser services               | L                                     |
|---------------------------------------|---------------------------------------|
| Maintenance                           | Languages, operation options          |
| Repair                                | Local display                         |
| Environment                           | see Operational display               |
| Storage temperature                   | Low flow cut off                      |
| Vibration- and shock-resistance       |                                       |
| Error messages                        | M                                     |
| see Diagnostic messages               | Main electronics module               |
| EtherNet/IP                           | Maintenance tasks                     |
| Diagnostic information                | Manufacturer ID                       |
| EtherNet/IP certification             | Materials                             |
| Event list                            | Maximum measured error                |
| Event logbook                         | Measured values                       |
| Ex approval                           | see Process variables                 |
| Extended order code                   | Measurement accuracy                  |
| Sensor                                | Measuring and test equipment          |
| Transmitter                           | Measuring device                      |
| Exterior cleaning                     | Configuration                         |
| F                                     | Conversion                            |
| FDA                                   | Design                                |
| Field of application                  | Disposal                              |
| Residual risks                        | Mounting the sensor                   |
| FieldCare                             | Preparing for mounting                |
| Device description file               | Removing                              |
| Establishing a connection             | Repairs                               |
| Function                              | Measuring principle                   |
| User interface 47                     | Measuring range                       |
| Filtering the event logbook           | For liquids                           |
| Firmware                              | Measuring range, recommended          |
| Release date                          | Measuring system                      |
| Version                               | Medium pressure                       |
| Firmware history                      | Influence                             |
| Fix assembly                          | Medium temperature                    |
| Flow direction                        | Influence                             |
| Flow limit                            | Menu                                  |
| Food Contact Materials Regulation 127 | Diagnostics                           |
| Functions                             | Operation                             |
| see Parameters                        | Setup                                 |
| 0                                     | Menus                                 |
| G                                     | For measuring device configuration 55 |
| Galvanic isolation                    | For specific settings 64              |
| Н                                     | Mounting                              |
|                                       | Mounting dimensions                   |
| Hardware write protection             | see Dimensions                        |
| Hygienic compatibility                | Mounting location                     |
| I                                     | Mounting preparations                 |
| I/O electronics module                | Mounting requirements                 |
| Identifying the measuring device      | Dimensions                            |
| Incoming acceptance                   | Down pipe                             |
| Influence                             | Inlet and outlet runs                 |
| Medium pressure                       | Mounting location                     |
| Medium temperature                    | Orientation                           |
| Inlet runs                            | Sensor heating                        |
| Input                                 | System pressure                       |
| Inspection                            | Thermal insulation                    |
| Received goods                        | Vibrations                            |
| Intended use                          | Mounting tool                         |
| Interior cleaning                     |                                       |
|                                       |                                       |

| N                                              | Process variables                                  |
|------------------------------------------------|----------------------------------------------------|
| Nameplate                                      | Calculated                                         |
| Sensor                                         | Measured                                           |
| Transmitter                                    | Product safety                                     |
|                                                | Protecting parameter settings                      |
| 0                                              | D                                                  |
| Operable flow range                            | R                                                  |
| Operating menu                                 | RCM mark                                           |
| Menus, submenus                                | Read access                                        |
| Structure                                      | Reading measured values                            |
| Submenus and user roles                        | Reading out diagnostic information, EtherNet/IP 85 |
| Operating philosophy                           | Recalibration                                      |
| Operation                                      | Reference operating conditions                     |
| Operation options                              | Registered trademarks                              |
| Operational display                            | Remote operation                                   |
| Operational safety                             | Repair                                             |
| Order code                                     | Notes                                              |
| Orientation (vertical, horizontal) 19          | Repair of a device                                 |
| Outlet runs                                    | Repeatability                                      |
| Output signal                                  | Replacement                                        |
| Output variables                               | Device components                                  |
| •                                              | Requirements for personnel 9                       |
| P                                              | Response time                                      |
| Packaging disposal                             | Return                                             |
| Parameter settings                             |                                                    |
| Administration (Submenu)                       | S                                                  |
| Advanced setup (Submenu) 64                    | Safety                                             |
| Communication (Submenu) 60                     | Sensor                                             |
| Corrected volume flow calculation (Submenu) 65 | Mounting                                           |
| Density adjustment (Wizard) 67                 | Sensor heating                                     |
| Device information (Submenu)                   | Sensor housing                                     |
| Diagnostics (Menu)                             | Serial number                                      |
| Low flow cut off (Wizard) 62                   | Setting the operating language                     |
| Measured variables (Submenu)                   | Settings                                           |
| Medium selection (Submenu) 59                  | Adapting the measuring device to the process       |
| Partially filled pipe detection (Wizard) 63    | conditions                                         |
| Sensor adjustment (Submenu)                    | Administration                                     |
| Setup (Menu)                                   | Communication interface 60                         |
| Simulation (Submenu)                           | Low flow cut off 62                                |
| System units (Submenu)                         | Medium                                             |
| Totalizer (Submenu)                            | Operating language                                 |
| Totalizer 1 to n (Submenu)                     | Partially filled pipe detection 63                 |
| Totalizer handling (Submenu)                   | Resetting the device                               |
| Web server (Submenu)                           | Resetting the totalizer                            |
| Zero point adjustment (Submenu)                | Sensor adjustment                                  |
| Performance characteristics                    | Simulation                                         |
|                                                | System units                                       |
| Performing density adjustment                  | Tag name                                           |
| Pharmaceutical compatibility                   | Totalizer                                          |
| Post-connection check                          | Totalizer reset                                    |
| Post-connection check (checklist)              | Signal on alarm                                    |
| Post-installation check                        | Software release                                   |
| Post-installation check (checklist)            | Spare part                                         |
| Potential equalization                         |                                                    |
| Power consumption                              | Spare parts                                        |
| Power supply failure                           | Special connection instructions                    |
| Pressure Equipment Directive                   | Special mounting instructions                      |
| Pressure loss                                  | Hygienic compatibility                             |
| Pressure-temperature ratings                   | Standards and guidelines                           |
| Process connections                            |                                                    |

| Status area For operational display        |
|--------------------------------------------|
| Status signals                             |
| Sterilization in place (SIP)               |
| Storage conditions                         |
| Storage temperature                        |
| Storage temperature range                  |
| Structure Operating menu                   |
| Submenu                                    |
| Administration                             |
| Advanced setup                             |
| Calculated values                          |
| Communication 60                           |
| Corrected volume flow calculation 65       |
| Device information                         |
| Event list                                 |
| Measured values                            |
| Measured variables                         |
| Medium selection                           |
| Overview                                   |
| Process variables                          |
| Sensor adjustment                          |
| System units                               |
| Totalizer                                  |
| Totalizer 1 to n                           |
| Totalizer handling                         |
| Web server                                 |
| Zero point adjustment 69                   |
| Supply voltage                             |
| Surface roughness                          |
| Symbols                                    |
| For communication                          |
| For locking                                |
| For measured variable                      |
| For measurement channel number             |
| For status signal                          |
| In the status area of the local display 37 |
| System design                              |
| Measuring system                           |
| see Measuring device design                |
| System file Release date                   |
| Source                                     |
| Version                                    |
| System integration 49                      |
| System pressure                            |
| Т                                          |
| Technical data, overview                   |
| Temperature range                          |
| Medium temperature                         |
| Storage temperature                        |
| Terminal assignment 27, 29                 |
| Terminals                                  |
| Thermal insulation                         |

| 1001                               |
|------------------------------------|
| For mounting                       |
| Transport                          |
| Tools                              |
| Electrical connection              |
| Totalizer                          |
| Configuration                      |
| Transmitter                        |
| Connecting the signal cables       |
| Turning the display module 24      |
| Transporting the measuring device  |
| Troubleshooting                    |
| General                            |
| TSE/BSE Certificate of Suitability |
| Turning the display module         |
| U                                  |
|                                    |
| UKCA marking                       |
| Borderline cases                   |
| Incorrect use                      |
| see Intended use                   |
| User interface                     |
| Current diagnostic event           |
| Previous diagnostic event          |
| User roles                         |
| USP Class VI                       |
| 031 Glass VI 127                   |
| V                                  |
| Version data for the device        |
| Vibration- and shock-resistance    |
| Vibrations                         |
|                                    |
| W                                  |
| W@M 102, 103                       |
| W@M Device Viewer                  |
| Weight                             |
| SI units                           |
| Transport (notes)                  |
| US units                           |
| Wizard                             |
| Define access code                 |
| Density adjustment                 |
| Low flow cut off                   |
| Partially filled pipe detection 63 |
| Workplace safety                   |
| Write access                       |
| Write protection                   |
| Via access code                    |
| Via write protection switch        |
| Write protection switch            |
|                                    |

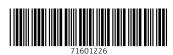

www.addresses.endress.com